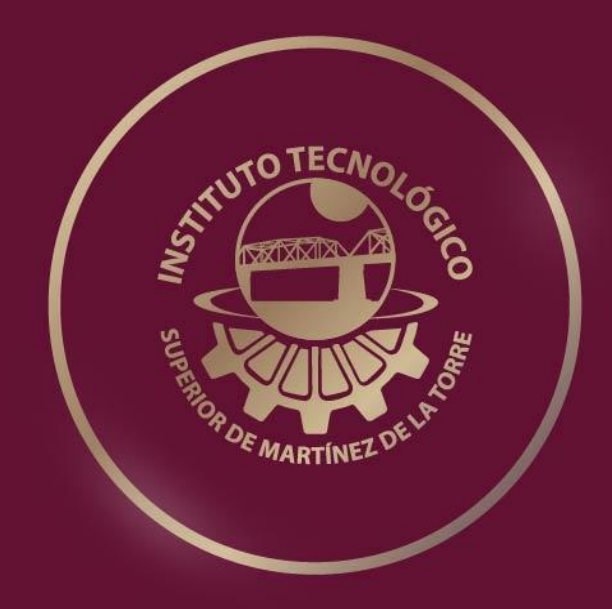

# **TESIS PROFESIONAL**

**Diseño y desarrollo de una aplicación móvil para la captura y difusión de noticias tomando como caso de estudio el periódico local El Heraldo de Martínez de la Torre**

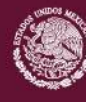

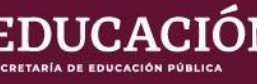

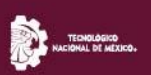

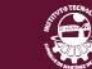

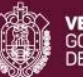

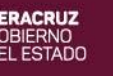

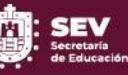

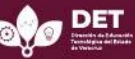

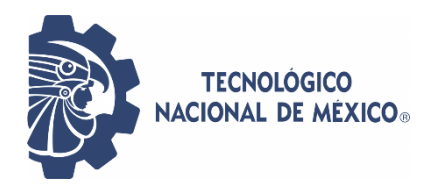

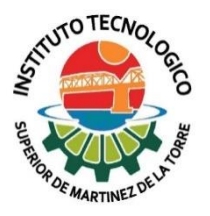

Diseño y desarrollo de una aplicación móvil para la captura y difusión de noticias tomando como caso de estudio el periódico local El Heraldo de Martínez de la Torre

INSTITUTO TECNOLÓGICO SUPERIOR DE MARTÍNEZ DE LA TORRE

# **TESIS**

# PRESENTADA COMO REQUISITO PARA OBTENER EL TÍTULO DE: LICENCIADO EN INGENIERÍA EN SISTEMAS COMPUTACIONALES

Presenta: ERICK ORLANDO PÉREZ GONZÁLEZ

Asesor: MRYSI. ÁNGEL SALAS MARTÍNEZ

Martínez de la Torre, Veracruz Mayo 2021

<span id="page-2-0"></span>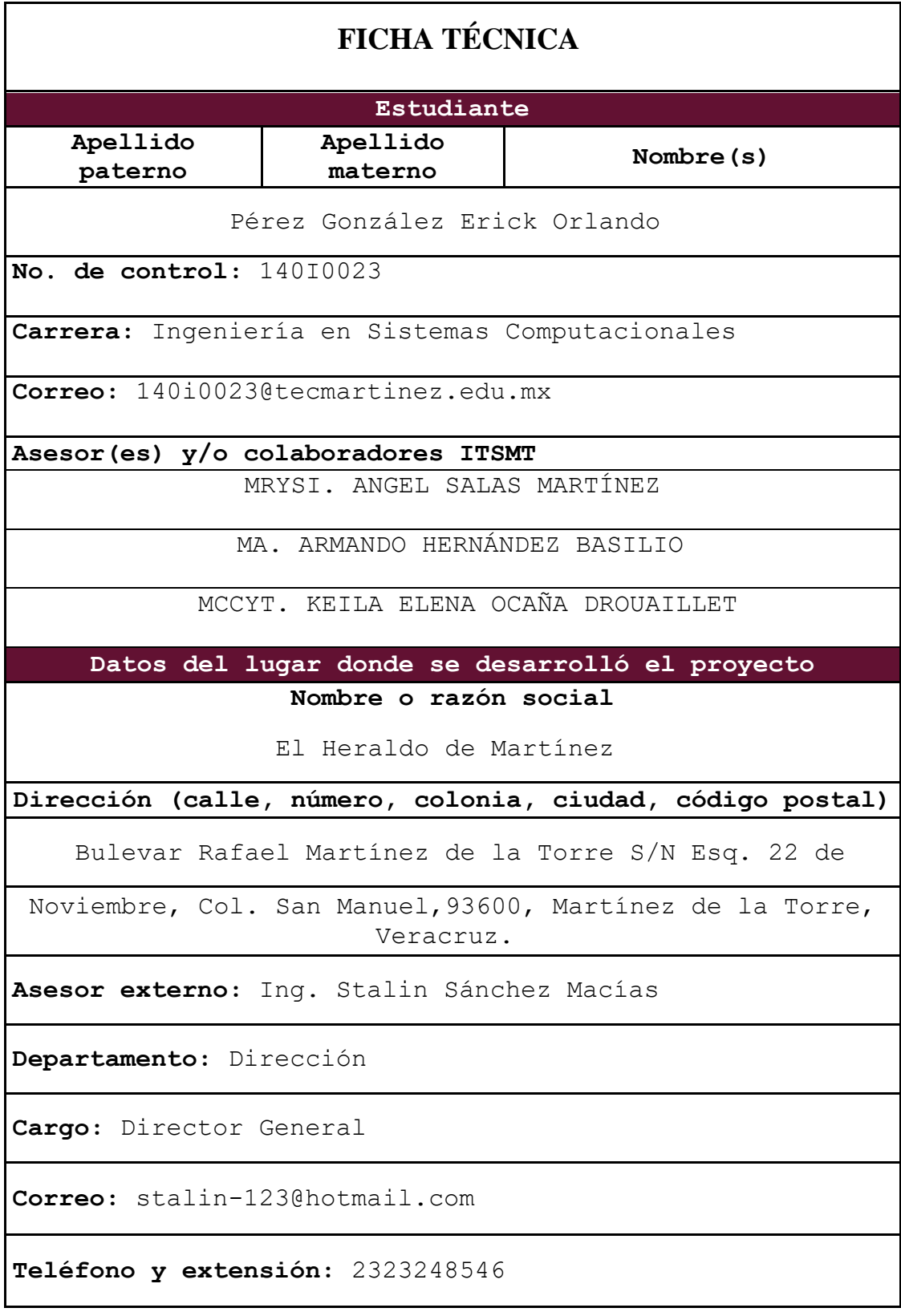

# <span id="page-3-0"></span>**FORMATO DE LIBERACION DEL PROYECTO PARA TITULACIÓN INTEGRAL**

UTO TECNOL Liberación del Proyecto para Página 1 de 1 Titulación Integral 2021 Martínez de la Torre, Ver. a 26 de Enero de C. GUADALUPE JIMÉNEZ BARRAGÁN JEFE(A) DE DEPTO. SERVICIO SOCIAL Y **RESIDENCIAS PROFESIONALES** INSTITUTO TECNOLÓGICO SUPERIOR DE MARTÍNEZ DE LA TORRE **PRESENTE** Por este medio informo que ha sido liberado el siguiente proyecto para la Titulación Integral: Nombre del estudiante: Erick Orlando Pérez González Ingeniería en **Sistemas** 14010023 No. De control: Carrera: Computacionales Diseño y desarrollo de una aplicación móvil para la captura y difusión de noticias tomando como caso de estudio el periódico Nombre Proyecto: local el Heraldo de Martínez de la Torre Opción Titulación: **Tesis** Agradezco su valioso apoyo en esta importante actividad para la formación profesional de **OTECNO** nuestros egresados(as). T F ATEN poper M.C. JULIO CESAR MACÍAS GÓMEZ JEFE DE DIVISIÓN DE CARRERA DE JEFATURA DE CARRERA **INGENIERÍA EN SISTEMAS** ING. SISTEMAS COMPUTACIONALES **COMPUTACIONALES** LI. KEILA ELENA OCAÑA M.R.YS.I. ANGEL SALAS **MA ARMANDO MARTÍNEZ HERNÁNDEZ BASILIO DROUAILLET ASESOR REVISOR REVISOR®** \* Solo aplica para el caso de tesis o tesina. C.c.p Estudiante C.c.p. Archivo  $F-11-07$ Rev. 1

# <span id="page-4-0"></span>**CARTA DE AUTORIZACION DE ENTREGA DE TESIS EN SOPORTE DIGITAL**

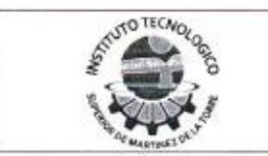

Carta de Autorización de Entrega de Tesis en Soporte Digital

Página 1 de 1

No. de Oficio: DET/ITSMT/DA/ISC/080/2021 ASUNTO: Autorización de entrega

Martinez de la Torre, Ver., a 15 de septiembre de 2021.

C. ERICK ORLANDO PÉREZ GONZÁLEZ No DE CONTROL 14010023 EGRESADO (A) DE LA CARRERA INGENIERÍA EN SISTEMAS COMPUTACIONALES PRESENTE

Por medio de la presente hago constar que ha cumplido satisfactoriamente con lo estipulado por el Lineamiento para la Titulación Integral.

Por tal motivo se autoriza la entrega de la Tesis en soporte digital titulada:

Diseño y desarrollo de una aplicación móvil para la captura y difusión de noticias tomando como caso de estudio el periódico local el Heraldo de Martínez de la Torre

Dándose un plazo máximo de 30 días naturales a partir de la fecha de la expedición de la presente para realizar la solicitud del Acta de Recepción para $\frac{1}{2}$ la obtención del Título Profesional.

ATENTAMENTE

**JEFATURA DE CARRERA** ING. SISTEMAS COMPUTACIONALES

M.C.C. y T. Keifa Elena Ocaña Drouaillet Presidenta de Academia de Ingeniería en Sistemas Computacionales

una

C.c.p. División de Estudios Profesionales C.c.p. Archivo

Ing. Hemet Bautista Ruiz Jefe de Carrera de Ingeniería en Sistemas Computacionales

> F-11-09 Rev. 1

# **AGRADECIMIENTOS**

<span id="page-5-0"></span>Agradezco a mis padres, por darme la vida y apoyarme en todo lo que me he propuesto. En especial a mi madre, por estar siempre conmigo, observando mis acciones.

A mis compañeros de grupo, por ser parte de mi vida y haber compartido momentos felices.

Debo agradecer de manera especial y sincera al MRYSI. Ángel Salas Martínez, por la supervisión y asesoramiento brindado durante el final de mi carrera. Las ideas propias, siempre enmarcadas con su orientación y rigurosidad, han sido la clave del buen trabajo realizado. Le agradezco también el haberme facilitado siempre los medios suficientes para llevar a cabo la elaboración de esta tesis.

Finalmente, agradezco a mis maestros, que compartieron conmigo sus conocimientos para convertirme en un profesionista, por su tiempo, dedicación y por su pasión por la actividad docente.

# **RESUMEN**

<span id="page-6-0"></span>La presente investigación, se enfoca en el diseño y desarrollo de una aplicación móvil para la captura y difusión de noticias tomando como caso de estudio el periódico local El Heraldo de Martínez de la Torre, empresa que busca estar vigente mediante el uso y la implementación de nuevas tecnologías. Dicho desarrollo se realizó sobre la plataforma de Android, la cual después de su terminación, ha sido puesta en evaluación mediante encuestas, para asegurar que se pueda efectuar las necesidades de los usuarios, que serían los administradores, reporteros y clientes de la empresa El Heraldo de Martínez. Para el diseño y desarrollo de la aplicación móvil se ha utilizado herramientas de programación, como son; Android Studio y NetBeans, así como también, un hosting, en donde se almacena la base de datos. El desarrollo de la aplicación móvil, se ha llevado a cabo bajo una metodología ágil llamada Programación Extrema (XP), una vez desarrollada la aplicación, esta ha pasado a ser implementada y probada por los usuarios. El resultado final de calificación, ha sido de "bueno" de acuerdo con el promedio de los indicadores de la encuesta.

**Palabras Clave:** *android, app, periódico, noticias.*

# **ABSTRACT**

<span id="page-7-0"></span>This research focuses on the design and development of a mobile application for the capture and dissemination of news, taking as a case study the local newspaper El Heraldo de Martínez de la Torre, a company that seeks to be current through the use and implementation of new technologies. This development was carried out on the Android platform, which after its completion, has been put into evaluation through surveys, to ensure that the needs of the users can be met, which would be the administrators, reporters and clients of the company El Heraldo de Martínez. For the design and development of the mobile application, programming tools have been used, such as; Android Studio and NetBeans, as well as a hosting, where the database is stored. The development of the mobile application has been carried out under an agile methodology called Extreme Programming (XP), once the application is developed, it has been implemented and tested by users. The final qualification result has been "good" according to the average of the survey indicators.

**Keywords:** *android, app, newspaper , news.*

# **CONTENIDO**

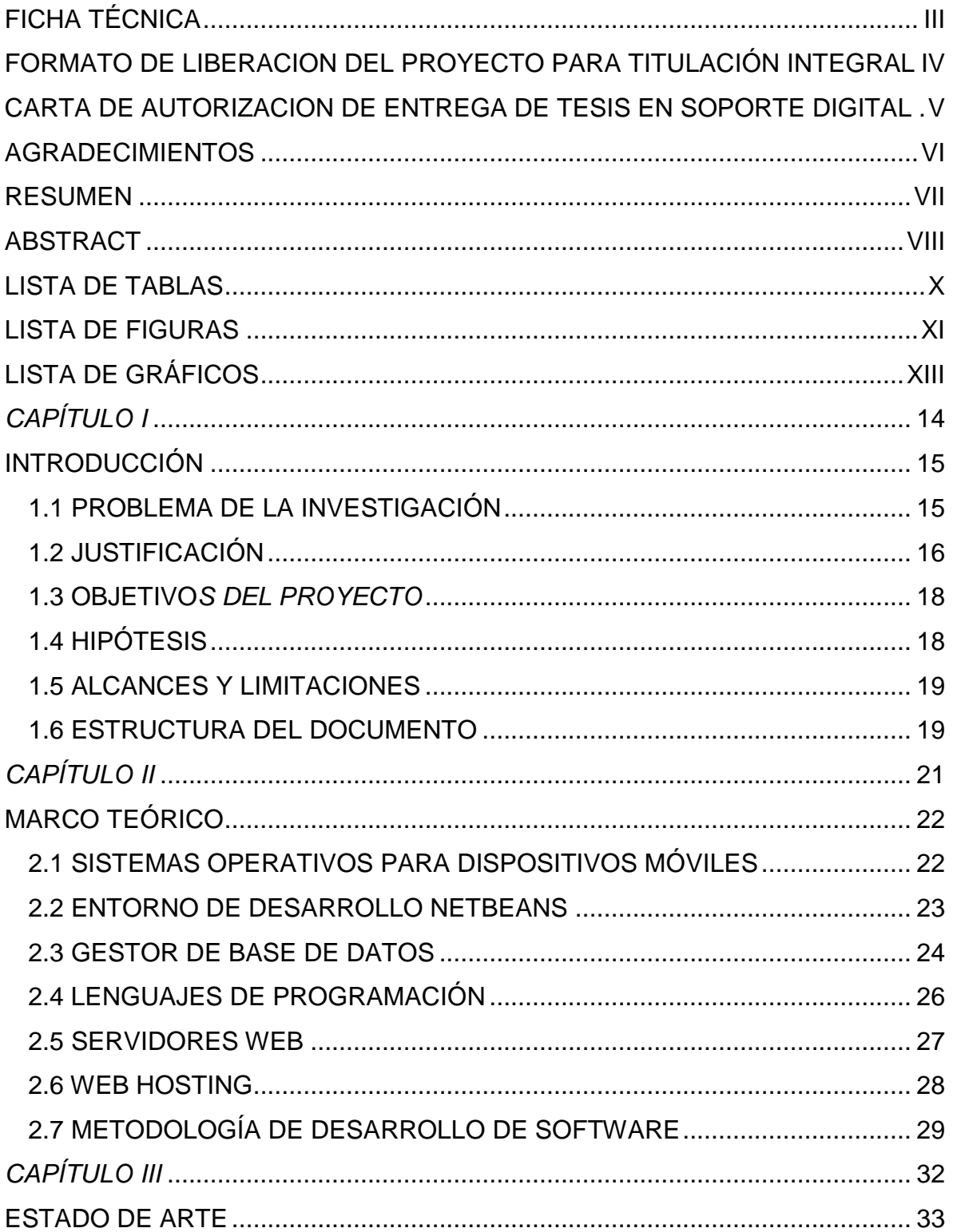

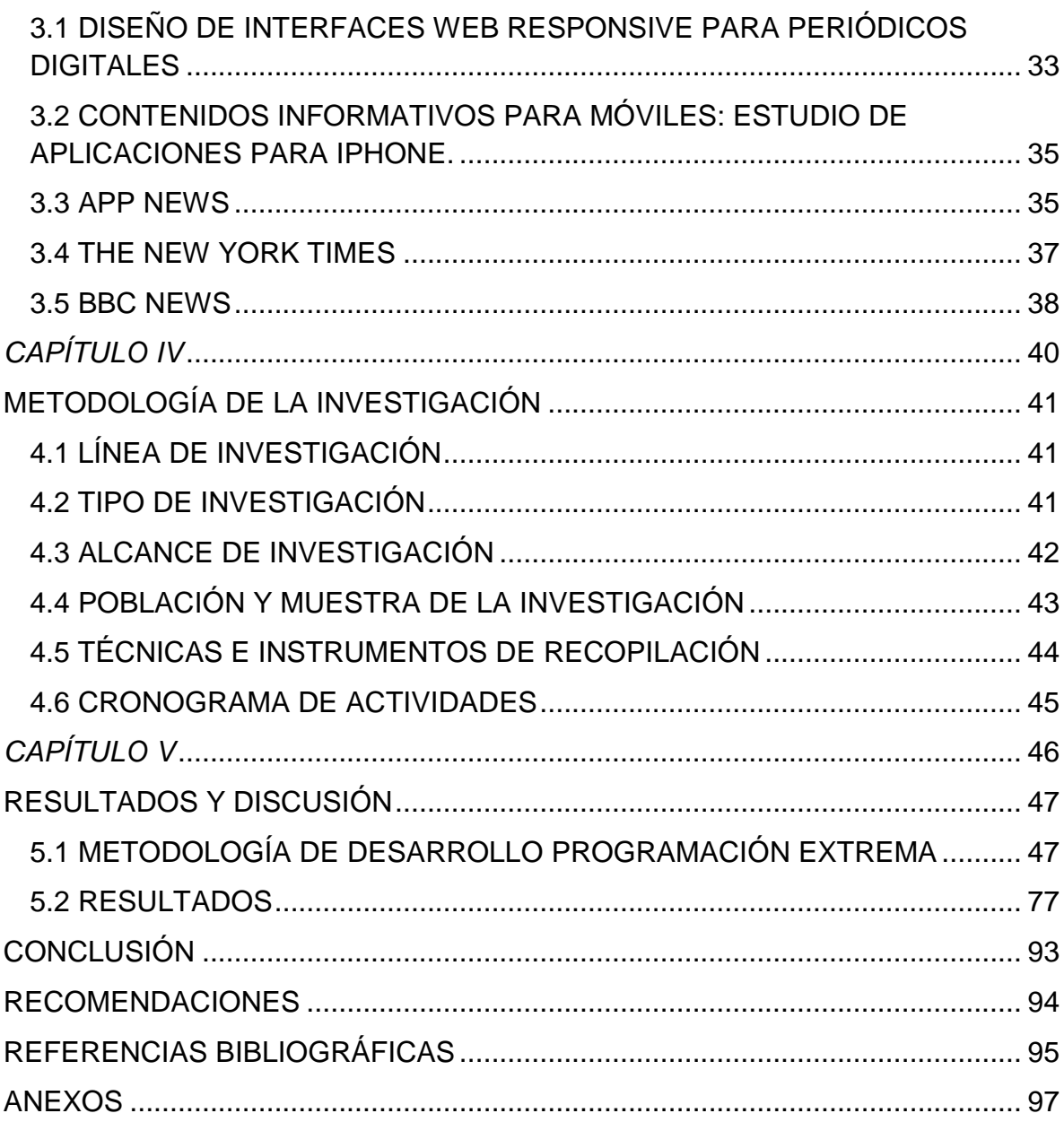

# **LISTA DE TABLAS**

<span id="page-9-0"></span>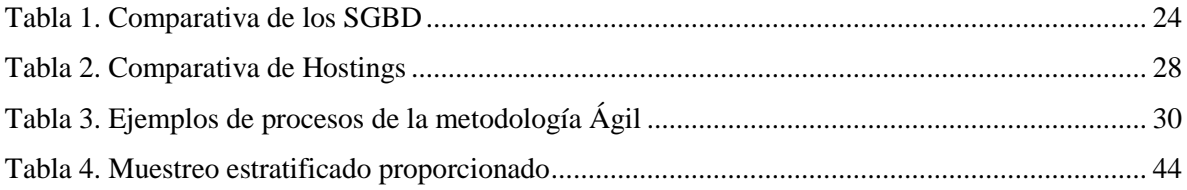

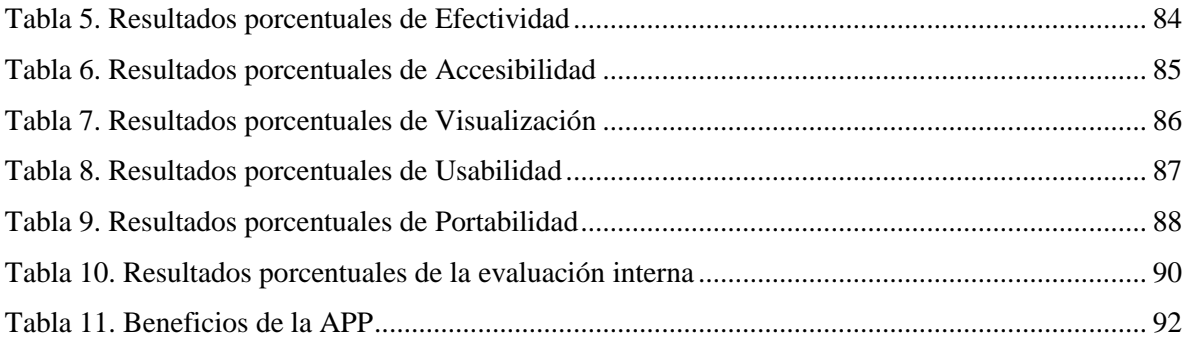

# <span id="page-10-0"></span>**LISTA DE FIGURAS**

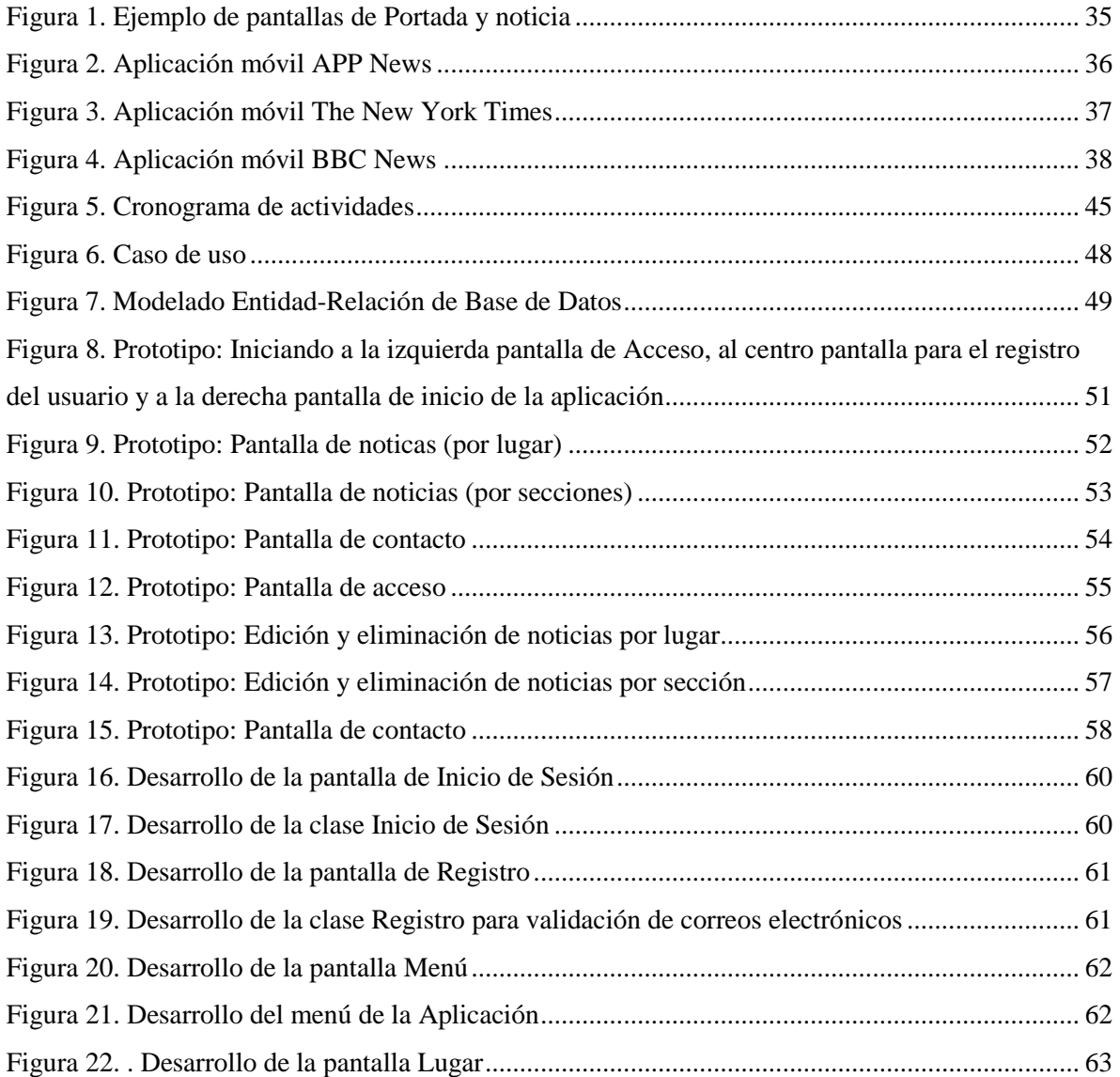

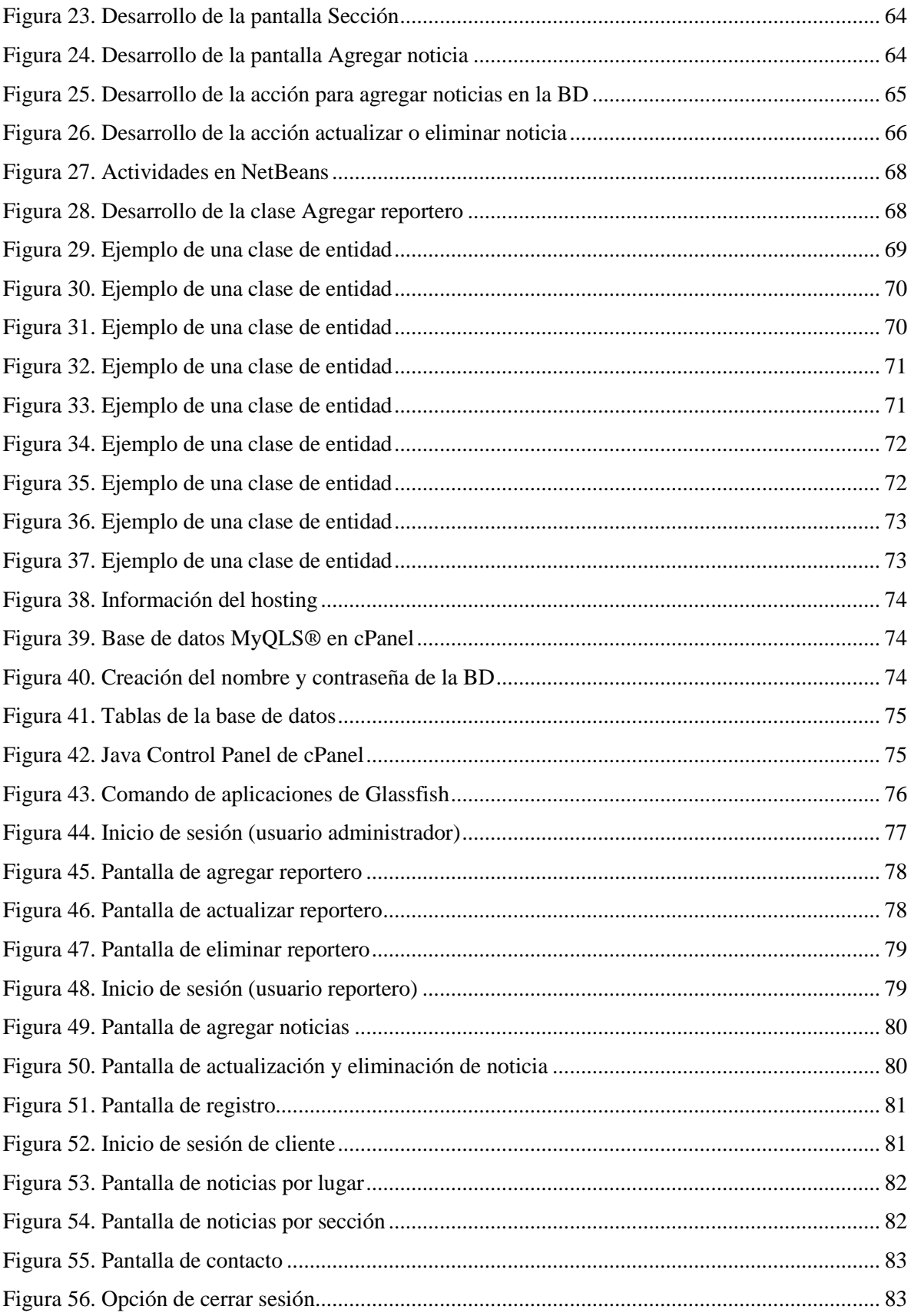

# **LISTA DE GRÁFICOS**

<span id="page-12-0"></span>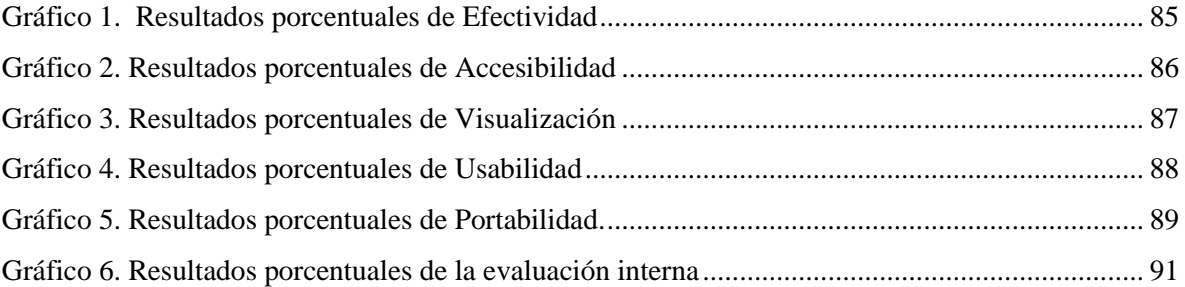

# <span id="page-13-0"></span>*Capítulo I* Introducción

Capítulo I

# **INTRODUCCIÓN**

<span id="page-14-0"></span>La incursión de la tecnología dentro de los procesos empresariales empezó hace bastante tiempo, con la excepción de que es ahora cuando esos cambios se ven con mayor rapidez. Es por eso que resulta imprescindible estar preparados para someterse a cualquier cambio. Los dispositivos móviles constituyen cada vez más una realidad que se ofrece al usuario, en un mismo y reducido aparato que realiza funciones de comunicación y procesamiento de datos que van mucho más allá de las simples llamadas telefónicas o la ejecución de aplicaciones básicas. El gigante de Internet Google ha presentado hace algunos años un nuevo sistema operativo para este tipo de dispositivos, Android, que busca ser una firme alternativa a otros sistemas ya ampliamente extendidos como IOS o Symbian.

La presente tesis es una investigación que tiene como objetivo el diseño y desarrollo de una aplicación móvil para la captura y difusión de noticias, que se implementa en la empresa El Heraldo de Martínez de la Torre.

Esta aplicación fue propuesta y sugerida después de ver la necesidad que presentaba la empresa El Heraldo de Martínez, al no contar con una aplicación móvil, que hoy en día es de gran necesidad en diferentes aspectos.

La idea inicial se basa en desarrollar una aplicación para dispositivos Android, que permita a los clientes ingresar a la aplicación, después de haberse registrado con sus datos personales mediante un formulario, con esto el cliente podrá ver las noticias que se han publicado diariamente, tendrá la opción de ver las noticias de acuerdo a su clasificación, tanto en secciones como por lugares. Las noticias serán publicadas por usuarios reporteros, quienes serán registrados por un único administrador.

## <span id="page-14-1"></span>**1.1 Problema de la investigación**

El Heraldo de Martínez es una empresa dedicada a la venta de información relevante y oportuna, tanto nacional, estatal y regional. También ofrece a las diferentes empresas regionales la venta de publicidad para un mejor crecimiento de las mismas.

15

En la actualidad la empresa vendedora de periódico trabaja utilizando los medios tradicionales, ocasionando no llegar a un mayor número de clientes, sobre todo por la brecha de edades, derivado de que actualmente las personas jóvenes todo lo hacen a través de un dispositivo móvil. Por lo que se presentó como un área de oportunidad, el desarrollo de una app que permita la difusión de las noticias y a través de ella llegar a un público más joven, sin perder a los clientes tradicionales.

En función de lo antes mencionado, se presentó a la empresa El Heraldo de Martínez una propuesta para desarrollar su propia app para móviles y que estuviera disponible para dispositivos con el sistema operativo de mayor demanda en el mercado, para garantizar que la aplicación esté disponible para el mayor número de usuarios.

Los principales problemas que presenta la empresa, son los siguientes:

En cuestiones sociales carece de clientes jóvenes, debido a la falta de nuevas tecnologías que permiten hoy en día visualizar noticias.

El tiempo que conlleva realizar la noticia, puesto que, las notas son tomadas por los reporteros que a su vez las envían al encargado de producción de contenido para su revisión y publicación, generando así una demora de tiempo.

La producción de contenido de noticias solo se presenta en dos opciones, periódico físico y sitio web poco visualizado.

El costo que implica producir los cientos de periódicos físicos diariamente.

La competitividad desigual con otros periódicos que si implementan nuevas tecnologías.

### <span id="page-15-0"></span>**1.2 Justificación**

El Heraldo de Martínez es una empresa dedicada a la venta de información tanto regional, estatal, nacional e internacional para los diferentes clientes que adquieren noticias del mismo. Debido a que El Heraldo de Martínez no cuenta con una aplicación móvil para la visualización de las noticias, es necesario el desarrollo de este, el cual permita al lector acceder de manera rápida y eficiente a la información generada por la empresa.

Dado la ausencia de una aplicación móvil, El Heraldo de Martínez no compite tecnológicamente hablando, con diarios de mayor difusión electrónica a nivel estatal y nacional. Cabe señalar que El Heraldo de Martínez es líder y puntero en su ramo a nivel regional y estatal.

Con el desarrollo de la aplicación, la empresa cubrirá un mayor mercado obteniendo nuevos clientes, y así, continuar siendo líder de comunicación a nivel estatal, aportando con esta aplicación una herramienta más para el crecimiento global de la empresa. La presencia de esta aplicación pondrá a la empresa a nivel de la competencia y generará mayor difusión de su información, tomando en cuenta que en la actualidad la mayoría de las personas cuentan con un dispositivo móvil y acceso a paquetes de datos.

Los beneficios que la aplicación móvil tendrá en la sociedad es que tendrá una mayor demanda de los usuarios, debido a que todos lo que cuenten con un dispositivo móvil con sistema operativo Android podrán tener acceso a ella sin la necesidad de conectarse a un ordenador personal es ahí donde la empresa será líder en el manejo de información o puntero en informar a los diferentes municipios de la región de su información publicada.

Actualmente ya existen aplicaciones móviles para facilitar la vida en casi todos los sectores. De hecho, han inspirado una nueva clase de emprendedores con impacto real en el empleo en muchas expectativas de futuro, gracias a los Smartphone, cualquier emprendedor puede estar conectado a su empresa las 24 horas del día a través de las apps, aumentar la eficiencia, reducir costes o hacer crecer las ventas y notoriedad.

Basándose en todo lo anterior podemos concluir que la aplicación tendrá una mayor presencia del manejo de información y pondrá a la empresa El Heraldo de Martínez dentro de la competencia y generará mayor difusión de su información, tomando en cuenta que en la actualidad la mayoría de las personas cuentan con un dispositivo móvil y acceso a paquetes de datos donde podrán tener acceso a las noticias.

17

# <span id="page-17-0"></span>**1.3 Objetivo***s del Proyecto*

## **1.3.1 Objetivo General**

Desarrollar una aplicación móvil que permita al periódico "El Heraldo de Martínez", difundir las noticias, locales, regionales y Nacionales en tiempo real y disponibles en todo momento, agilizando el proceso para la captura y difusión de las noticias; además de garantizar que la aplicación sea disponible para todo el público.

## **1.3.2 Objetivos Específicos**

- Analizar el proceso para llevar a cabo la carga de noticias.
- Analizar y seleccionar una metodología de desarrollo de software para el proyecto.
- Diseñar la Base de Datos.
- Diseñar un primer prototipo de la aplicación móvil.
- Analizar gestores de base de datos y determinar cuál es el mejor para el proyecto en función de sus características.
- Desarrollar una interfaz amigable, que al usuario le sea fácil usar y tenga rápido acceso a las noticias.
- Permitir al usuario cliente visualizar las noticias publicadas en la aplicación móvil.
- Permitir al usuario reportero publicar, actualizar y/o eliminar noticias de acuerdo a su clasificación.
- Permitir al usuario administrador, poder registrar, actualizar y/o eliminar reporteros.
- Implementar la aplicación móvil en distintos dispositivos con el sistema operativo Android

# <span id="page-17-1"></span>**1.4 Hipótesis**

 La creación de una aplicación móvil para la empresa El Heraldo de Martínez ayudará a agilizar los procesos de noticias, publicándolas de una manera más rápida.

 La creación e implementación de una aplicación móvil ayudará a la empresa El Heraldo de Martínez a obtener un mayor número de clientes.

### <span id="page-18-0"></span>**1.5 Alcances y limitaciones**

El presente trabajo tiene como principal objetivo el diseño y desarrollo de una Aplicación móvil para dispositivos con sistemas operativo Android, funcionando desde la versión 4.4 KitKat, la cual ofrece funcionalidad a tres distintos tipos de usuarios. Se pretende que la aplicación sea utilizada por una gran cantidad de clientes, quienes serán beneficiados al ver las noticias en tiempo y forma.

Por el momento, para que la aplicación siga funcionando de manera correcta y eficiente, el desarrollador de la aplicación móvil deberá pagar por el alojamiento de este, lo que podría presentar una limitante para continuación de su funcionamiento. La aplicación aún no es lanzada al público en general, puesto que, se encuentra siendo probada por la empresa, ocasionando que aún no se encuentre alojada en la Play Store hasta que la empresa decida aprobar esta opción.

#### <span id="page-18-1"></span>**1.6 Estructura del documento**

El presente documento se encuentra conformado por 5 capítulos, que se describen a continuación: *Capítulo I: Introducción;* En este capítulo se describe el planteamiento del problema, la justificación, los objetivos generales y específicos, la hipótesis, así como también, los alcances y delimitaciones del proyecto. Para el *Capítulo II:* Marco teórico; Se habla de los sistemas operativos para dispositivos móviles teniendo resaltando el sistema operativo Android, el entorno de desarrollo en NetBeans, los sistemas gestores de Base de Datos comparando algunos de ellos para observar sus características. Se menciona los lenguajes de programación haciendo énfasis en Java, también, el tema de los Servidores web y Web Hosting, comparando algunos alojamientos. Por último, se aborda la Metodología de desarrollo de software, describiendo la metodología utilizada en la presente investigación. En el *Capítulo III*: Estado del arte; Se presenta una breve descripción de algunas aplicaciones,

sistemas e investigaciones que hablan/realizan actividades similares o se asemejan en funcionamiento a la que se pretende desarrollar con la investigación realizada en este proyecto. En el *Capítulo IV:* Metodología; En este capítulo se aborda la línea, tipo y alcance de la investigación, así como también la selección de población y muestra. Al final, se describe las técnicas e instrumentos de recopilación a utilizar. Para finalizar, el *Capítulo V:* Desarrollo y resultados de la aplicación móvil; En el que se expresa la descripción de las fases que incluye la metodología de desarrollo como lo son: análisis de los requerimientos, el diseño, el desarrollo, las pruebas y la implementación en los diferentes dispositivos con los que cuentan los usuarios de la empresa El Heraldo de Martínez.

# <span id="page-20-0"></span>*Capítulo II Marco Teórico*

# **MARCO TEÓRICO**

<span id="page-21-0"></span>El objetivo de este capítulo es presentar los conceptos fundamentales de esta investigación, tales como la definición de los sistemas operativos móviles y las funciones que presentan los entornos de desarrollo Android Studio y NetBeans. Se habla sobre los sistemas gestores de base de datos, haciendo una comparativa entre los más populares y utilizados por los programadores. También, se menciona la definición de los lenguajes de programación destacando las características del lenguaje Java. Se aborda el tema de la utilización de un hosting que es de gran importancia en la mayoría de aplicaciones móviles para su correcta funcionalidad, se comparan algunos hostings de acuerdo a las características que ofrecen. Por último, se explica el concepto de la metodología de desarrollo de software, mencionando la metodología que se utilizó para la creación del proyecto y cuáles son las fases que se siguen para lograr el desarrollo del mismo.

#### <span id="page-21-1"></span>**2.1 Sistemas Operativos para dispositivos móviles**

Algunos sistemas operativos móviles son: Google Android, Apple iOS, Symbian, BlackBerry y Windows Phone. Los Sistemas operativos para dispositivos móviles son menos complicados que los diseñados para las computadoras de escritorio o portátiles. Para saber cuáles son los sistemas operativos para dispositivos móviles debemos saber que es un dispositivo móvil. Los dispositivos móviles son pequeñas máquinas electrónicas que procesan datos como los computadores, algunas pueden conectarse a internet y tienen memoria limitada. Con los dispositivos móviles puedes hacer muchas cosas como ver películas, hablar con amigos, manejar tu agenda, jugar y mucho más. (Bustamante, 2016)

### **2.1.1 Sistema Operativo Android**

De acuerdo a la página oficial de Android Studio, es el entorno de desarrollo integrado (IDE) oficial para el desarrollo de aplicaciones para Android, basado en IntelliJ IDEA. (Android Studio, 2019)

Además del potente editor de códigos y las herramientas para desarrolladores de IntelliJ, Android Studio ofrece incluso más funciones que aumentan tu productividad cuando desarrollas aplicaciones para Android, como las siguientes:

- Un sistema de compilación flexible basado en Gradle.
- Un emulador rápido y cargado de funciones.
- Un entorno unificado donde puedes desarrollar para todos los dispositivos Android.
- Aplicación de cambios para insertar cambios de códigos y recursos a la aplicación en ejecución sin reiniciar la aplicación.
- Integración con GitHub y plantillas de código para ayudar a compilar funciones de aplicaciones comunes y también importar código de ejemplo.
- Variedad de marcos de trabajo y herramientas de prueba.
- Herramientas de pelusa para identificar problemas de rendimiento, usabilidad y compatibilidad de la versión, entre otros.

Resulta evidente que aprender a desarrollar proyectos para este sistema operativo mejora las perspectivas tanto laborales como académicas de cualquier estudiante de Informática o similares.

Para desarrollar sobre Android, se hará uso de la versión 3.4 de Android Studio, que incluye el software necesario para comenzar a desarrollar en esta plataforma.

#### <span id="page-22-0"></span>**2.2 Entorno de desarrollo NetBeans**

NetBeans IDE permite codificar eficaz y eficientemente, permitiendo desarrollar rápida y fácilmente aplicaciones de escritorio, móviles y web Java, así como aplicaciones HTML5 con HTML, JavaScript y CSS. El IDE proporciona un gran conjunto de herramientas para desarrolladores de PHP y  $C/C++$ . Es libre y de código abierto y tiene una gran comunidad de usuarios y desarrolladores de todo el mundo. Con sus editores, analizadores de código y convertidores, puede actualizar las aplicaciones que los usuarios crean con rapidez y sin problemas para utilizar nuevas construcciones de lenguaje Java 8, como lambdas,

operaciones funcionales y referencias de métodos. Los analizadores de lotes y convertidores se proporcionan para buscar a través de múltiples aplicaciones al mismo tiempo, los patrones de coincidencia para la conversión a nuevas construcciones de lenguaje Java 8. NetBeans IDE posee un Java Editor, que ofrece muchas características ricas y una amplia gama de herramientas, plantillas y muestras, NetBeans IDE establece el estándar para el desarrollo con tecnologías de vanguardia de la caja. El editor de NetBeans soporta muchos lenguajes de Java, C / C ++, XML y HTML, a PHP, *Groovy*, *Javadoc*, *JavaScript* y *JSP*. Debido a que el editor es extensible, puede conectar soporte para muchos otros idiomas. (NetBeans, 2019)

Para este proyecto se utilizará NetBeans IDE 8.2 que proporciona analizadores de código y editores listos para usar para trabajar con las últimas tecnologías Java 8: Java SE 8, *Java SE Embedded* 8 y Java ME *Embedded* 8. El IDE también tiene una gama de nuevas herramientas para HTML5 / JavaScript, en particular para Node.js, *KnockoutJS* y *AngularJS*; mejoras que mejoran aún más su compatibilidad con Maven y Java EE con *PrimeFaces*; y mejoras en el soporte de PHP y  $C / C$  ++.

# <span id="page-23-0"></span>**2.3 Gestor de Base de Datos**

Un Sistema Gestor de Base de Datos (SGBD) o *DataBase Managenent System* (DBMS) es un sistema que permite la creación, gestión y administración de bases de datos, así como la elección y manejo de las estructuras necesarias para el almacenamiento y búsqueda de información del modo más eficiente posible. (Marín, 2019)

| <b>SGBD</b>  | <b>Descripción</b>                                                                                                    | <b>Ventajas</b>                                                                             | <b>Desventajas</b>                                              |
|--------------|----------------------------------------------------------------------------------------------------|---------------------------------------------------------------------------------------------|-----------------------------------------------------------------|
| <b>MySQL</b> | Es el sistema gestor de bases de<br>datos relacional por excelencia.<br>SGBD<br>multihilo<br>Es.<br>un<br>V<br>multiusuario utilizado en la gran<br>parte de las páginas<br>web<br>actuales. Además, es el más | · Fácil configuración e<br>instalación.<br>velocidad<br>Gran<br>-al<br>realizar operaciones | •Utilidades<br>no<br>documentadas.<br>•No soporta transacciones |

<span id="page-23-1"></span>Tabla 1 Comparativa de los SGBD

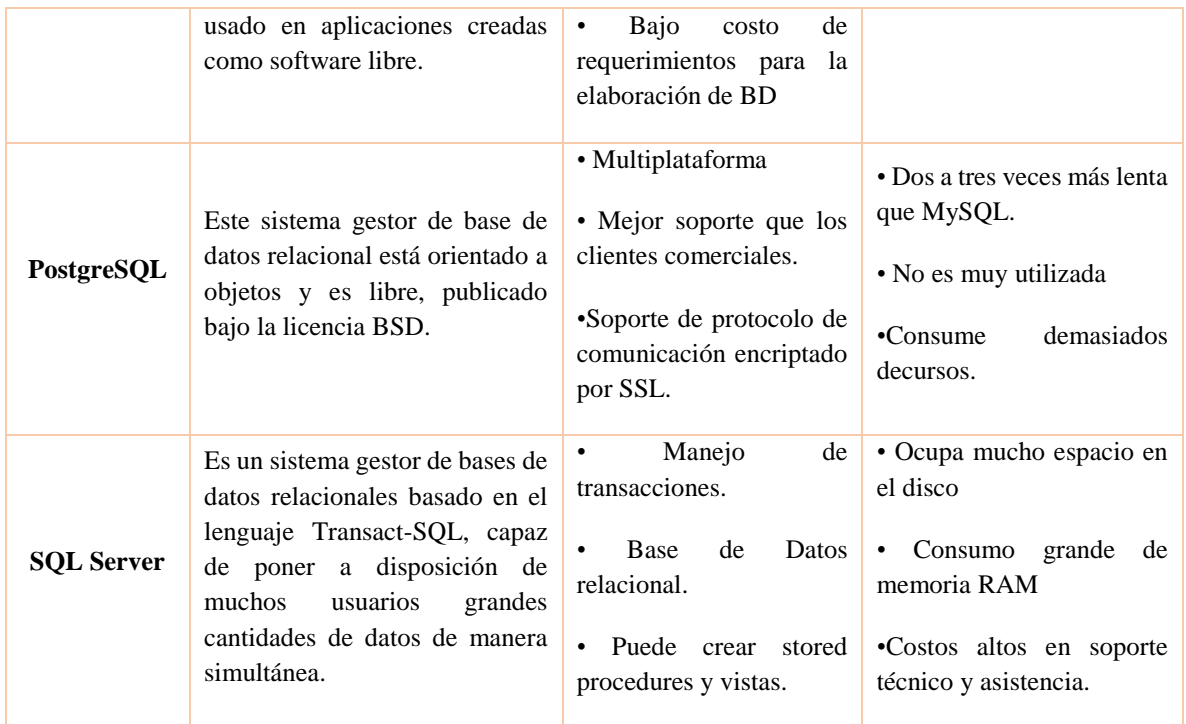

Tabla comparativa de tres distintos sistemas de gestión de base de datos, comparando descripción, ventajas y desventajas. *Fuente: Elaboración propia EOPG*

# **2.3.1 MySQL**

Ian Gilfilan menciona en su libro MySQL, las razones para escoger MySQL como solución de misión crítica para la administración de datos. (Gilfillan, 2003)

- Coste: El coste de MySQL es gratuito para la mayor parte de los usos y su servicio de asistencia resulta económico.
- Asistencia: MySQL AB ofrece contratos de asistencia a precios razonables y existe una nutrida y activa comunidad MySQL.
- Velocidad: MySQL es mucho más rápido que la mayor parte de sus rivales.
- Funcionalidad: MySQL dispone de muchas de las funciones que exigen los desarrolladores profesionales, como compatibilidad completa con ACID, compatibilidad para la mayor parte de SQL ANSI, volcados online, duplication, funciones SSL e integración con la mayor parte de 10s entornos de programación. Así mismo, se desarrolla y actualiza de forma mucho más rápida que muchos de sus

rivales, por lo que prácticamente todas las funciones estándar de MySQL todavía no están en fase de desarrollo.

- Portabilidad: MySQL se ejecuta en la inmensa mayoría de sistemas operativos y, la mayor parte de 10s casos 10s datos se pueden transferir de un sistema a otro sin dificultad.
- Facilidad de uso: MySQL resulta fácil de utilizar y de administrar. Gran parte de las viejas bases de datos presentan problemas por utilizar sistemas obsoletos, lo que complica innecesariamente las tareas de administración. Las herramientas de MySQL son potentes y flexibles, sin sacrificar su capacidad de uso.

# <span id="page-25-0"></span>**2.4 Lenguajes de programación**

Un lenguaje de programación es un lenguaje formal diseñado para realizar procesos que pueden ser llevados a cabo por máquinas como las computadoras. Pueden usarse para crear programas que controlen el comportamiento físico y lógico de una máquina, para expresar algoritmos con precisión, o como modo de comunicación humana. Está formado por un conjunto de símbolos y reglas sintácticas y semánticas que definen su estructura y el significado de sus elementos y expresiones. Al proceso por el cual se escribe, se prueba, se depura, se compila (de ser necesario) y se mantiene el código fuente de un programa informático se le llama programación. Un lenguaje de programación proporciona los elementos de lenguaje necesarios que son necesarios para traducir los pasos de un pseudocódigo en formato comprensible de la máquina. En otras palabras, el lenguaje de programación proporciona el puente para hacer la transición de pseudocódigo legible por humano instrucciones legibles por máquina. Las dos clasificaciones principales de lenguajes de programación son: bajo nivel de lenguaje de programación y lenguaje de programación de alto nivel. (Gervacio, 2018)

Hay tres tipos de lenguaje de programación:

- Lenguaje de máquina (lenguaje de bajo nivel).
- Lenguaje ensamblador (lenguaje de bajo nivel).
- Lenguaje de alto nivel.

Los lenguajes de alto nivel más conocidos son:

 $\bullet$  Java,  $C/C++y$  Phyton.

## **2.4.1 Java**

De acuerdo con la página oficial de Java (Java, 2019), Java es la base para prácticamente todos los tipos de aplicaciones de red, además del estándar global para desarrollar y distribuir aplicaciones móviles y embebidas, juegos, contenido basado en web y software de empresa. Con más de 9 millones de desarrolladores en todo el mundo, Java le permite desarrollar, implementar y utilizar de forma eficaz interesantes aplicaciones y servicios.

Desde portátiles hasta centros de datos, desde consolas para juegos hasta súper computadoras, desde teléfonos móviles hasta Internet, Java está en todas partes.

Los requisitos de desarrollo para Android exigen el uso del JDK (*Java Development Kit*) en su versión 6.

El desarrollo para aplicaciones Android se realiza de forma común en Java, aunque existe la posibilidad de realizar parte de una aplicación mediante otros lenguajes mediante el set de herramientas NDK (*Native Development Kit*) aunque no es recomendable debido a que aumenta la complejidad del desarrollo de las aplicaciones.

Siguiendo las recomendaciones de Google el proyecto usará el lenguaje de desarrollo Java.

# <span id="page-26-0"></span>**2.5 Servidores Web**

Un servidor Web es un programa que utiliza el protocolo de transferencia de hiper texto, HTTP (*Hypertext Transfer Protocol*), para servir los archivos que forman páginas Web a los usuarios, en respuesta a sus solicitudes, que son reenviados por los clientes HTTP de sus computadoras. Las computadoras y los dispositivos dedicados también pueden denominarse servidores Web.

El proceso es un ejemplo del modelo cliente/servidor. Todos los equipos que alojan sitios Web deben tener programas de servidor Web. Los principales servidores Web incluyen Apache (el servidor Web más ampliamente instalado), *Internet Information Server* (IIS) de Microsoft y *nginx* (que se pronuncia *engine* X) de NGNIX. Otros servidores Web incluyen el servidor NetWare de Novell, el servidor Web de Google (GWS) y la familia de servidores Domino de IBM.

Los servidores Web a menudo forman parte de un paquete más amplio de programas relacionados con internet e intranet para servir correo electrónico, descargar solicitudes de archivos de protocolo de transferencia de archivos (FTP) y crear y publicar páginas Web. Las consideraciones al elegir un servidor Web incluyen cuán bien funciona con el sistema operativo y otros servidores, su capacidad para manejar la programación del servidor, las características de seguridad y las herramientas particulares de publicación, motor de búsqueda y creación de sitios que vienen con él. (Rouse, 2016)

# <span id="page-27-0"></span>**2.6 Web Hosting**

El hosting es un servicio en línea que te permite publicar un sitio o aplicación web en Internet. Cuando te registras en un servicio de hosting, básicamente alquilas un espacio en un servidor donde puedes almacenar todos los archivos y datos necesarios para que tu sitio web funcione correctamente. (Hostinger, 2019)

Un servidor es una computadora física que funciona ininterrumpidamente para que tu sitio web esté disponible todo el tiempo para cualquier persona que quiera verlo. Tu proveedor de hosting es el responsable de mantener el servidor en funcionamiento, protegerlo de ataques maliciosos y transferir tu contenido (texto, imágenes, archivos) desde el servidor a los navegadores de tus visitantes.

<span id="page-27-1"></span>Características de algunos alojamientos web, por ejemplo;

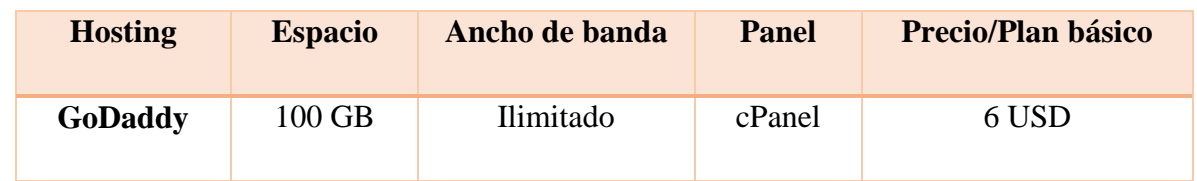

## Tabla 2 Comparativa de Hostings

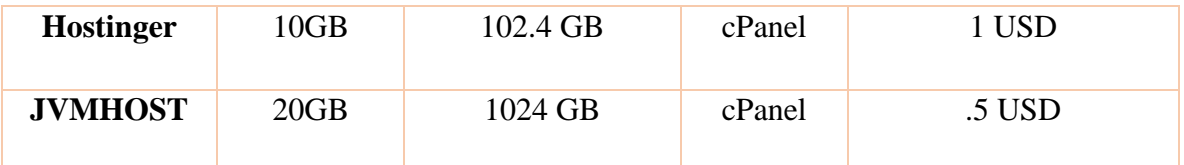

Tabla comparativa de tres distintos Hostings, comparando espacio, ancho de banda, panel y precio. *Fuente: Elaboración propia EOPG*

Analizando la tabla comparativa, se aprecia las características de cada uno, por lo que se tomó la decisión de utilizar un hosting de la empresa JVMHOST, la cual ofrece lo necesario para alojar ahí nuestro proyecto, con un bajo precio. Recordando que nuestra aplicación móvil estará aprueba de manera interna poco menos de un mes antes de ser lanzado oficialmente, por lo que de inicio no es necesario adquirir un paquete con mayores prestaciones.

# <span id="page-28-0"></span>**2.7 Metodología de desarrollo de software**

Una metodología de desarrollo de software se refiere a un framework (entorno o marco de trabajo) que es usado para estructurar, planear y controlar el proceso de desarrollo en sistemas de información.

A lo largo del tiempo, una gran cantidad de métodos han sido desarrollados diferenciándose por su fortaleza y debilidad.

# **2.7.1 Metodología Ágil**

En el libro *Organisational Mastery*, Luís Gonçalves menciona qué, el método Ágil es un proceso que permite al equipo dar respuestas rápidas e impredecibles a las valoraciones que reciben sobre su proyecto. Crea oportunidades de evaluar la dirección de un proyecto durante el ciclo de desarrollo. Los equipos evalúan el proyecto en reuniones regulares, llamadas *sprints* o iteraciones. (Gonçalves, 2019)

El método ágil es un proceso de empoderamiento que ayuda a las empresas a diseñar y crear el producto idóneo. El proceso de gestión es muy beneficioso para las compañías de software

porque les permite analizar y mejorar su producto durante el desarrollo del mismo. Esto da a las empresas la capacidad de fabricar un producto valioso, de manera que se mantengan competitivas en el mercado. Dadas estas características se utilizó la metodología Ágil para la de este proyecto.

<span id="page-29-0"></span>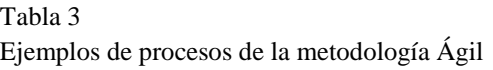

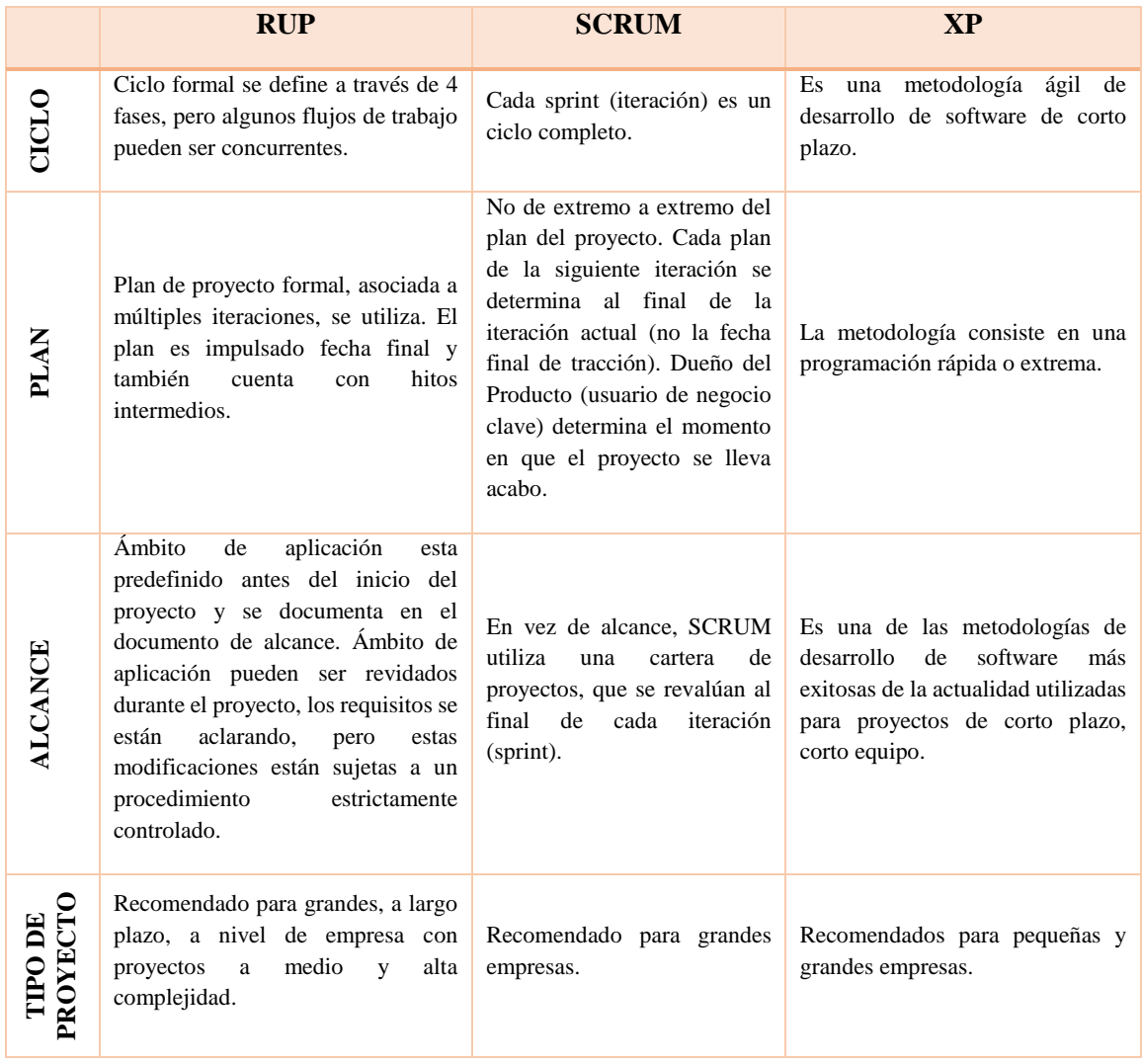

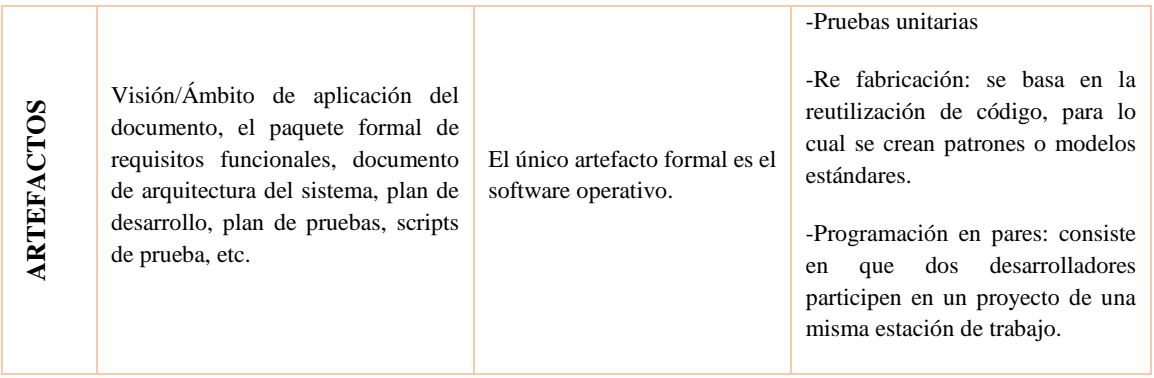

Tabla comparativa de tres distintos procesos de la metodología ágil, comparando ciclo, plan, alcance, tipo de proyecto y artefactos. *Fuente: Android Studio. (2019). Guía del usuario. Obtenido de Android Studio: https://developer.android.com/studio/intro*

#### **2.7.2 Programación Extrema**

La metodología XP o Programación Extrema es una metodología ágil y flexible utilizada para la gestión de proyectos.

*Extreme Programming* se centra en potenciar las relaciones interpersonales del equipo de desarrollo como clave del éxito mediante el trabajo en equipo, el aprendizaje continuo y el buen clima de trabajo.

Fases de la metodología XP:

- 1. Análisis
- 2. Diseño
- 3. Desarrollo
- 4. Pruebas
- 5. Implementación

Esta metodología pone el énfasis en la retroalimentación continua entre cliente y el equipo de desarrollo y es idónea para proyectos con requisitos imprecisos y muy cambiantes. (Calvo, 2018)

# <span id="page-31-0"></span>*Capítulo III* Estado de Arte

Capítulo III

# **ESTADO DE ARTE**

<span id="page-32-0"></span>En términos generales, es a nivel mundial donde la evolución de los Smartphone, y en consecuencia, la consolidación y madurez de los sistemas operativos móviles, se encuentra en una fase de mayor desarrollo. En paralelo, es en el conjunto de universidades y/o instituciones donde puede encontrarse estudios que analizan la eficiencia del desarrollo de aplicaciones móviles.

De acuerdo con dicha evidencia, se estructura el estado del arte presentando algunas aplicaciones móviles desarrolladas por empresas y/o instituciones, de las cuales se detallan características de cada una de ellas, teniendo similitud con el proyecto de investigación.

#### <span id="page-32-1"></span>**3.1 Diseño de interfaces Web Responsive para periódicos digitales**

Como afirma Pablo Parra, este trabajo es una guía para el diseño y desarrollo de sitios Web Responsive para periódicos digitales, aquí se analizan las principales recomendaciones y buenas prácticas de expertos, más los principios del Diseño Centrado en el Usuario para formular una metodología de diseño que garantice los principios fundamentales de la Web Móvil: usabilidad y accesibilidad. (Luzuriaga, 2014)

#### Usabilidad

La usabilidad está directamente vinculada con el diseño, que cuenta con los siguientes atributos:

- *Facilidad de aprendizaje. -* El sitio debe ser fácil de utilizar, de tal manera que el usuario lo entienda desde la primera vez.
- *Eficiencia. -* El Usuario deberá realizar las tareas con efectividad y rapidez.
- *Memorizar el uso. -* Cuando los usuarios vuelven a utilizar el sitio después de un periodo de no usarlo, puedan usarlo con facilidad.

• *Errores.* - Con qué frecuencia los usuarios cometen errores y qué tan grave son estos. Se deberán dotar facilidades para evitar estos errores y, en caso de presentarse, dotar las facilidades para una solución.

• *Satisfacción. -* ¿Qué tan agradable es utilizar el diseño? Se deberá brindar experiencias agradables para el usuario.

Siete facetas o propiedades que debe tener un App para lograr una buena experiencia:

- *Útil. –* La App debe tener facilidad de uso e intuitivo para cualquier usuario, brindando información provechosa y beneficiosa. Es importante saber que el Usuario, no el Diseñador, es quien define si el sitio tiene estas características.
- *Usable. -* Directamente vinculada con la característica anterior, las Apps deben ser a prueba de uso de cualquier usuario, lógicamente del público objetivo. Para esto hay que utilizar todas las convencionalidades y estandarizaciones posibles.
- *Deseable. -* Para lograr esta característica no hay que basarse solamente en el diseño, características e interacción de la app; se puede lograr que sea deseable utilizando teorías como el diseño emocional y valores como la marca, identidad e imagen.
- *Accesible. -* Cuando se habla de accesibilidad, se hace referencia al usuario y al dispositivo; es decir hay que considerar las limitaciones de los usuarios como sus discapacidades y de las limitaciones de los dispositivos móviles,
- *Creíble. -* Los usuarios por lo general visitan las páginas que consideran que la información tiene credibilidad. Este es un punto muy importante para Apps de medios de comunicación. Existen varias recomendaciones para lograr credibilidad, como el uso y recomendación de personajes reconocidos.
- *Valioso. -* Los Apps deben ofrecer valor y satisfacción al cliente.

# <span id="page-34-0"></span>**3.2 Contenidos informativos para móviles: estudio de aplicaciones para iPhone.**

Dicho con palabras de João Canavilhas, en este trabajo se analizan aplicaciones de noticias para iPhone con el objetivo de identificar tendencias en las funcionalidades y en los contenidos. (Canavilhas, 2009)

Aunque se pueda identificar alguna variedad en el diseño de las aplicaciones de noticias para iPhone, lo más habitual (74% de las aplicaciones) es que cada pantalla presente tres niveles de información: dos barras (superior e inferior) y un campo central. Otra tendencia es que para llegar a la noticia sea necesario solamente un clic en el título de portada (78%). Por esa razón, el análisis de las aplicaciones se organizó en dos pantallas (portada y noticia) y, dentro de estas, en los tres campos (menú superior, campo central y menú inferior)

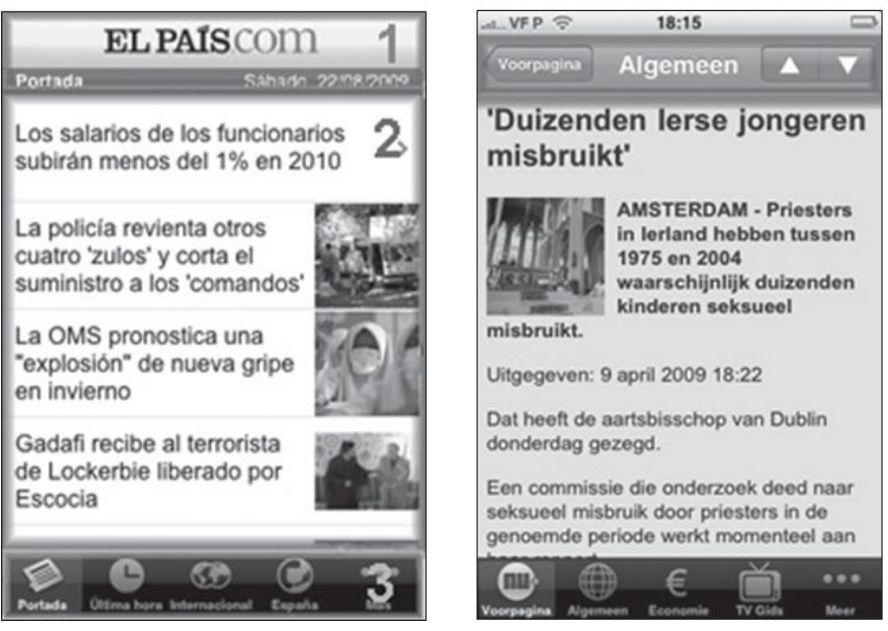

Figura 1. Ejemplo de pantallas de Portada y noticia *Fuente: Canavilhas, J. (2009). Textual & Visual Media 2. Universidade da Beira Interior, Portugal.*

# <span id="page-34-2"></span><span id="page-34-1"></span>**3.3 App News**

Según Kevin Cain, En 2007, *Associated Press* hizo historia al lanzar la primera aplicación de noticias disponible para descargar desde la App Store. De hecho, cuando Steve Jobs presentó la App Store que cambiaba el mundo, el director de dispositivos móviles de AP también estaba allí, hablando sobre cómo las personas eventualmente consumirían noticias

en sus teléfonos. Y eso, como todos sabemos ahora, resultó ser una predicción muy profética. (Cain, 2017)

AP News se puede descargar gratis y permite a los usuarios crear una fuente de noticias personalizada adaptada a sus intereses y preferencias. Se puede optar por seguir áreas específicas de interés, geografías o temas de tendencias que van desde la salud y la ciencia, a las noticias locales, a deportistas y más, ver Ilustración 2.

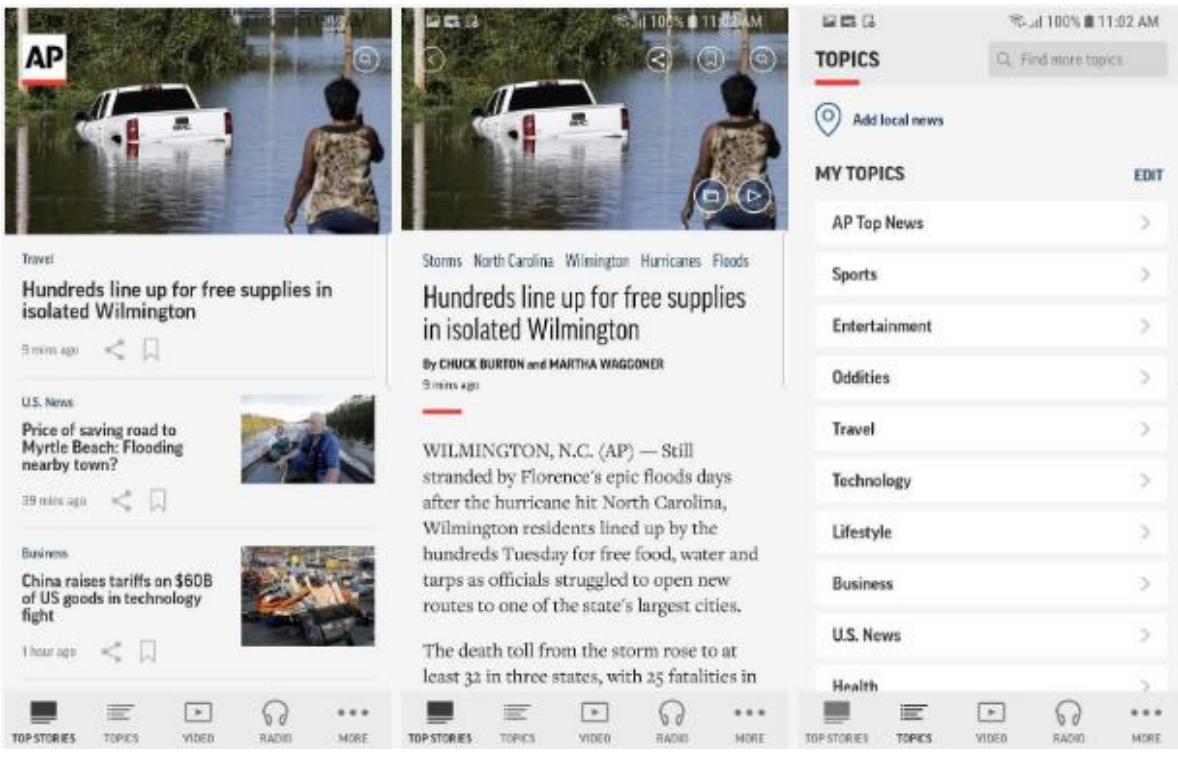

Figura 2. Aplicación móvil APP News

*Associated Press* cubre noticias de todo el mundo con un gran equipo de reporteros dedicados que se abarcan prácticamente todos los temas y tendencias. Para obtener una visión general de lo que está sucediendo en las noticias, AP selecciona sus mejores opciones. También hay una pestaña de temas de tendencias para ayudarlo a mantenerse al tanto de lo que todos los demás están leyendo. Si tiene poco tiempo, puede guardar historias para leer más tarde. Y, si tiene tiempo de sobra, hay centros de temas seleccionados periodísticamente y colecciones compartibles para aquellos que buscan profundizar en un tema en particular.

<span id="page-35-0"></span>*Fuente: Cain, K. (2017). Localytics. Obtenido de http://info.localytics.com/blog/why-ap-news-is-one-of-thebest-news-apps-around*
# **3.4 The New York Times**

Daniel Matus, menciona qué, *The New York Times*, es una de las fuentes de noticias más populares del mundo. La aplicación del New York Times contiene todo lo que esperarías de una aplicación de noticias: alertas de última hora, lectura fuera de línea y uso compartido en las redes sociales; pero también tiene algunas características que no encontrarás en otras aplicaciones, ver Ilustración 3.

Hay opciones de audio y video, aunque una de las adiciones más avanzadas es la realidad aumentada, la cual te permite mirar el vestuario de David Bowie o conocer a atletas olímpicos de clase mundial cara a cara. Desafortunadamente, obtener un acceso completo a esto no sale gratis, y te costará \$15 dólares mensuales por acceso básico ilimitado a todos los artículos, o \$130 dólares por un año completo. (Matus, 2020)

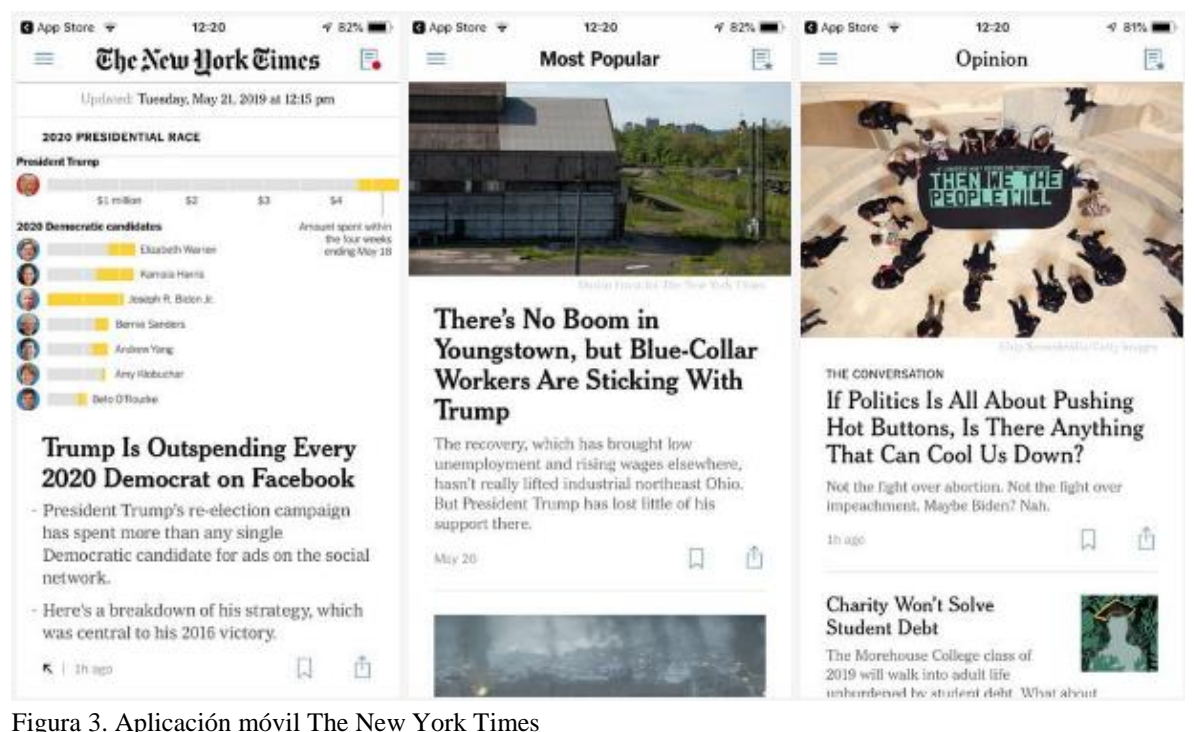

*Fuente: Matus, D. (2020). Apps de noticias. Obtenido de Digital Trends: https://es.digitaltrends.com/noticias/mejores-apps-de-noticias/*

# **3.5 BBC News**

De acuerdo con Daniel Matus, La BBC es una organización de noticias de prestigio mundial dedicada a mantenerte actualizado sobre los últimos temas y noticias. A diferencia de otras fuentes de noticias, la aplicación de noticias de la BBC no teme ofrecer un poco más de diversión con sus artículos, y también viene con un canal de noticias en vivo que se incluye directamente en la aplicación. Si te registras, recibirás una alerta cada vez que la aplicación considere que las noticias de última hora son lo suficientemente urgentes como para justificar tu atención, lo que es una forma fantástica de mantenerse al día. (Matus, 2020)

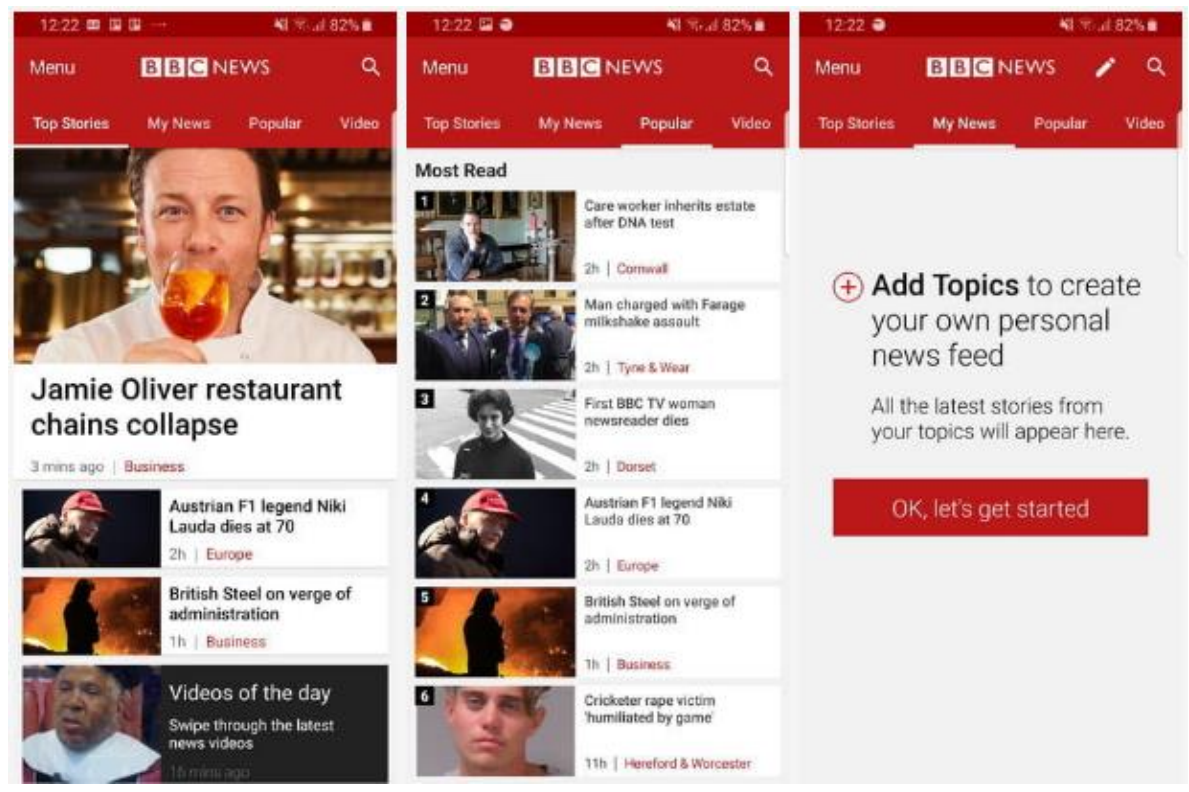

Figura 4. Aplicación móvil BBC News *Fuente: Matus, D. (2020). Apps de noticias. Obtenido de Digital Trends: https://es.digitaltrends.com/noticias/mejores-apps-de-noticias/*

BBC News, es una de las aplicaciones de noticas con mayor relevancia en el mundo, la aplicación dispone de cuatro secciones en las que se muestran las noticias, ver Ilustración 4.

- Top Stories: las mejores noticias presentadas durante el día.
- My News: el usuario tiene la opción de agregar noticias con los temas que prefiera.
- Popular: muestra las noticias más visualizas a lo largo del día.
- Video: los videos más relevantes de la semana.

# *Capítulo IV* Metodología de la investigación

Capítulo IV

# **METODOLOGÍA DE LA INVESTIGACIÓN**

# **4.1 Línea de Investigación**

La presente investigación se ubica dentro de la línea de investigación de Tecnologías de desarrollo web y móvil con clave LGAC-2017-SMTZ-ISCO-08, misma que forma parte de la carrera de Ingeniería en Sistemas Computacionales, como parte de los trabajos de desarrollo y descubrimiento de nuevos conocimientos sobre tecnologías emergentes.

# **4.2 Tipo de investigación**

La Investigación es un proceso que, mediante la aplicación del método científico, encamina a conseguir información apreciable y cierta, para percibir, comprobar, corregir o emplear el conocimiento. (Hernández Sampieri, Fernández Collado, & Baptista Lucio, 2010)

De acuerdo con el libro Metodología de la Investigación, existe una clasificación de los tipos de investigación. A continuación, se mencionará la clasificación, de la cual se podrá determinar el tipo de investigación que se llevará a cabo en el presente proyecto de tesis.

#### *1.* Enfoque

- Cuantitativo: Se centra en los aspectos observables y susceptibles de cuantificación de los fenómenos.
- Cualitativo: Estudia los significados de las acciones humanas y de la vida social.
- *2.* Finalidad
	- Básica o pura: Orientada a la búsqueda de nuevos conocimientos.
	- Aplicada: La finalidad es la resolución de problemas prácticos inmediatos en orden a transformar las condiciones del acto productivo y a mejorar la calidad del producto.

Para la presente investigación se empleará la investigación Cuantitativa de finalidad aplicada, la investigación cuantitativa corresponde al estudio de los problemas de la realidad basada en el método científico y efectivamente durante todo el desarrollo de la tesis se seguirá la metodología científica que parte desde el problema hasta llegar a las conclusiones. Y por otro lado es aplicada, puesto que dará inicio con la creación de una aplicación móvil, la cual está dirigida al sector productivo de servicios que busca obtener un nuevo producto y poder estar actualizado con las nuevas tecnologías.

# **4.3 Alcance de investigación**

Con base en el libro Metodología de la Investigación, existen cuatro tipos de alcance de la investigación (Hernández Sampieri, Fernández Collado, & Baptista Lucio, 2010).

A continuación, se explicarán los casos o situaciones en las que se emplean, así como las características que las conforman, para poder determinar el tipo de investigación que se llevará a cabo en el presente proyecto de tesis.

- *1.* Exploratorio: Se realiza cuando el objetivo consiste en examinar un tema o problema de investigación poco estudiado, del cual se tienen muchas dudas o no se ha abordado antes.
	- Investigan problemas poco estudiados.
	- Indagan desde una perspectiva innovadora.
	- Ayudan a identificar conceptos promisorios.
	- Preparan el terreno para nuevos estudios.
- *2.* Descriptivo: Se emplea cuando el objetivo es el de detallar cómo son y cómo se manifiestan fenómenos, situaciones, contextos y eventos. Busca especificar propiedades, características y rasgos importantes de cualquier fenómeno que se analice. Se selecciona una serie de cuestiones y se mide o recolecta información sobre cada una de ellas, para describir lo que se investiga. Describe tendencias de

un grupo o población.

- Consideran a un fenómeno y sus componentes.
- Miden conceptos.
- Definen variables.
- *3.* Correlacional: Se utiliza cuando se tiene como propósito conocer la relación existente entre dos o más conceptos, categorías o variables en un contexto en particular. Asocia variables mediante un patrón predecible para un grupo de pobladores.
	- Ofrecen predicciones.
	- Explican la relación entre variables.
	- Cuantifican relaciones entre variables.
- *4.* Explicativo: Pretende establecer las causas de los eventos, sucesos o fenómenos que se estudian. Van más allá de la descripción de conceptos o fenómenos físicos o sociales.
	- Determinan las causas de los fenómenos.
	- Generan un sentido de entendimiento.
	- Combinan sus elementos de estudio.

Teniendo en cuenta lo anterior, la presente investigación tendrá un alcance Correlacional, puesto que se evaluará la relación entre las variables Captura y difusión de noticias (variable dependiente) y la Aplicación móvil de noticias (variable independiente).

# **4.4 Población y muestra de la investigación**

La población está constituida por los usuarios de la aplicación móvil, quienes serían administradores y reporteros de la empresa El Heraldo de Martínez de Torre y los clientes, sobre los cuales se prevé que, para la evaluación del sistema, ellos utilicen la aplicación y luego a través de un cuestionario tratar de medir las percepciones que ellos tienen sobre el sistema.

Por criterios de conveniencia en logística y tiempo, se tomará como población los usuarios de El Heraldo de Martínez de la Torre, la cual cuenta con 51 personas laborando, quienes en su totalidad son usuarios de la aplicación móvil.

Se llevará a cabo una muestra probabilística, utilizando la técnica de muestreo estratificado, ya que se requiere encuestar a distintos grupos de usuarios de la aplicación móvil.

Utilizando el muestreo estratificado proporcionado, sabiendo que se tiene una población de 51 usuarios y eligiendo una fracción de muestreo de 2/3 se obtiene una muestra final en cada grupo, que serán encuestados aleatoriamente, sumando una muestra total de 34 usuarios.

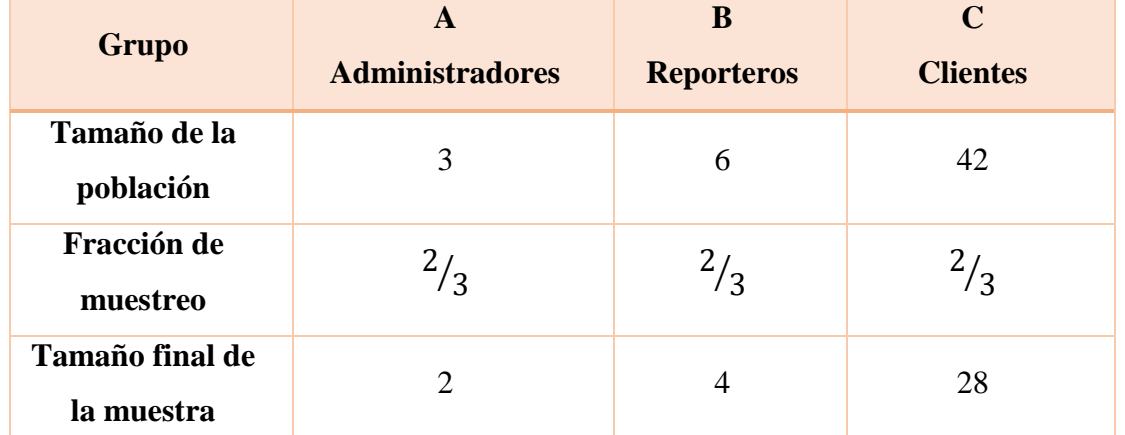

#### Tabla 4 Muestreo estratificado proporcionado

Tabla del muestreo estratificado proporcionado, que describe la cantidad de usuarios en su clasificación y el tamaño final de la muestra. *Fuente: Elaboración propia EOPG*

# **4.5 Técnicas e instrumentos de recopilación**

Las técnicas de recolección de información se clasifican en Observación, Encuesta y Entrevista (Hernández Sampieri, Fernández Collado, & Baptista Lucio, 2010).

En ese sentido, en la presente investigación se aplicará la técnica de Encuesta para sustentar los resultados respecto al objetivo específico. Para la aplicación de esta técnica se utilizó como instrumento un cuestionario, el cual usó preguntas con respuestas basadas en la escala de Likert según cada indicador, los cuestionarios se presentan en los anexos.

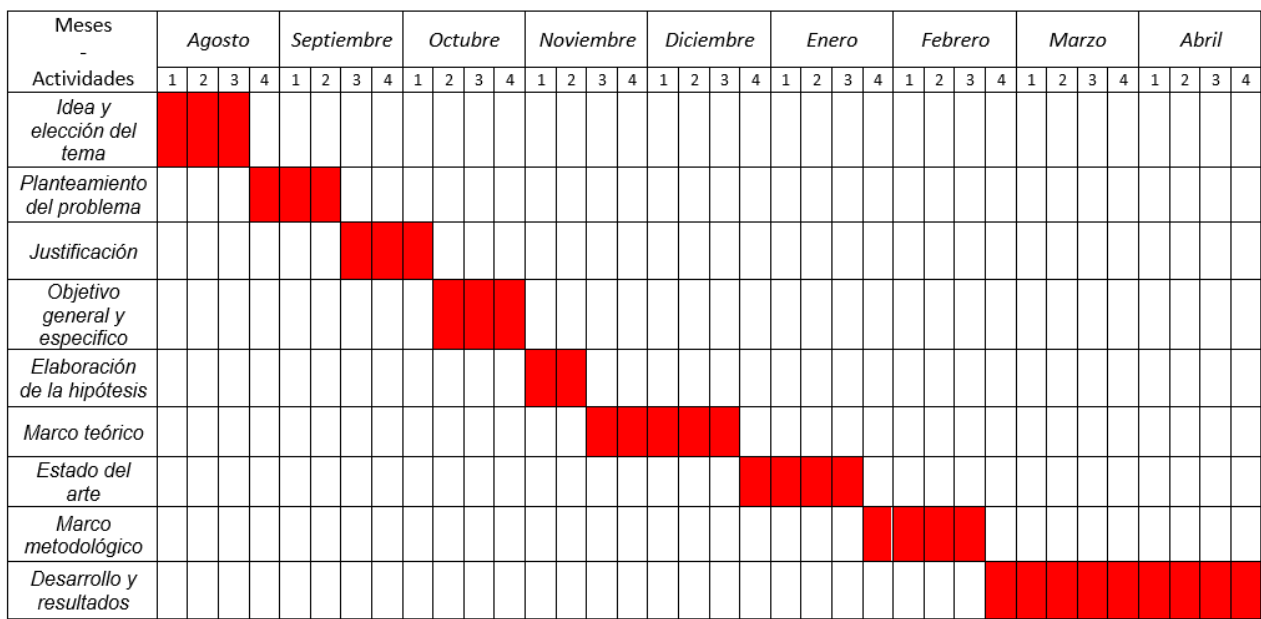

# **4.6 Cronograma de actividades**

#### **Figura 5. Cronograma de actividades**

*Fuente: Elaboración propia EOPG*

# *Capítulo V* Resultados y discusión

# **RESULTADOS Y DISCUSIÓN**

# **5.1 Metodología de desarrollo Programación Extrema**

La Programación Extrema asume que la planificación nunca será perfecta, y que variará en función de cómo varíen las necesidades del proyecto. Por tanto, el valor real reside en obtener rápidamente un plan inicial, y contar con mecanismos de retroalimentación que permitan conocer con precisión lo que se realizará.

#### **5.1.1 Análisis de los requerimientos**

Se recopiló la información de acuerdo con la problemática, esto se llevó acabo analizando el proceso de publicación del contenido del periódico, así como la manera de ser visualizada por los clientes. Después de analizar este proceso se comenzó a estipular los requerimientos funcionales y no funcionales de la Aplicación móvil El Heraldo de Martínez) que a continuación se describen:

Requerimientos funcionales del proyecto:

- Permitir al usuario cliente registrarse con sus datos personales mediante un formulario.
- Mostrar en la aplicación móvil las noticias de acuerdo con las categorías: sección y lugar.
- Permitir al usuario reportero publicar, actualizar y/o eliminar noticias.
- Permitir al usuario administrador agregar, actualizar y/o eliminar nuevos reporteros.
- Debe contar con un Inicio y cierre sesión para cualquier tipo de usuario.
- Direccionar a las redes sociales con hipervínculos.

Requerimientos no funcionales del proyecto:

- La interfaz de la aplicación móvil será intuitiva para el cliente
- La aplicación móvil debe brindar comodidad al usuario
- Todas las funcionalidades de la aplicación móvil deberán estar accesibles.
- Las noticias solo podrán ser modificadas por aquellas personas autorizadas

Capítulo V

# Caso de uso

Un diagrama de caso de uso es una descripción de las actividades que deberá realizar alguien o algo para llevar a cabo algún proceso. Al concluir con lo antes descrito se procedió a crear el diagrama de caso de uso conforme al resultado anterior, para ello se utilizó la aplicación Día, en la ilustración 5. Se muestra el diagrama de caso de uso que se diseñó.

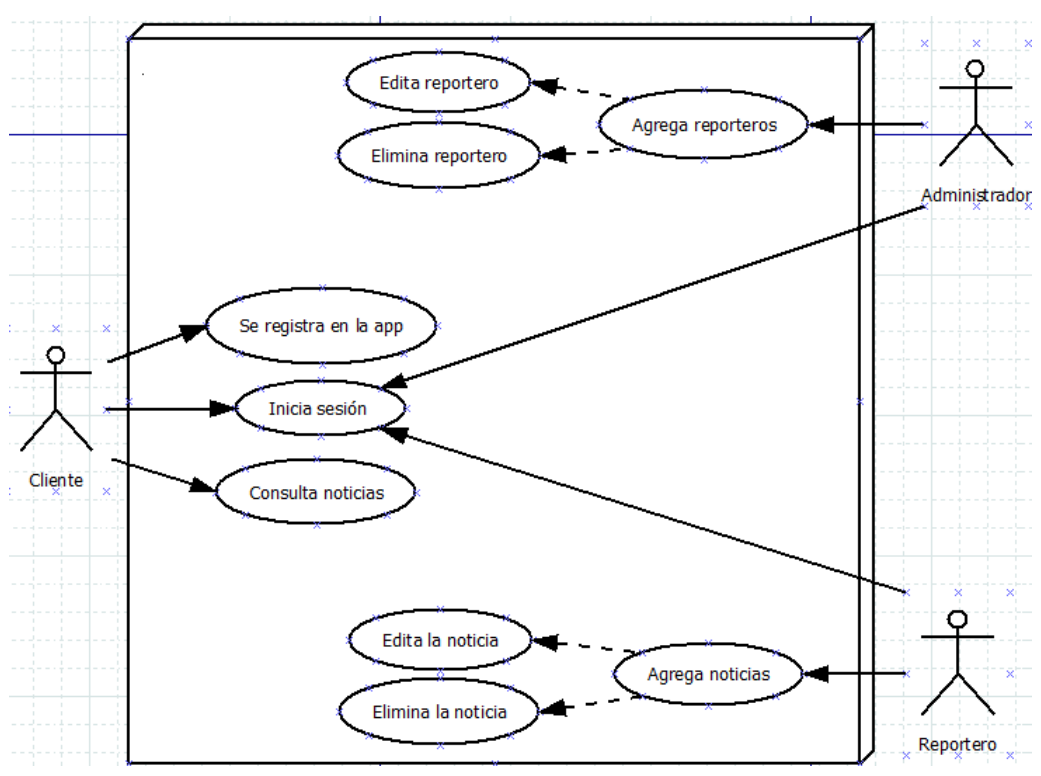

Figura 6. Caso de uso *Fuente: Elaboración propia EOPG, elaborado mediante la herramienta StarUML*

Esto nos permitirá conocer lo que podrán hacer los usuarios y lo que le corresponde al sistema, ya que los casos de uso pretenden ser herramientas simples para describir el comportamiento del software o de los sistemas.

# **5.1.2 Diseño**

#### 5.1.2.1 Diseño de la base de datos

El diseño de la base de datos es la organización de datos de acuerdo con un modelo de base de datos. Aquí, se determina qué datos deben almacenarse y cómo se interrelacionan los elementos de datos. Con esta información, pueden comenzar a ajustar los datos al modelo de base de datos. Sabiendo esto, se creó un modelo relacional con la información previamente obtenida.

Después de terminar con el análisis de los requerimientos se procedió al diseño de la Base de Datos conforme a lo estimado que se utilizaría en el desarrollo de la aplicación. En total se diseñaron 7 Tablas las cuales se muestran en la Ilustración 6.

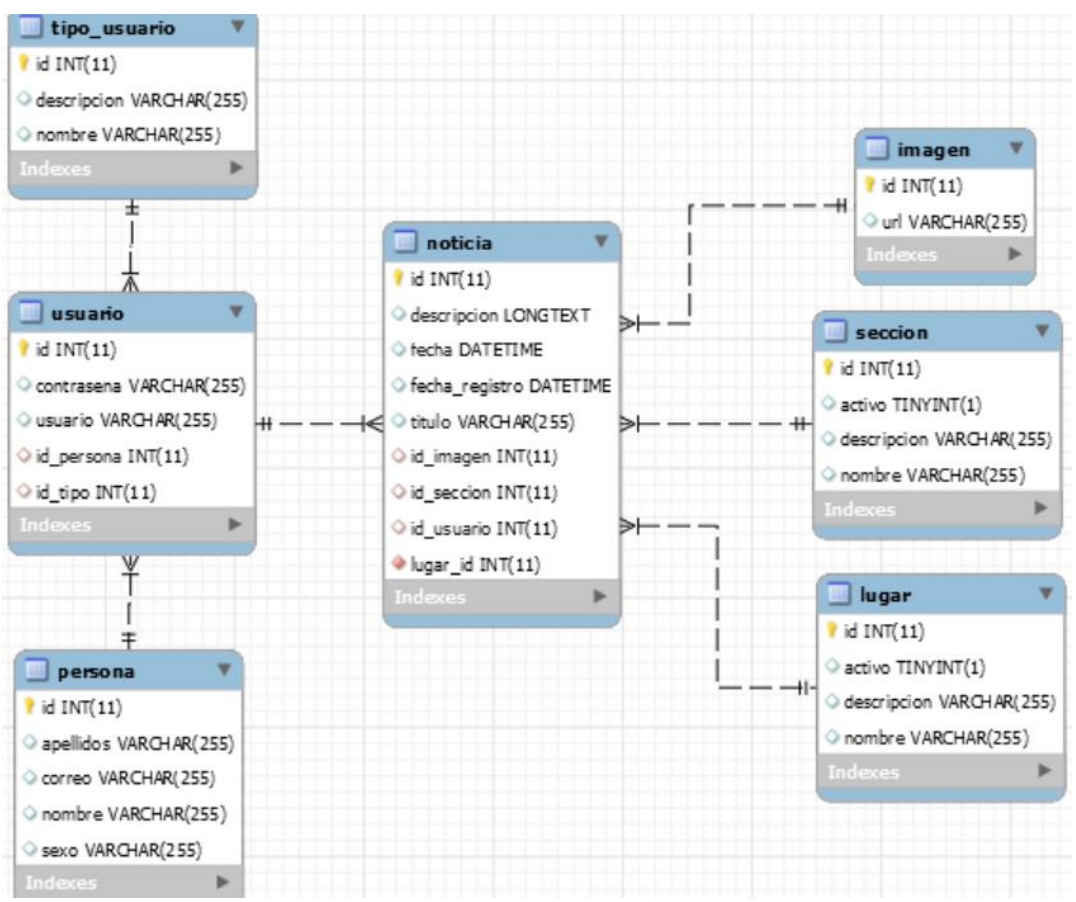

Figura 7. Modelado Entidad-Relación de Base de Datos *Fuente: Elaboración propia EOPG, elaborado mediante MySQL Workbench*

Capítulo V

#### 5.1.2.2 Diseño de la interfaz

La elaboración del diseño de interfaz comenzó realizándose en un prototipo, en base a los requerimientos del proyecto. El prototipo se elaboró en Balsamiq; una [maqueta de](https://en.wikipedia.org/wiki/Mockup) interfaz gráfica de usuario y una aplicación de construcción de [estructura de sitio web](https://en.wikipedia.org/wiki/Website_wireframe) y de aplicaciones móviles, en la que se crearon distintas pantallas simulando las distintas funcionalidades de lo que podría ser la aplicación móvil final.

Los prototipos de las pantallas que se crearon son las siguientes:

#### *Cliente*

#### *Pantallas de inicio de sesión, registro e inicio*

Esta pantalla será el acceso a las demás pantallas de la aplicación móvil. Para acceder, el cliente deberá ingresar su correo electrónico o nombre de usuario y su contraseña, esto es en caso de ya tener una cuenta. En caso contrario, el cliente tendrá la opción de registrase, podrá registrarse ingresando sus datos personales: correo electrónico, nombre completo, nombre de usuario, contraseña. Será la pantalla de inicio que aparecerá siempre después de acceder o registrarse, esta contiene información básica de la empresa y una fotografía del lugar donde se encuentra. Tal y como se muestra en la Ilustración 8.

En la parte central inferior se muestran dos iconos que al accionarlos te direccionan a la página de Facebook "El Heraldo Martinense" o a su página web https://diarioelmartinense.com.mx

Capítulo V

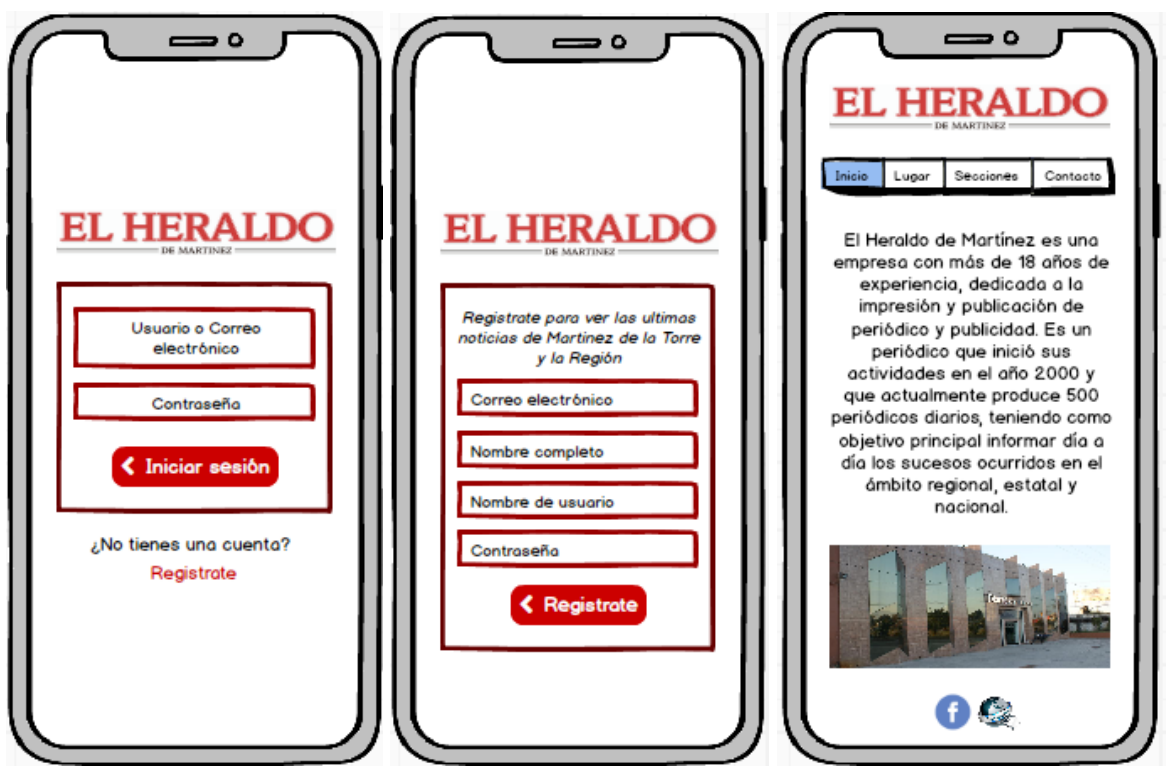

Figura 8. Prototipo: Iniciando a la izquierda pantalla de Acceso, al centro pantalla para el registro del usuario y a la derecha pantalla de inicio de la aplicación *Fuente: Elaboración propia EOPG, elaborado mediante la herramienta de estructura Balsamiq*

# *Pantalla de noticias (por lugar):*

El menú cuenta con el apartado de noticias de acuerdo al lugar (7 lugares), podrá ver las noticias después de seleccionar la ciudad, como se muestra en la Ilustración 9.

Después de seleccionar la cuidad, se mostrarán distintas noticias con una pequeña descripción, para ver la noticia completa deberá tocar el botón de "leer más", se mostrará la noticia completa, en la esquina inferior derecha tendrá la opción de regresar.

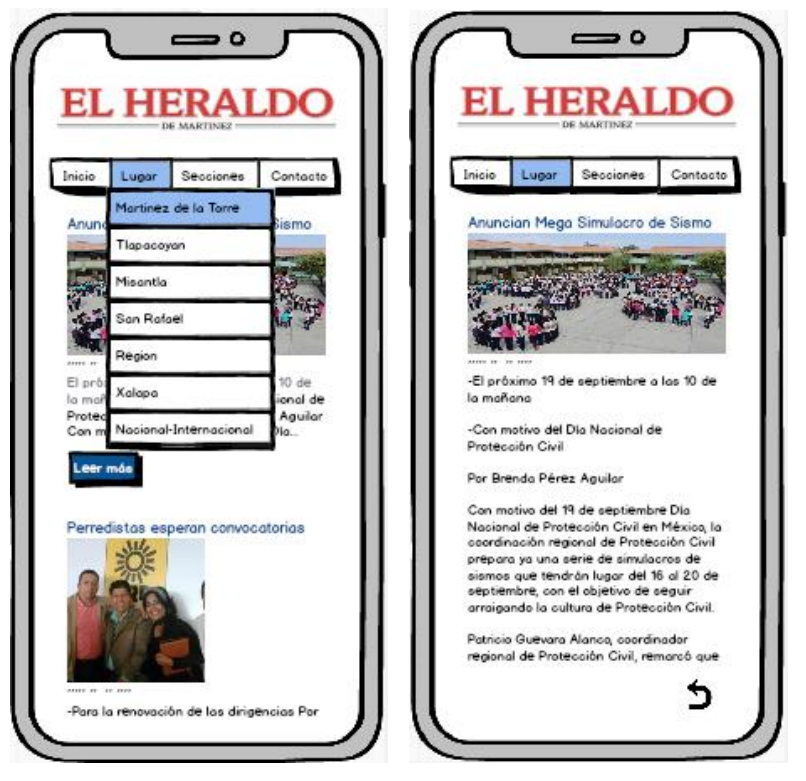

Figura 9. Prototipo: Pantalla de noticas (por lugar) *Fuente: Elaboración propia EOPG, elaborado mediante la herramienta de estructura Balsamiq*

# *Pantalla de noticias (por sección):*

El menú cuenta con el apartado de noticias de acuerdo a secciones (4 secciones), podrá ver las noticias después de seleccionar una sección, como se muestra en la Ilustración 10.

Después de seleccionar la sección, se mostrarán distintas noticias con una pequeña descripción, para ver la noticia completa deberá tocar el botón de "leer más", se mostrará la noticia completa, en la esquina inferior derecha tendrá la opción de regresar.

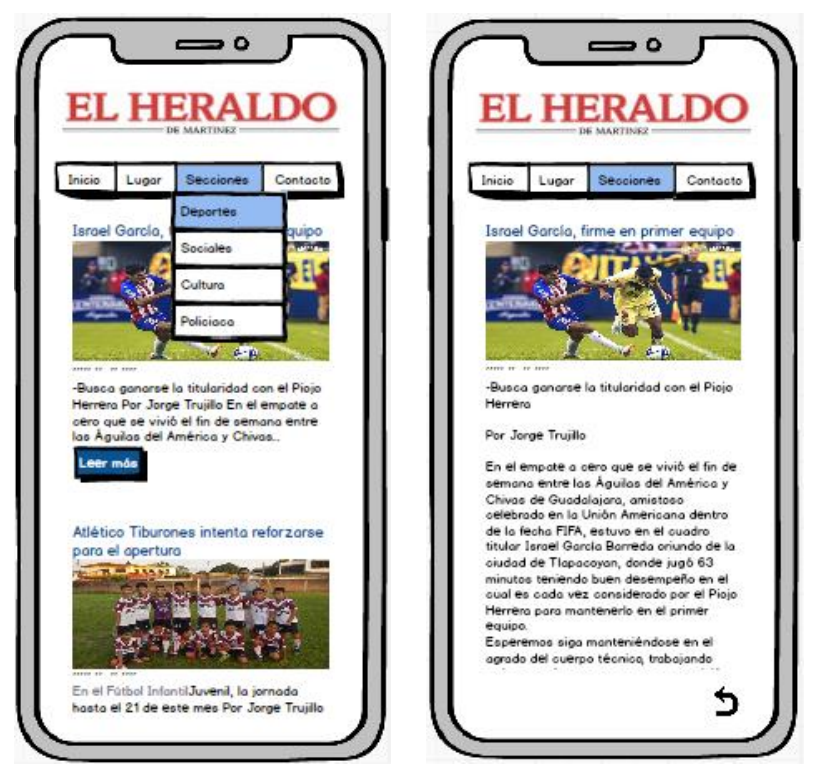

Figura 10. Prototipo: Pantalla de noticias (por secciones) *Fuente: Elaboración propia EOPG, elaborado mediante la herramienta de estructura Balsamiq*

*Pantalla contacto:*

La última opción en el menú es la pantalla de contacto. Esta muestra información de contacto de la empresa, como números telefónicos e iconos que al accionarlos te direccionan a la página de Facebook "El Heraldo Martinense" o a su página web [https://diarioelmartinense.com.mx](https://diarioelmartinense.com.mx/) . Ilustración 11.

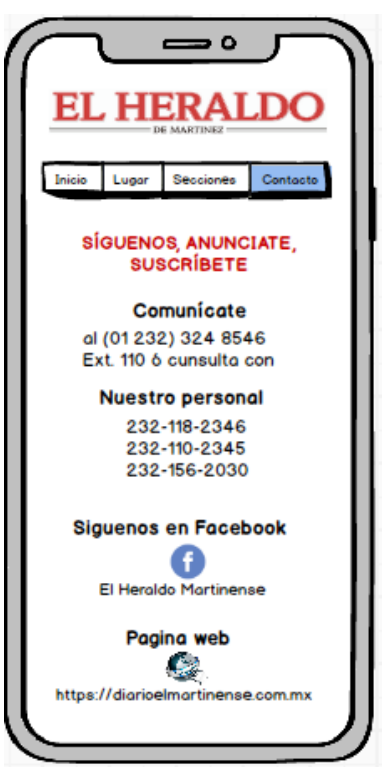

Figura 11. Prototipo: Pantalla de contacto *Fuente: Elaboración propia EOPG, elaborado mediante la herramienta de estructura Balsamiq*

# *Usuario*

*Pantalla de Acceso:* 

Esta pantalla será el acceso a las demás pantallas de la aplicación móvil. Para acceder, el usuario deberá ingresar su nombre de usuario y contraseña, Ilustración 12.

Los datos de la cuenta para cada usuario serán otorgados por la empresa.

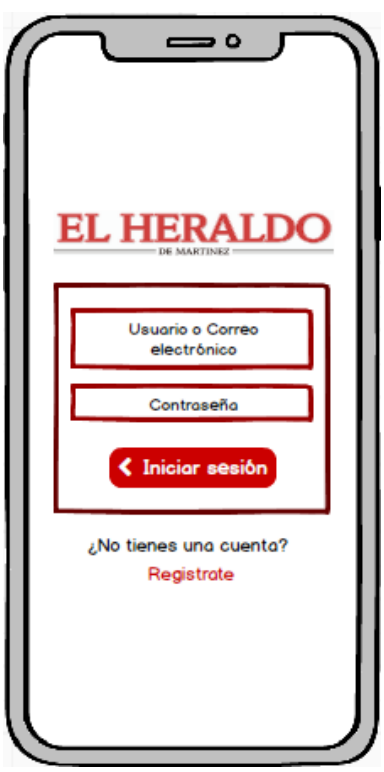

Figura 12. Prototipo: Pantalla de acceso *Fuente: Elaboración propia EOPG, elaborado mediante la herramienta de estructura Balsamiq*

# *Pantalla de noticias (por lugar):*

El menú cuenta con el apartado de noticias de acuerdo al lugar (7 lugares), podrá ver las noticias después de seleccionar la ciudad.

Una vez seleccionada la cuidad, se mostrarán distintas noticias con una pequeña descripción, el usuario tendrá la opción de leer, editar o eliminar la noticia como se muestra en la Ilustración 13. Para agregar una noticia deberá completar todos los campos: título, imagen, fecha, descripción y finalmente guardarla.

Al editar la noticia podrá modificarla en su totalidad: título, imagen, fecha y descripción para posterior mente guardar los cambios.

Si se desea eliminar la noticia, basta por presionar el botón de "eliminar", seguidamente aparecerá un mensaje emergente para la confirmación de la acción.

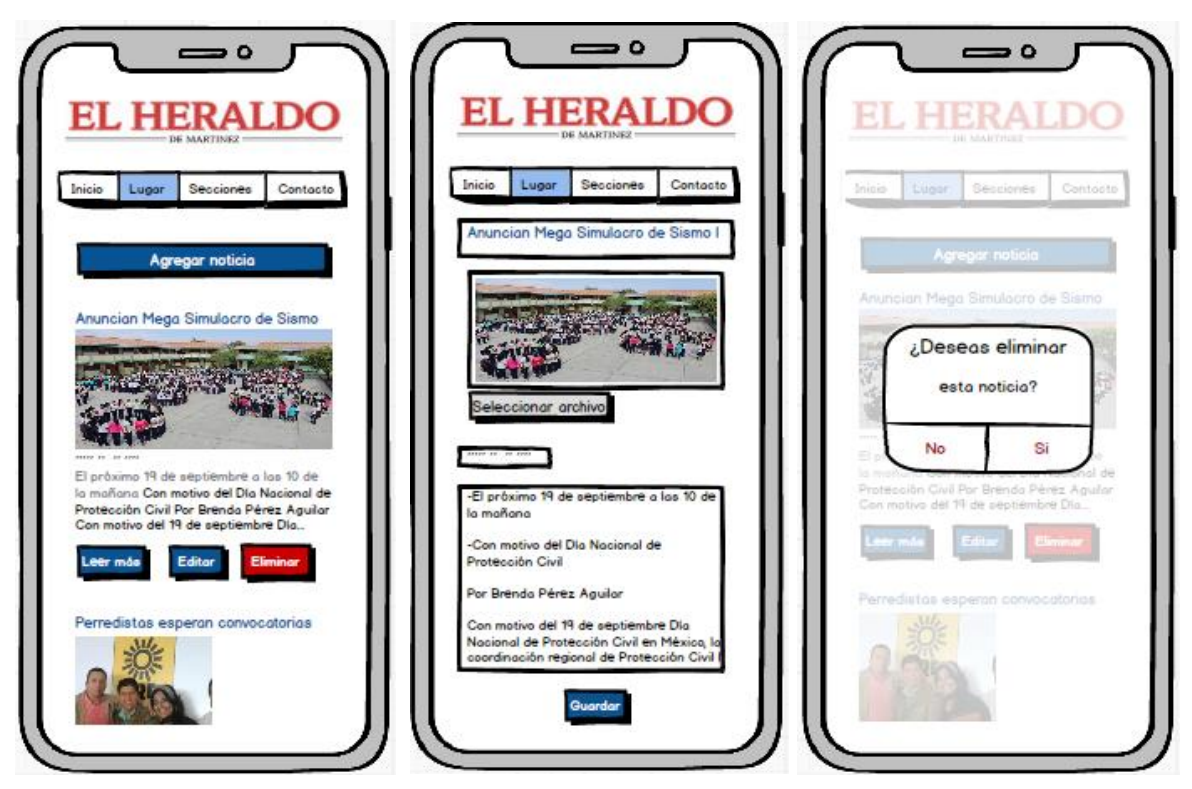

Figura 13. Prototipo: Edición y eliminación de noticias por lugar *Fuente: Elaboración propia EOPG, elaborado mediante la herramienta de estructura Balsamiq*

# *Pantalla de noticias (por sección):*

El menú cuenta con el apartado de noticias de acuerdo a la sección (4 secciones), podrá ver las noticias después de seleccionar la sección.

Una vez seleccionada la sección, se mostrarán distintas noticias con una pequeña descripción, el usuario tendrá la opción de leer, editar o eliminar la noticia como se muestra en la Ilustración 14. Para agregar una noticia deberá completar todos los campos: título, imagen, fecha, descripción y finalmente guardarla.

Al editar la noticia podrá modificarla en su totalidad: título, imagen, fecha y descripción para posterior mente guardar los cambios.

Si se desea eliminar la noticia, basta por presionar el botón de "eliminar", seguidamente aparecerá un mensaje emergente para la confirmación de la acción.

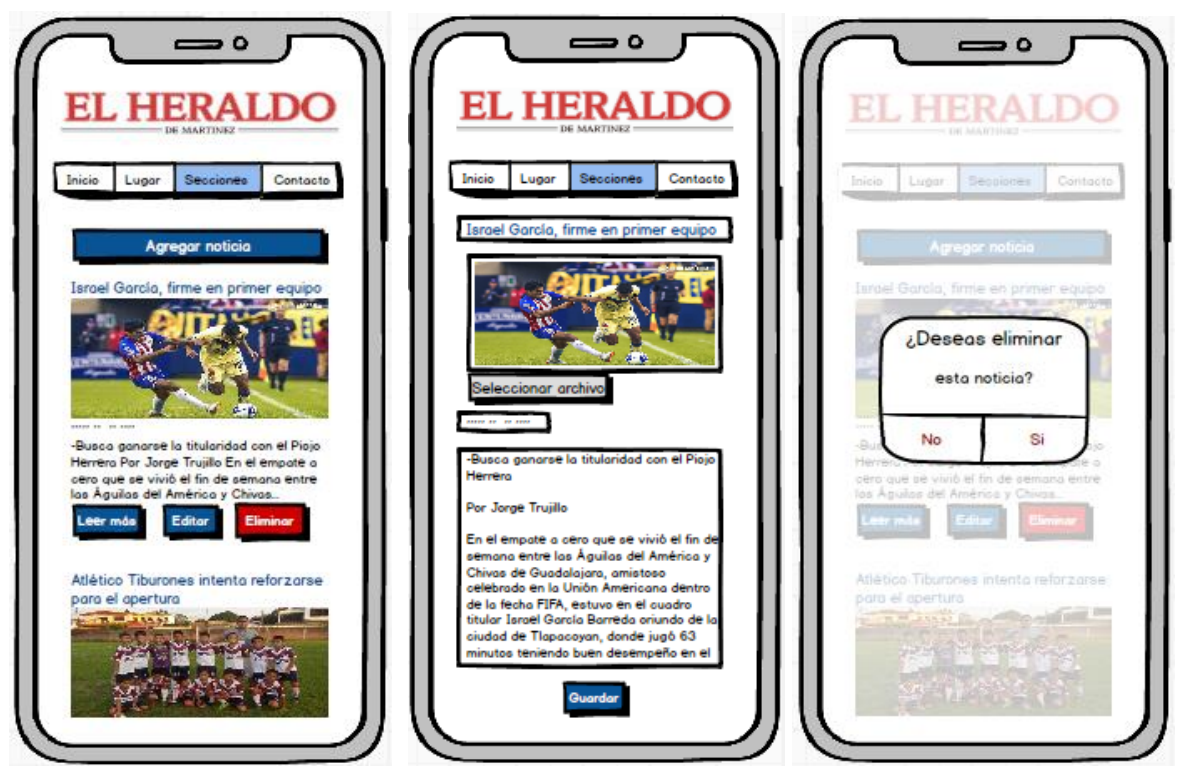

Figura 14. Prototipo: Edición y eliminación de noticias por sección *Fuente: Elaboración propia EOPG, elaborado mediante la herramienta de estructura Balsamiq*

*Pantalla contacto:*

La última opción en el menú es la pantalla de contacto. Esta muestra información de contacto de la empresa, como números telefónicos e iconos que al accionarlos te direccionan a la página de Facebook "El Heraldo Martinense" o a su página web [https://diarioelmartinense.com.mx](https://diarioelmartinense.com.mx/) .

El usuario tiene la opción de editar esta información en caso de que se requiera, como se muestra en la Ilustración 15.

Capítulo V

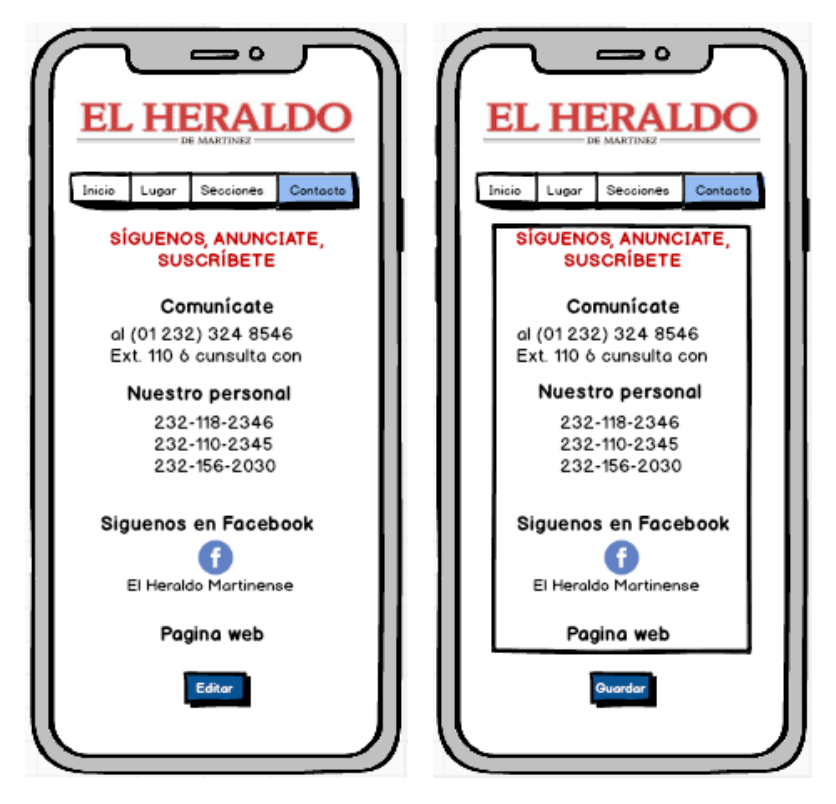

Figura 15. Prototipo: Pantalla de contacto

*Fuente: Elaboración propia EOPG, elaborado mediante la herramienta de estructura Balsamiq*

### **5.1.3 Desarrollo**

En esta actividad se desarrolló todo lo referente a la aplicación móvil, utilizando distintos softwares se codificó distintos servicios que harán el correcto funcionamiento de la aplicación móvil.

#### 5.1.3.1 Desarrollo de la interfaz

Tomando como base las pantallas prototipo creadas en Balsamiq, posteriormente Utilizando Android Studio (entorno de desarrollo integrado oficial para la plataforma Android), se realizó de manera codificada la creación de las pantallas:

- Pantalla de inicio de sesión
- Pantalla de registro
- Menú:
	- o Pantalla de inicio
	- o Pantalla de noticias por lugar (7 lugares)
	- o Pantalla de noticias por sección (4 secciones)
	- o Pantalla de contacto
	- o Agregar noticia (Opción solo para usuarios reporteros)
	- o Actualizar y/o eliminar noticia (Opción solo para usuarios reporteros)
	- o Agregar reportero (Opción solo para usuario administrador)
	- o Actualizar y/o eliminar reportero (Opción solo para usuario administrador)

La codificación comenzó a partir de esta actividad, en esta fase del proyecto se comenzó a programar mediante el lenguaje Java para asignarle las acciones que realizaría cada elemento de las diferentes interfaces. En la actualidad el lenguaje Java es uno de los lenguajes más importantes en programación y el entorno en que se desarrolla este proyecto es Android y para esto se ocupó el programa Android Studio.

# *Pantalla de Inicio de sesión*

Se comenzó con el desarrollo de una primera actividad, la cual consta de un activity que contendrá una interfaz de inicio de sesión.

Cuenta con el logo de la empresa, dos EditText; una para ingresar nombre de usuario o correo electrónico y la otra para la contraseña, un botón para iniciar sesión y, por último, un botón llamado "Registrarte" que te lleva a otra activity para registrarte. Ilustración 16.

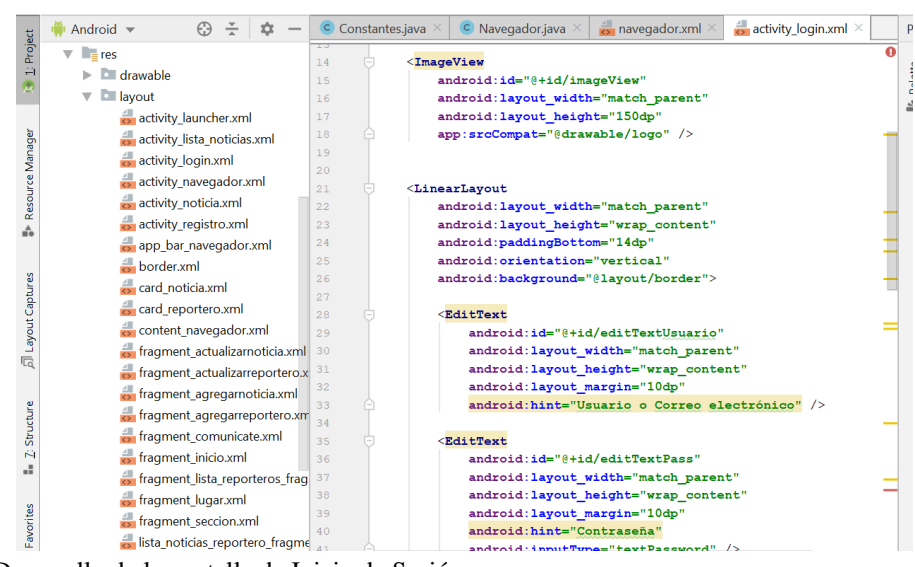

Figura 16. Desarrollo de la pantalla de Inicio de Sesión *Fuente: Elaboración propia EOPG, elaborado mediante Android Studio*

La clase Login, contiene codificación que permite pasar a la pantalla de inicio en caso de que el usuario y contraseña sean correctos, de lo contrario, arrojara un mensaje de "Usuario o contraseña incorrectos". Ilustración 17.

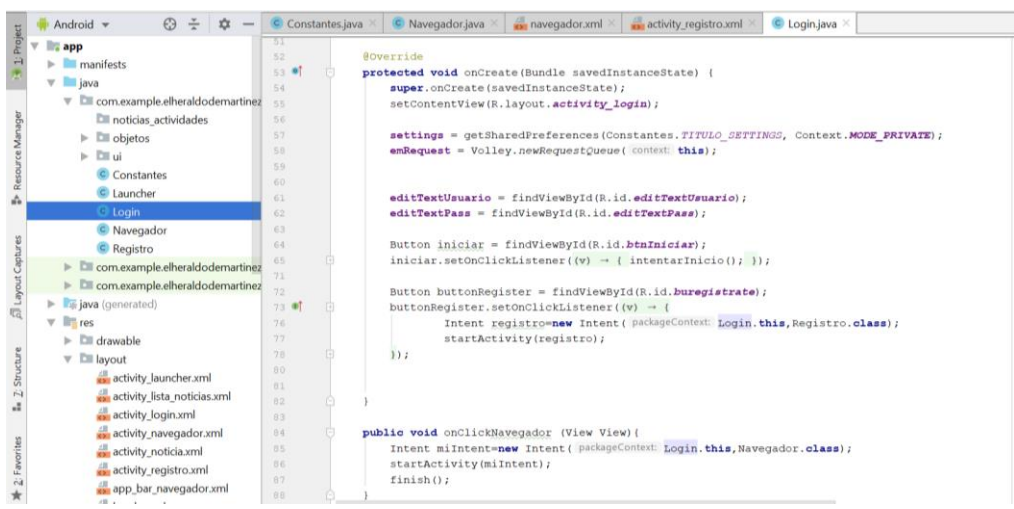

Figura 17. Desarrollo de la clase Inicio de Sesión *Fuente: Elaboración propia EOPG, elaborado mediante Android Studio*

# *Pantalla de Registro*

Cuenta con el logo de la empresa, un formulario para llenar información básica del cliente como: nombre, apellidos, sexo (mediante un spinner), correo electrónico, nombre de usuario y contraseña, por último, un botón con el nombre "registrarme". Ilustración 18.

| stantes.java $\times$   C Navegador.java $\times$   $\,$ navegador.xml $\times$   $\,$ activity_registro.xml $\times$ |
|----------------------------------------------------------------------------------------------------|
| <imageview< td=""></imageview<>                                                                                       |
| android:id="@+id/imageView"                                                                                           |
| android: layout width="match parent"                                                                                  |
| android: layout height="150dp"                                                                                        |
| app:srcCompat="@drawable/logo" />                                                                                     |
| <scrollview< td=""></scrollview<>                                                                                     |
| android: layout width="match parent"                                                                                  |
| android: layout height="wrap content">                                                                                |
| <linearlavout< td=""></linearlavout<>                                                                                 |
| android: layout width="match parent"                                                                                  |
| android: layout height="wrap content"                                                                                 |
| android:paddingBottom="15dp"                                                                                          |
| android: orientation="vertical"                                                                                       |
| android:background="@layout/border">                                                                                  |
| <edittext< td=""></edittext<>                                                                                         |
| android:id="@+id/textViewNombre"                                                                                      |
| android: layout width="match parent"                                                                                  |
| android: layout height="wrap content"                                                                                 |
| android: layout margin="10dp"                                                                                         |
| $android: hint="Nonbre"$ />                                                                                           |
| <edittext< td=""></edittext<>                                                                                         |
| android:id="@+id/textViewApellidos"                                                                                   |
| android: layout width="match parent"                                                                                  |
| android: layout height="wrap content"                                                                                 |

Figura 18. Desarrollo de la pantalla de Registro *Fuente: Elaboración propia EOPG, elaborado mediante Android Studio*

La clase Registro, cuenta con validaciones que obligan al usuario a llenar todos los campos, así como también ingresar un formato de correo correcto. Ilustración 19.

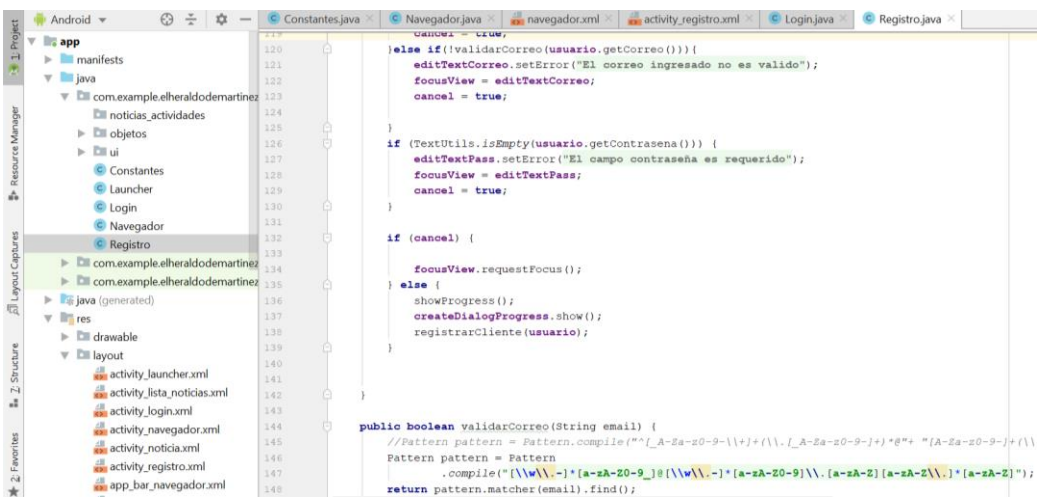

Figura 19. Desarrollo de la clase Registro para validación de correos electrónicos

*Fuente: Elaboración propia EOPG, elaborado mediante Android Studio*

# *Menú*

La actividad Navegador, muestra pequeño logo de la empresa, nombre completo del usuario que inicio sesión, correo electrónico del mismo, y todas las opciones del menú. Ilustración 20.

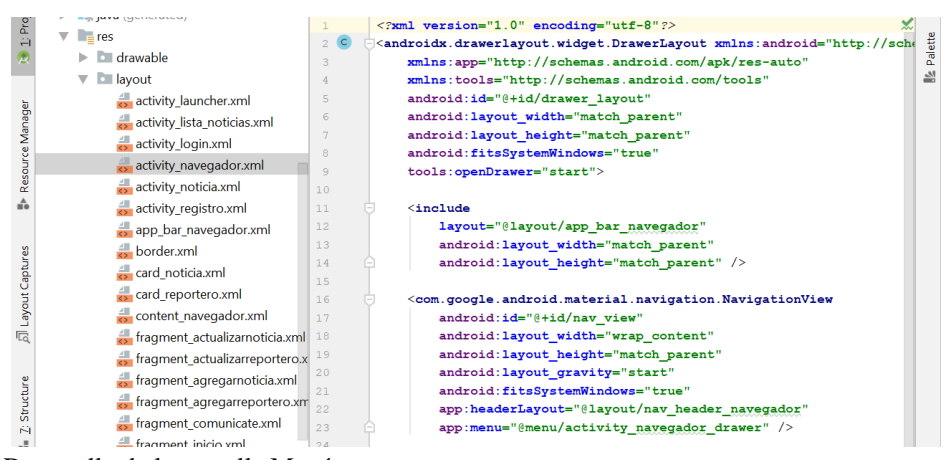

Figura 20. Desarrollo de la pantalla Menú *Fuente: Elaboración propia EOPG, elaborado mediante Android Studio*

En la clase Navegador, se realizó la codificación para que el menú muestre el nombre y correo del usuario que inicio sesión, así como también los permisos para ver el menú. Recordando que el usuario Administrador tiene vista total de las opciones del menú, mientras que el usuario cliente cuenta con lo necesario. Ilustración 21.

|                        | Android $\neq$<br>n                                          | Navegador.java × | navegador.xml                                                                                                    |
|------------------------|--------------------------------------------------------------|------------------|----------------------------------------------------------------------------------------------------|
|                        | $\nabla$ $\Box$ com.example.elheraldodemartinez              | 51               | View headerView = navigationView.getHeaderView( $index: 0$ );                                                                                            |
| <b>J</b> Layout Captur | noticias actividades                                         | 52               | TextView navUsername = headerView.findViewById(R.id.user);                                                                                               |
|                        | $\blacktriangleright$ $\Box$ objetos                         | 53               | TextView correo = headerView.findViewById(R.id.correo);                                                                                                  |
|                        | $> \frac{p_{\text{min}}}{p_{\text{min}}}$                    | 54               | navUsername.setText(usuario.getNombre() + " " + (usuario.getApellidos() != null? usuario.getApellidos(): ""))                                            |
|                        |                                                              | <b>SS</b>        | correo.setText(usuario.getCorreo());                                                                                                    |
|                        | C Constantes                                                 | 56               |                                                                                                    |
|                        | C Launcher                                                   | -67              | //color a los iconos del menu                                                                                                    |
|                        | C Login                                                      | <b>SB</b>        | navigationView.setItemIconTintList(null);                                                                                                    |
|                        | Navegador                                                    | 59               |                                                                                                    |
|                        | <b>Registro</b>                                              | 60               | // Passing each menu ID as a set of Ids because each                                                                                                    |
|                        | $\blacktriangleright$ $\Box$ com.example.elheraldodemartinez | 61               | // menu should be considered as top level destinations.                                                                                                  |
|                        | $\blacktriangleright$ Ell com.example.elheraldodemartinez    | 62<br>63         | $mAppBarConfiguration = new AppBarConfiguration.Builder($                                                                                                |
|                        |                                                              | 64               | R.id.nav_inicio, R.id.nav_lugar, R.id.nav_seccion,<br>R.id.nav comunicate, R.id.nav agregarnoticia, R.id.nav actualizarnoticia, R.id.nav listaReportero) |
|                        | ava (generated)                                              | '65              | .setDrawerLayout (drawer)                                                                                                    |
|                        | <b>The res</b>                                               | '66              | $.build()$ ;                                                                                                    |
|                        | Lill drawable                                                | (67)             | navController = Navigation.findNavController( activity: this, R.id.nav host fragment);                                                                   |
|                        | $\mathbb{R}$ <b>Elli</b> layout                              | (68)             | NavigationUI.setupActionBarWithNavController( activity: this, navController, mAppBarConfiguration);                                                      |
|                        | activity launcher.xml                                        | 69               | NavigationUI.setupWithNavController(navigationView, navController);                                                                                      |
|                        | activity lista noticias.xml                                  | 70               |                                                                                                    |
|                        | activity login.xml                                           | 71               | Log.e( tag: "USER", usuario.getTipoUsuario());                                                                                                    |
|                        | activity navegador.xml                                       | 72               |                                                                                                    |
|                        |                                                              | 73               | //Permisos para mostrar el menu                                                                                                    |
|                        | activity_noticia.xml                                         | 74               | switch (usuario.getTipoUsuario()){                                                                                                    |
|                        | activity registro.xml                                        | 75               | case "CLIENTE":                                                                                                    |
|                        | app_bar_navegador.xml                                        | 76               |                                                                                                    |
|                        | border.xml                                                   | 77               | navigationView.getMenu().getItem(   3).setVisible(false);                                                                                                |
|                        | card noticia.xml                                             | 70               | navigationView.getMenu().getItem( # 4).setVisible(false);                                                                                                |

Figura 21. Desarrollo del menú de la Aplicación

*Fuente: Elaboración propia EOPG, elaborado mediante Android Studio*

# *Pantalla de noticias por lugar*

En el fragment lugar, se crearon 7 botones de los distintos lugares que maneja la empresa para la distribución de noticias cada uno con su imagen propia. Ilustración 22. Al accionar cada uno de ellos, mandara una lista de noticias de acuerdo al lugar que se seleccionó, la cual mostrara: imagen, titulo, fecha, y descripción. Al seleccionar una de las noticias de la lista se mostrará: imagen, titulo, fecha, y la descripción completa de la noticia.

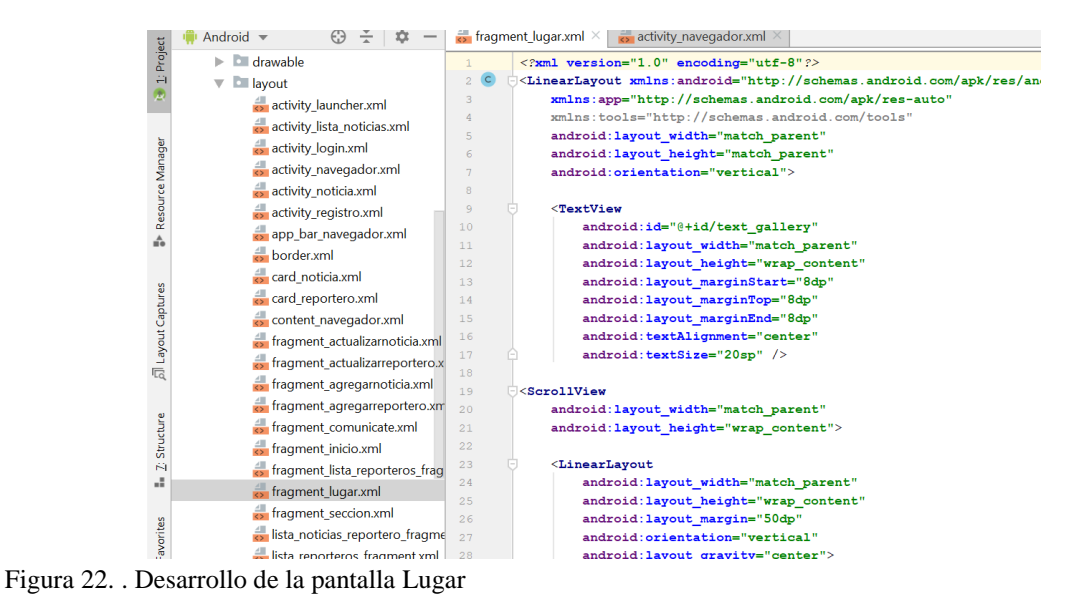

*Fuente: Elaboración propia EOPG, elaborado mediante Android Studio*

# *Pantalla de noticias por sección*

En el fragment sección, se crearon 4 botones de las distintas secciones que quiere mostrar la empresa para la distribución de noticias cada uno con su imagen propia. Ilustración 23. Al accionar cada uno de ellos, mandara una lista de noticias de acuerdo a la sección que se seleccionó, la cual mostrara: imagen, titulo, fecha, y descripción. Al seleccionar una de las noticias de la lista se mostrará: imagen, titulo, fecha, y la descripción completa de la noticia.

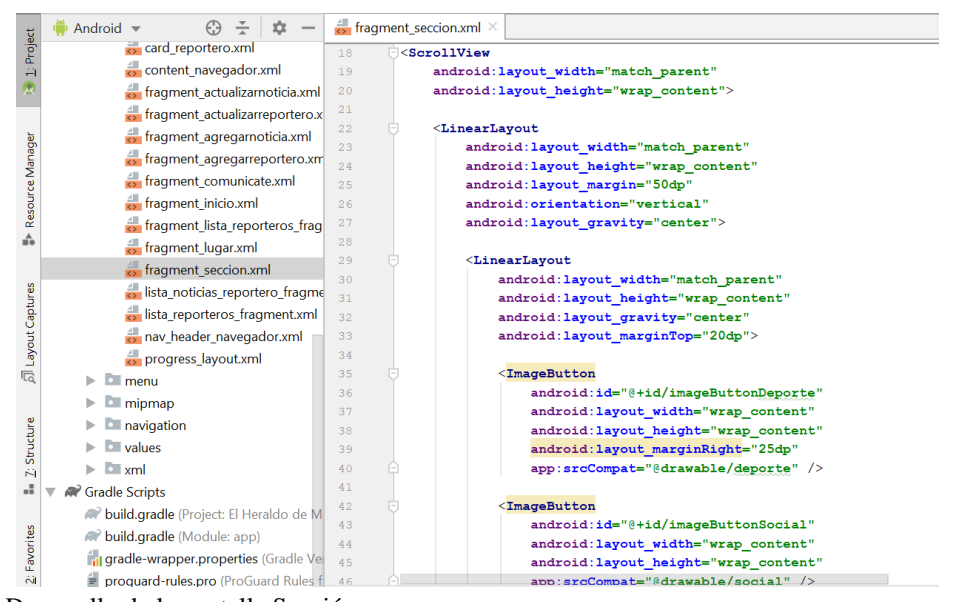

Figura 23. Desarrollo de la pantalla Sección *Fuente: Elaboración propia EOPG, elaborado mediante Android Studio*

*Pantalla Agregar noticia*

Este fragment, es diseñado para agregar noticias. Contiene: tres EditText para agregar título, fecha y descripción, dos Spinner para la selección del lugar y sección de la noticia que se va agregar, un botón para poder seleccionar una imagen y finalmente un botón para guardar los campos llenados. Ilustración 24.

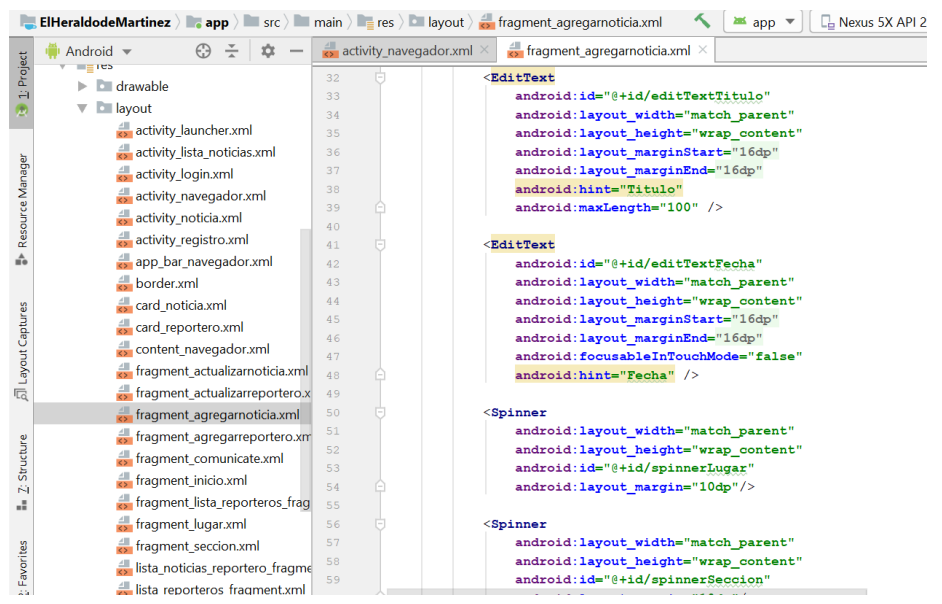

Figura 24. Desarrollo de la pantalla Agregar noticia *Fuente: Elaboración propia EOPG, elaborado mediante Android Studio*

Se elaboró la clase AgregarnoticiaFragment, que es la encargada de dar funcionalidad a los elementos de la Pantalla "Agregar noticia". Cuenta con la validación para que ningún campo quede vacío, obligando al Reportero a llenar todos los campos, seleccionador de fecha, también, se codificó la funcionalidad para los botones y se agregaron mensajes que hacen saber al reportero si la noticia fue creada con éxito o no. Ilustración 25.

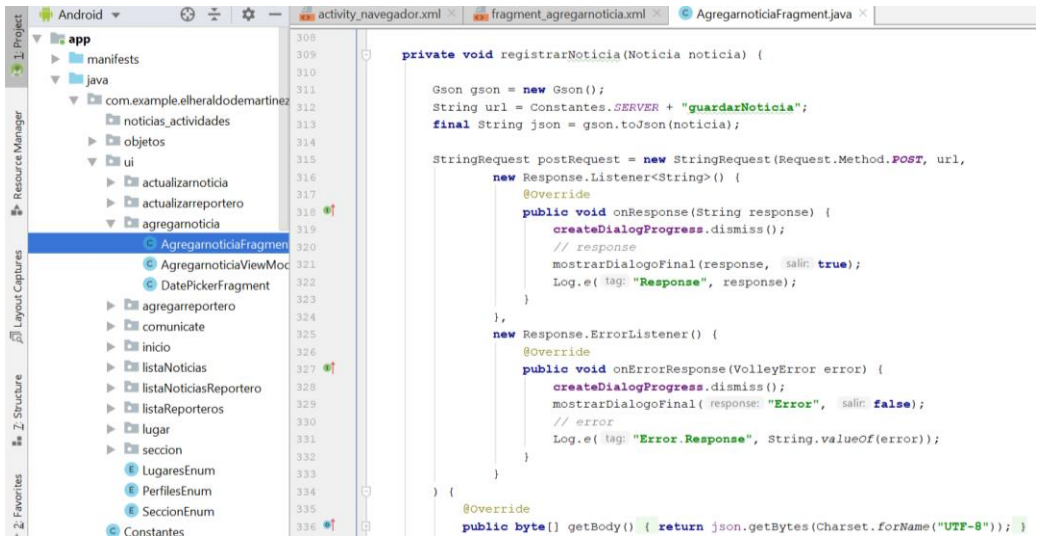

Figura 25. Desarrollo de la acción para agregar noticias en la BD *Fuente: Elaboración propia EOPG, elaborado mediante Android Studio*

# *Pantalla Actualizar o eliminar noticia*

Al abrir esta pantalla aparecerán todas las noticias agregas en una lista. Se mostrarán de manera normal como en la categoría de noticias, apareciendo una imagen, titulo fecha y descripción.

Basta con pulsar dos veces la noticia que se desea, para poder actualizarla o eliminarla. Abriéndose de nuevo el formulario de agregar noticias, Ilustración 31. pero en esta ocasión con dos botones diferentes (actualizar y eliminar). Es necesario la clase AgregarnoticiaFragment, para realizar las acciones antes mencionadas, pues se codifica la manera de buscar, actualizar y eliminar cualquier noticia. Ilustración 26.

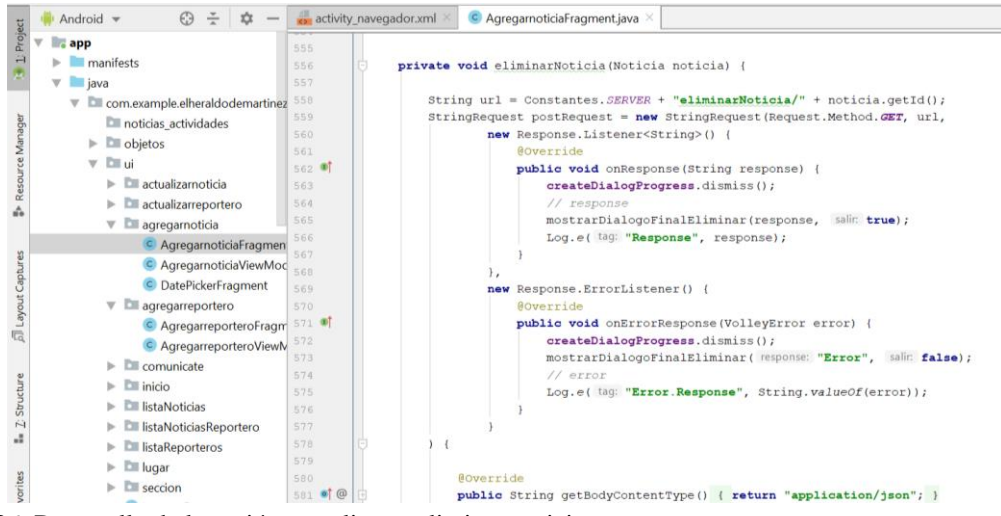

Figura 26. Desarrollo de la acción actualizar o eliminar noticia *Fuente: Elaboración propia EOPG, elaborado mediante Android Studio*

#### 5.1.3.2 Desarrollo de la Base de Datos

Para la creación de la base de datos se utilizó la herramienta el GBD MySQL, en la que se crearon las distintas tablas para almacenar información:

- Tabla "persona": (id\_persona, nombre, apellidos, sexo, correo electrónico)
- Tabla "tipo de usuario": (id tipo de usuario, usuario) Los usuarios serán: administrador, reportero, cliente
- Tabla "usuario": (id\_usuario, nombre de usuario, contraseña)
- Tabla "noticia": (id\_noticia, titulo, fecha, descripción, imagen)
- Tabla "lugar": (id lugar, lugar) Los lugares serán: Martínez de la Torre, Tlapacoyan, Misantla, San Rafael, Xalapa, La Región, Nacional e Internacional
- Tabla "sección": (id seccion, sección) Las secciones serán: Deportes, Policiaca, Sociales y Cultural

# 5.1.3.3 Desarrollo de la conexión

Utilizando NetBeans se realizaron los archivos pertinentes, que establecen las actividades que se van a realizar:

- $\bullet$  iniciar sesión
- Cerrar sesión agregar
- Agregar, actualizar o eliminar noticias
- Agregar, actualizar o eliminar usuarios

Son todas esas acciones que nuestra aplicación móvil podrá realizar.

Además, se creó el *web service* que es un conjunto de protocolos y estándares que sirven para intercambiar datos entre aplicaciones. Distintas aplicaciones de software desarrolladas en lenguajes de programación diferentes, y ejecutadas sobre cualquier plataforma, pueden utilizar los servicios web para intercambiar datos. Esto podrá establecer la comunicación entre la aplicación móvil y la base de datos.

También se configuró el servidor de aplicaciones Glassfish, para el correcto funcionamiento de proyecto.

Utilizando la herramienta NetBeans, se procedió a codificar en lenguaje Java lo que sería la conexión entre la Aplicación móvil y la Base de Datos. Para ello se creó los siguientes archivos:

- Glassfish
- Carpeta de fuentes
	- o Carpeta de entidades
	- o Carpeta de negocio
	- o Carpeta de objetos
	- o Carpeta de utilerías
	- o Carpeta de Web Services

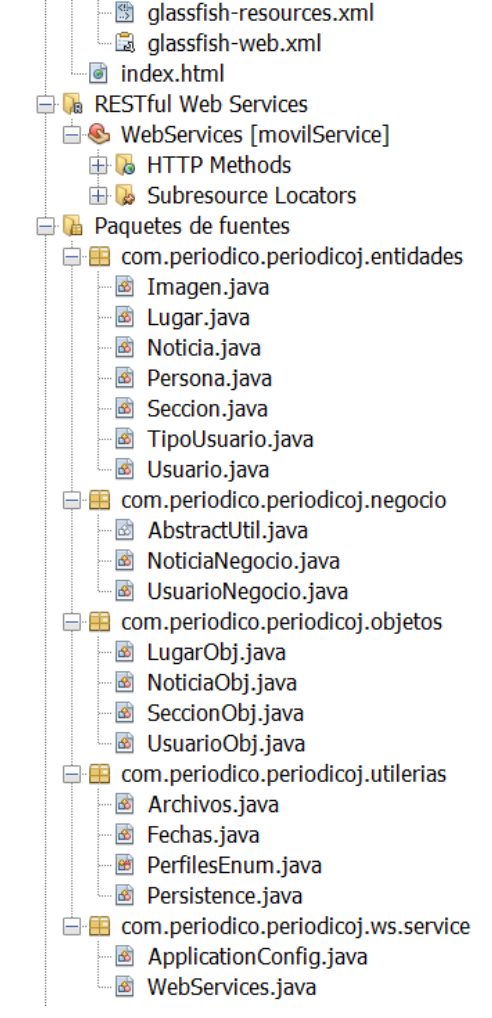

Figura **Ilustración** 27. Actividades en NetBeans **26. Actividades en NetBeans**

*Fuente: Elaboración propia EOPG, elaborado mediante NetBeans*

# *Glassfish*

Servidor de aplicaciones el cual estará alojado en el hosting seleccionado para este proyecto.

| PeriodicoJ - NetBeans IDE 8.2                                                                                                    |                       |  |                                                                                                    |                                                        |  |  |  |
|----------------------------------------------------------------------------------------------------|-----------------------|--|----------------------------------------------------------------------------------------------------|--------------------------------------------------------|--|--|--|
| Archivo Editar Ver Navegar Source Reestructurar Ejecutar Depurar Profile Team Herramientas Ventana Ayuda                                 |                       |  |                                                                                                    |                                                        |  |  |  |
| 合置書号 D (   <configuració 0="" 15="" 17="" 73="" d="" th="" v=""  ="" ·="" ·<="" ①=""><th></th><th></th><th></th><th></th></configuració> |                       |  |                                                                                                    |                                                        |  |  |  |
| $Proyectos \times Prestationes$<br>Archivos                                                                                              |                       |  |                                                                                                    | $\leftarrow$ $\rightarrow$ $\rightarrow$ $\rightarrow$ |  |  |  |
| <b>Periodico</b><br><b>B</b> Web Pages                                                                                                   |                       |  | Source History   He 로-로- Q 및 <i>문</i> 문 디   # 원 및   2 일   0 日 <del>  &lt;</del> 정   수                                                                                                    |                                                        |  |  |  |
| <b>ED</b> WEB-INF<br>classfish-resources.xml<br>a qlassfish-web.xml                                                                      |                       |  | xml version="1.0" encoding="UTF-8"?<br>resources PUBLIC "-//GlassFish.org//DTD GlassFish Application Server 3.1 Resource Definitions//EN" "http://glassfish.org/dtds/g<br <resources></resources>                            |                                                        |  |  |  |
| index.html<br><b>EE DA RESTful Web Services</b>                                                                                          |                       |  | <jdbc-connection-pool allow-non-component-callers="false" associate-with-thread="false" connec<br="" connection-creation-retry-attempts="0"><property name="serverName" value="localhost"></property></jdbc-connection-pool> |                                                        |  |  |  |
| <b>E la</b> Paquetes de fuentes<br>E Com.periodico.periodicoj.entidades<br>E <b>B</b> com.periodico.periodicoi.negocio                   | 8                     |  | <property name="portNumber" value="3306"></property><br><property name="databaseName" value="elherald perio"></property><br><property name="User" value="elherald perio"></property>                                         |                                                        |  |  |  |
| <b>E</b> com.periodico.periodicoj.objetos<br><b>■ com.periodico.periodico1.utilerias</b>                                                 | 10 <sup>1</sup><br>11 |  | <br><br>corporty name="Password" value="periodico12345"/><br><property name="URL" value="jdbc:mysql://localhost:3306/elherald perio?zeroDateTimeBehavior=convertToNull"></property>                                          |                                                        |  |  |  |
| Archivos.java<br>s Fechas.java<br>PerfilesEnum.java<br>Persistence.lava                                                                  | 12<br>13<br>14        |  | <br><jdbc-resource enabled="true" jndi-name="java:app/periodico" object-type="user" pool-name="mysql periodico rootPool"></jdbc-resource><br>                                                                                |                                                        |  |  |  |

Figura 28. Desarrollo de la clase Agregar reportero *Fuente: Elaboración propia EOPG, elaborado mediante NetBeans*

*Carpeta de fuentes*

Contiene distintos paquetes donde se realizó toda la codificación pertinente para el funcionamiento de la aplicación móvil.

# *1. Paquete de entidades*

Contiene 7 clases, mismo número que contiene la base de datos con las tablas.

Estas clases asocian a su respectiva tabla en la base de datos.

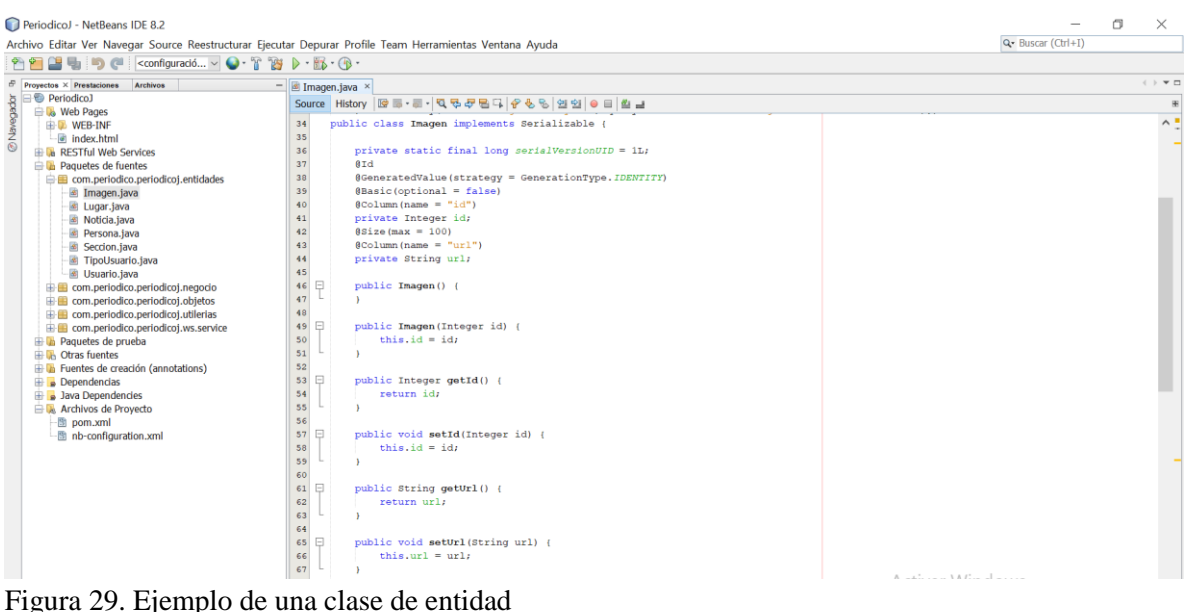

*Fuente: Elaboración propia EOPG, elaborado mediante NetBeans*

# *2. Paquete de negocio*

Incluye dos clases importantes que contienen distintos métodos.

- Métodos de la Clase NoticiaNegocio:
	- Guardar, actualizar y eliminar noticias
	- Guardar imagen
	- Obtiene lista de noticias (lugar y sección) agregadas por el reportero

#### Capítulo V

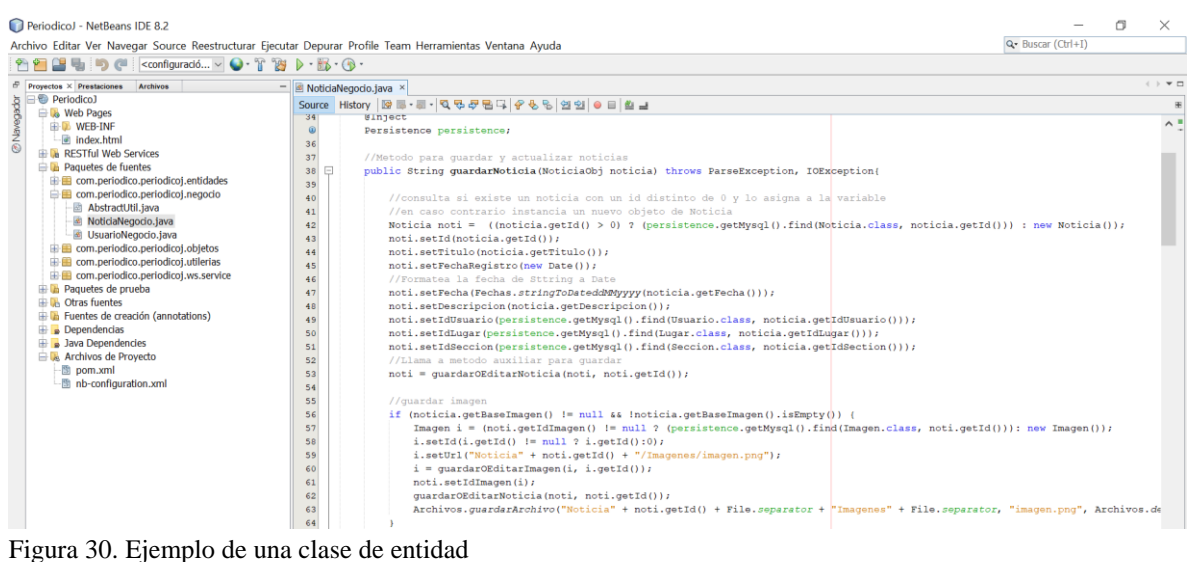

*Fuente: Elaboración propia EOPG, elaborado mediante NetBeans*

- Métodos de la Clase UsuarioNegocio:
	- Verificar si el usuario ingresado es valido
	- Guardar usuario
	- Guardar reportero
	- Actualizar o eliminar reportero

 $\frac{-}{\mathbf{Q} \cdot \text{Buscar} (\text{Ctrl} + I)}$ PeriodicoJ - NetBeans IDE 8.2 Archivo Editar Ver Navegar Source Reestructurar Ejecutar Depurar Profile Team Herramientas Ventana Ayuda 台口当り( | <configuradó... ~ 0·T Y D · B · ① ·  $\overline{\phantom{0}}$  $\begin{tabular}{l|l|l|} \hline \textbf{Proyectos} $\times$ \textbf{Prestaciones} & \textbf{Archivos} \\ \hline \hline \textbf{Q} & \textbf{PeriodicoJ} \\ \hline \end{tabular}$ Prevents : Prestesses<br>
= © Periodicol<br>
= © Periodicol<br>
= © Periodicol<br>
= © Periodicol<br>
= © Periodicol<br>
= © RESTIN Web Services<br>
= © RESTIN Web Services<br>
= © RESTIN Web Services<br>
= © RESTIN Web Services<br>
= © RESTIN Web Ser  $=$   $\frac{1}{2}$  UsuarioNegocio Figura 31. Ejemplo de una classificación y el una classificación y el una classificación y el una classificación y el una classificación y el una classificación y el una classificación y el una classificación y el una cla DNavegador Source History | 명류·동·<mark>역중*문* 출</mark>대 | 순원형의 이미 | 호코 //Obtiene los usuarios que coincidad con las credenciales y las asigna a una lista de Usuarios<br>List<Usuario> list = persistence.getMysql().createNamedQuery("Usuario.validarAcceso", Usuario.class)<br>.setParameter("usuarioObj. if (llist-isEmpty)) (<br>  $\sqrt{3}$  is lista no es vacía obtiene el primer registro<br>
user = list.get(0);<br>
// se crea un nuevo objeto llamado UsuarioOBJ y se le pasa el objeto Usuario en su contructor<br>
return new UsuarioObj(use

*Fuente: Elaboración propia EOPG, elaborado mediante NetBeans*

# *3. Paquete de objetos*

Aquí se incluyen 4 clases que darán comunicación entre la lógica del paquete negocio y los WebService para poder enviar la información a la aplicación móvil.

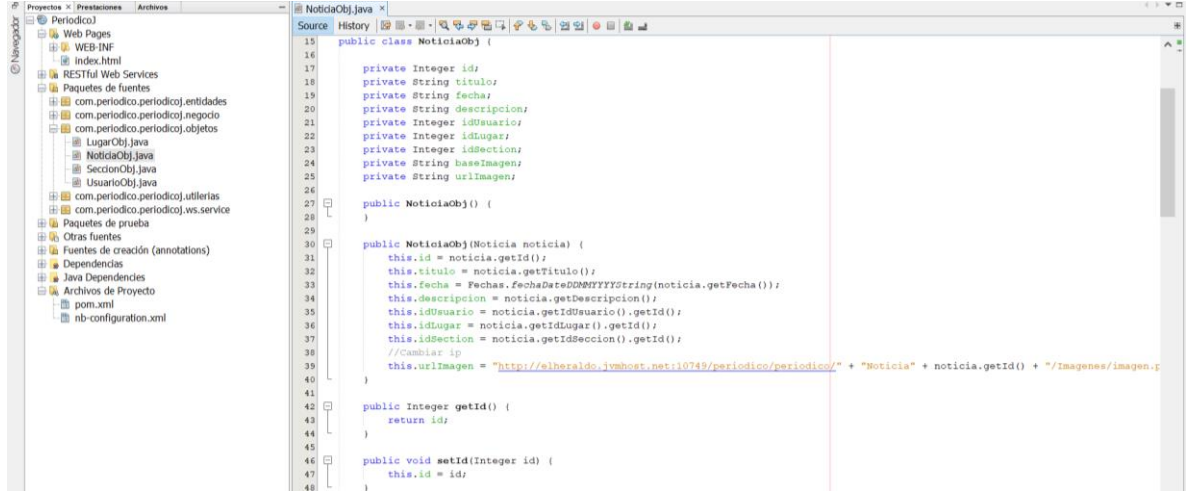

Figura 32. Ejemplo de una clase de entidad *Fuente: Elaboración propia EOPG, elaborado mediante NetBeans*

*4. Paquete de utilerías* Aquí se incluyen clases auxiliares para la lógica del negocio.

Clase Archivos: codificado para obtener, modificar o guardar imágenes.

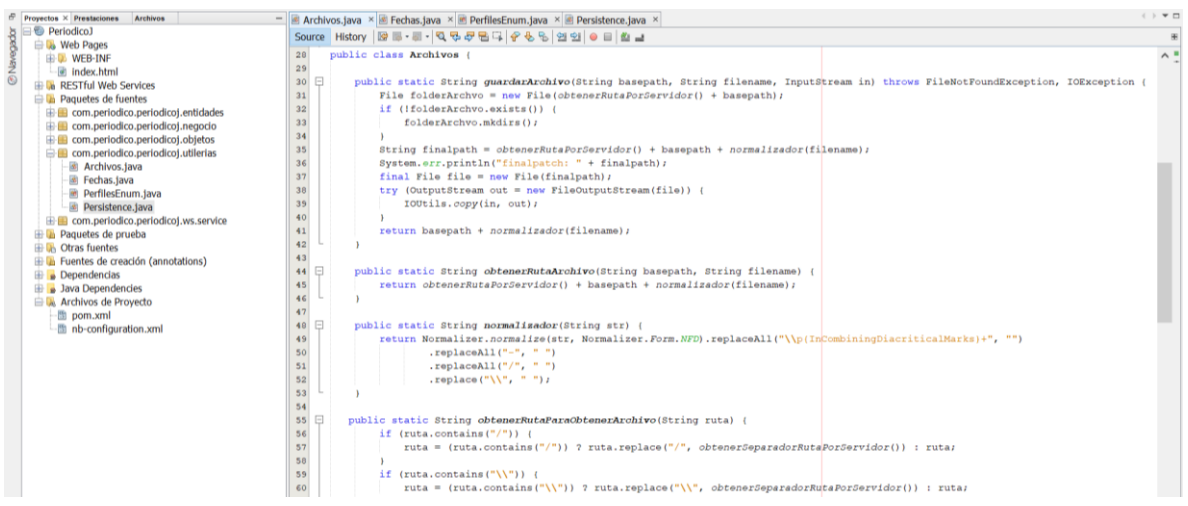

Figura 33. Ejemplo de una clase de entidad

*Fuente: Elaboración propia EOPG, elaborado mediante NetBeans*

 Clase Fechas: codificado para hacer la conversión de la fecha, de Date a Sting y viceversa.

#### Capítulo V

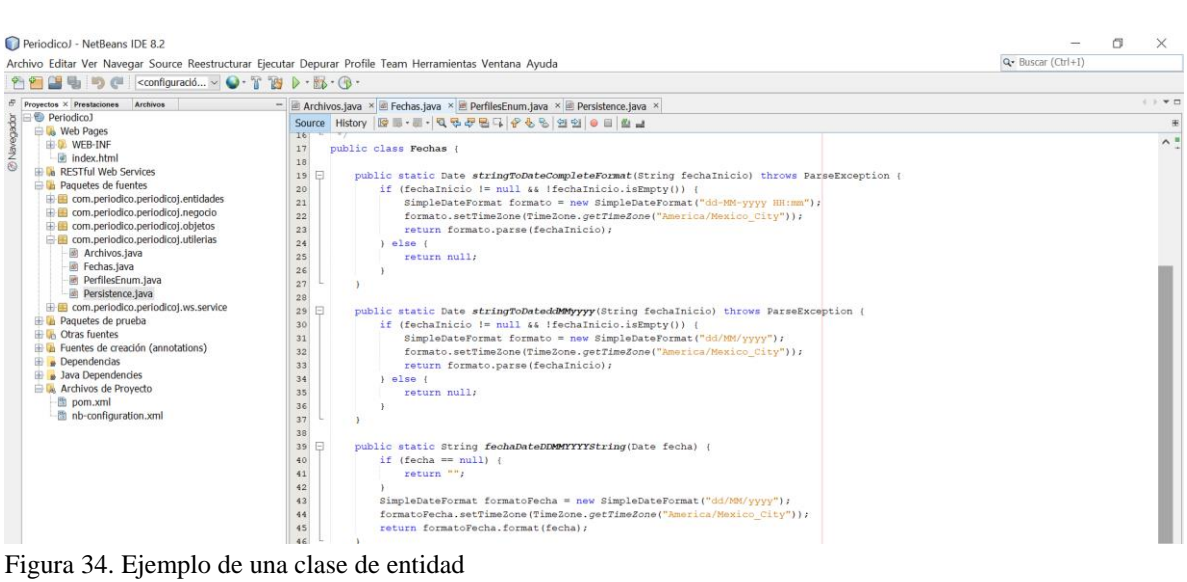

*Fuente: Elaboración propia EOPG, elaborado mediante NetBeans*

 Enum Perfiles: codificado para determinar los tipos de usuario, en este caso, Administrador, Reportero y Cliente.

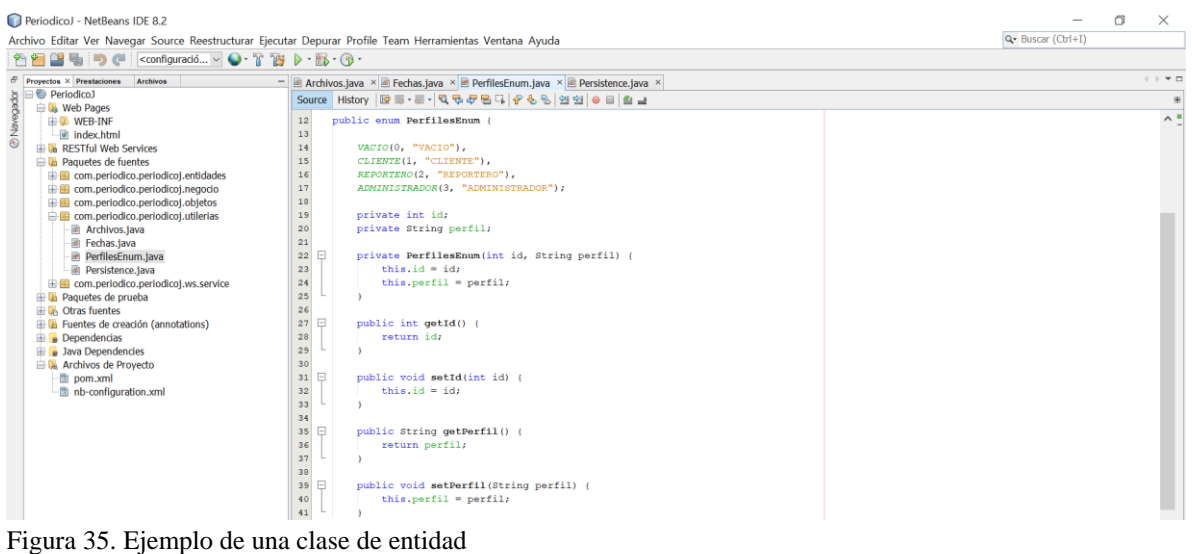

*Fuente: Elaboración propia EOPG, elaborado mediante NetBeans*

 Clase Persistence: se encarga de conectarnos a la base de datos y define el conjunto de entidades que vamos a gestionar (agregar, actualizar, eliminar, consultar)
### Capítulo V

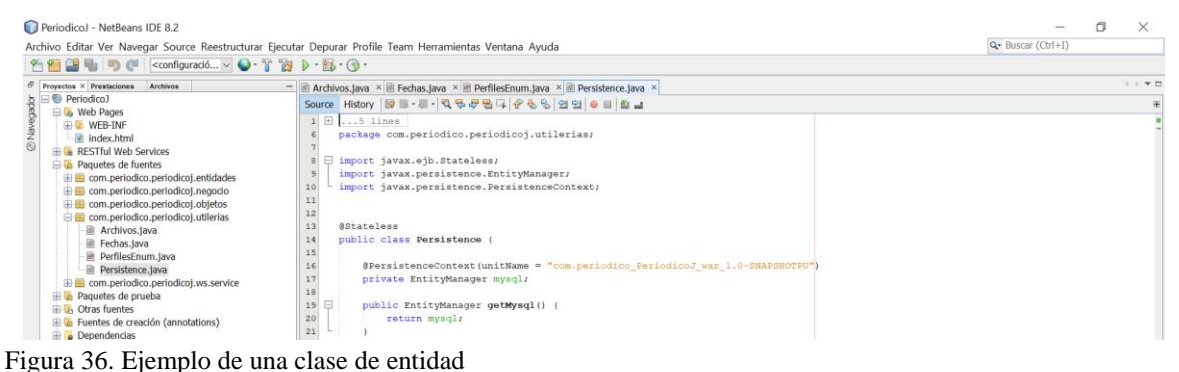

*Fuente: Elaboración propia EOPG, elaborado mediante NetBeans*

### *5. Paquete de WebServices*

El paquete contiene dos archivos referentes a los WebServices:

- AplicationConfig: configuración de los WebServices
- WebServices: clase contenedora de los WebService. Generalmente, la interacción se basa en el envío de solicitudes y respuestas entre un cliente y un servidor, que incluyen datos. El cliente solicita información, enviando a veces datos al servidor para que pueda procesar su solicitud. El servidor genera una respuesta que envía de vuelta al cliente, adjuntando otra serie de datos que forman parte de esa respuesta. Por tanto, podemos entender un servicio web como un tráfico de mensajes entre dos máquinas.

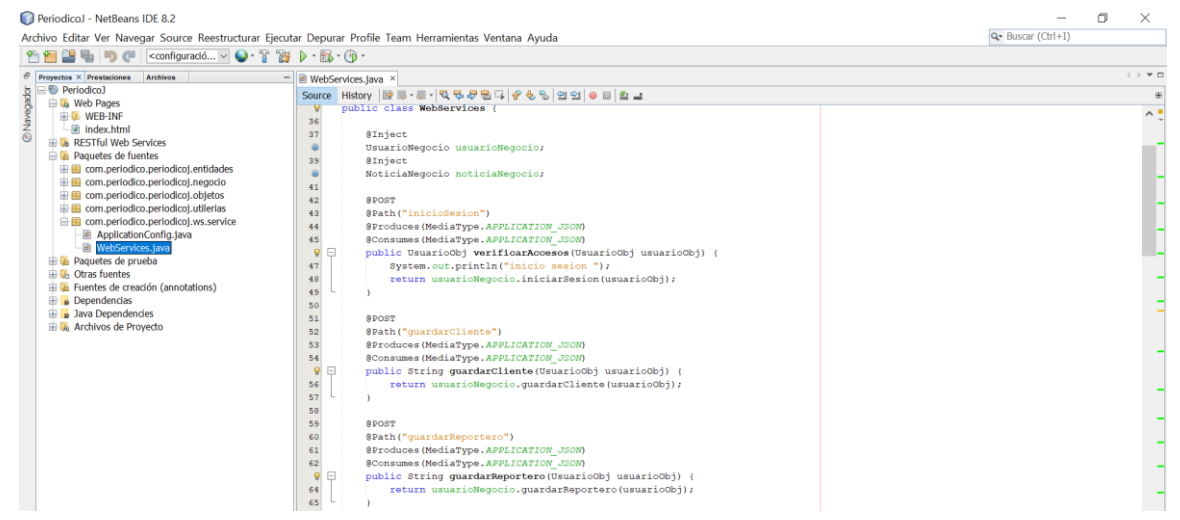

Figura 37. Ejemplo de una clase de entidad

*Fuente: Elaboración propia EOPG, elaborado mediante NetBeans*

### 5.1.3.4 Selección de un Hosting

Para mantener nuestra aplicación funcionando es necesaria tenerla en internet, es por ello que se adquirió un hosting de JVMHOTS, en donde almacenaremos nuestra Base de Datos y nuestro servidor de aplicaciones creada en NetBeans.

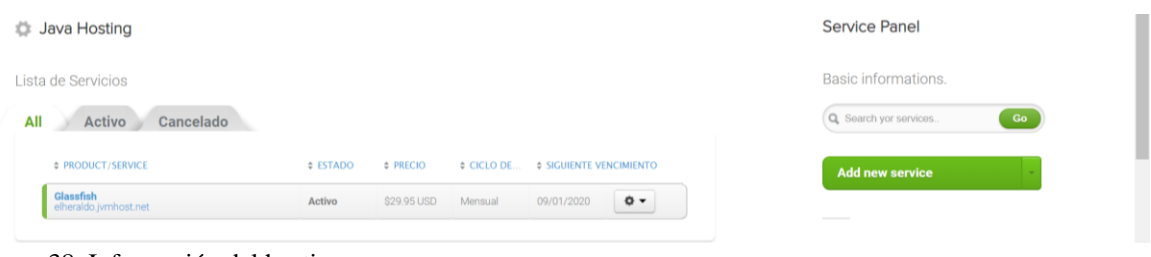

Figura 38. Información del hosting *Fuente: Elaboración propia EOPG, elaborado mediante JVMHOTS*

*Base de Datos*

JVMHOTS nos permite configurar todo mediante cPanel, Ilustración 39. Ingresando a la opción de "Base de datos MyQLS® se creó una BD con un nombre y contraseña. Ilustración 40.

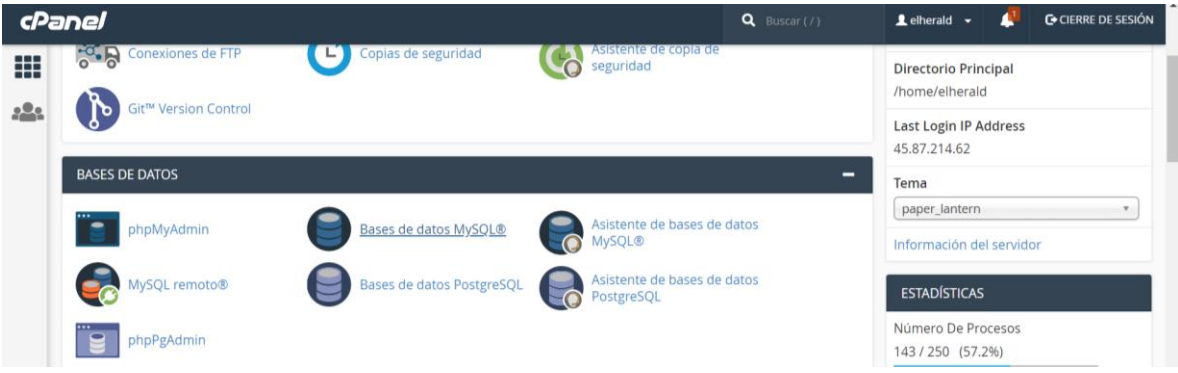

Figura 39. Base de datos MyQLS® en cPanel *Fuente: Elaboración propia EOPG, elaborado mediante cPanel de JVMHOTS*

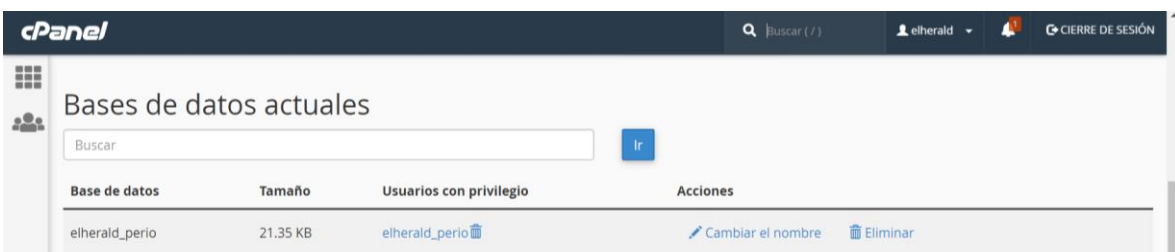

Figura 40. Creación del nombre y contraseña de la BD

*Fuente: Elaboración propia EOPG, elaborado mediante cPanel de JVMHOTS*

Regresando al cPanel se continuo con la elaboración de la BD, ingresando a phpMyAdmin se crearon las 7 tablas a utilizar.

| phpMyAdmin                                | 券 未<br>Servidor: localhost:3306 » Base de datos: elherald perio » La Tabla: lugar<br>Corp.                                                                                         |
|-------------------------------------------|----------------------------------------------------------------------------------------------------|
| 金田田幸全                                     | <b>Fe</b> Insertar<br>Exportar<br>s<br><b>ED</b><br>SGL<br><b>And</b><br>Estructura<br><b>Buscar</b><br><b>Operaciones</b><br><b>E</b> Disparadores<br><b>Examinar</b><br>Importar |
| Reciente Favoritas                        |                                                                                                    |
| -90                                       | Mostrando filas 0 - 6 (total de 7, La consulta tardó 0.0040 segundos.)                                                                                                    |
| elherald perio.<br>Nueva                  | SELECT * FROM 'lugar'                                                                                                    |
| <b>EL</b> imagen                          | Perfilando [Editar en línea] [Editar ] [Explicar SQL] [ Crear código PHP ] [ Actualizar]                                                                                           |
| $+ - \nu$ lugar                           |                                                                                                    |
| <b>EL</b> noticia                         | $25 \times$<br>Filtrar filas: Buscar en esta tabla<br>Mostrar todo<br>Número de filas:<br>Ordenar según la clave:<br>Ninguna<br>۰                                                  |
| <b>PLA</b> persona                        |                                                                                                    |
| $+$ $\rightarrow$ seccion<br>tipo_usuario | + Opciones<br>$\leftarrow$ $\rightarrow$<br>$ightharpoondown$ id<br>activo<br>descripcion<br>nombre                                                                                |
| $+$ $\sqrt{ }$ usuario                    | Editar 3 Copiar & Borrar 1<br>Martinez de la Torre<br>Martinez de la Torre                                                                                                    |
| information schema                        | Editar 3 Copiar & Borrar 2<br>Tlapacovan<br>Tlapacoyan                                                                                                    |
|                                           | Editar 3 Copiar Borrar 3<br>San Rafael<br>San Rafael<br>Θ.                                                                                                    |
|                                           | Editar J. Copiar & Borrar 4<br>Misantla<br>Misantla                                                                                                    |
|                                           | Editar The Copiar Borrar 5<br>Xalapa<br>Xalapa                                                                                                    |
|                                           | Editar 3 Copiar & Borrar 6<br>La región<br>La región                                                                                                    |
|                                           | Editar 3-i Copiar Borrar 7<br>Nacional e internacional Nacional e internacional                                                                                                    |
|                                           |                                                                                                    |
|                                           | Para los elementos que están marcados: PEditar<br><b>Le</b> Copiar<br>Exportar<br>Seleccionar todo<br><b>Borrar</b>                                                                |

Figura 41. Tablas de la base de datos

*Fuente: Elaboración propia EOPG, elaborado mediante cPanel de JVMHOTS*

*Servidor de aplicación*

Continuando en el cPanel, se ingresó a la opción "Java Control Panel" Ilustración 42.

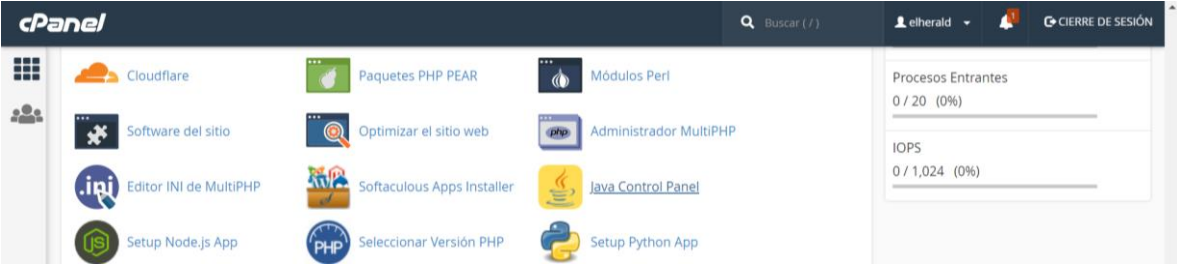

Figura 42. Java Control Panel de cPanel

*Fuente: Elaboración propia EOPG, elaborado mediante cPanel de JVMHOTS*

Después de ingresar usuario y contraseña, se subió en el comando de aplicaciones el archivo .war generado por NetBeans, una vez cargado el archivo el nombre "periódico". Ilustración 43.

### Capítulo V

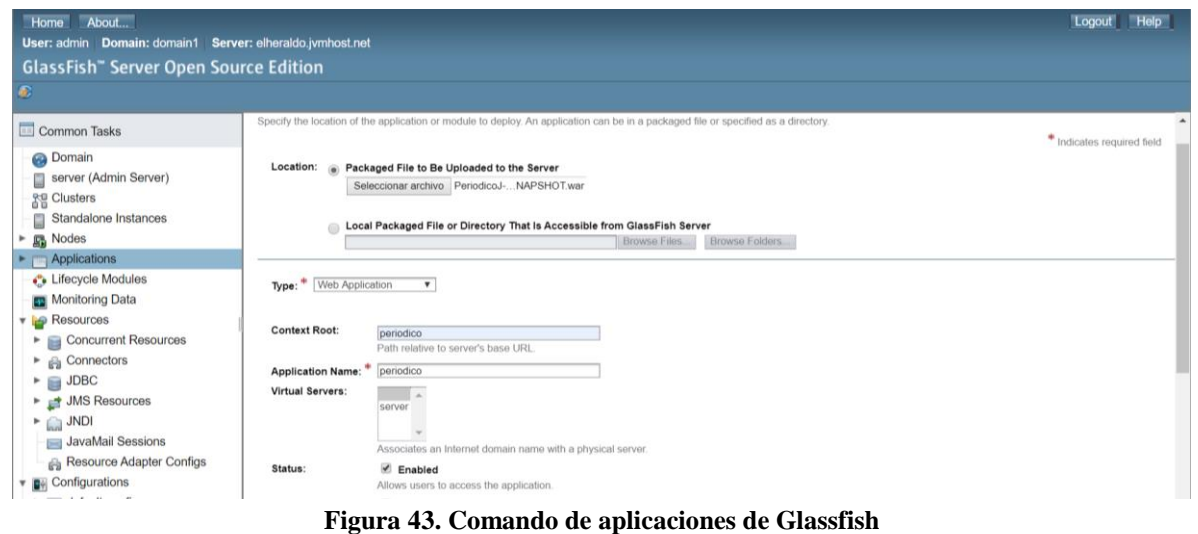

*Fuente: Elaboración propia EOPG, elaborado mediante cPanel de JVMHOTS*

### **5.1.4 Pruebas**

Las pruebas comenzaron a realizarse a partir de la tercera semana de desarrollo, se comenzó a realizar las pruebas de las pantallas desarrolladas en Android, si bien estas no tenían función alguna, si se podían visualizar para ver su correcto desarrollo y poder determinar algunas mejoras, con el emulador que ofrece Android fue más sencillo visualizar las pantallas en distintos dispositivos y versiones Android.

Cada semana se realizaron pruebas para comprobar el correcto funcionamiento de los avances logrados, hasta llegar a las últimas pruebas donde la aplicación móvil ya contaba con funcionalidad y cumplía con los requerimientos previamente establecidos.

La primera implementación y prueba en un teléfono real se realizó en un Samsung Galaxy S7 con pantalla de 5" y con la versión de Android 8.0.

### **5.1.5 Implementación**

Al concluir con el desarrollo del proyecto, se presentó ante la empresa El Heraldo de Martínez. Se entregó un producto final, mostrando al personal de la empresa cuales son las funcionalidades de la aplicación móvil.

Cabe mencionar, que la aplicación estará a prueba por personal de la empresa, por un tiempo determinado, esto con el objetivo de que el personal aprenda en su totalidad la funcionalidad de la aplicación móvil. Todo esto con la finalidad de obtener la certeza de que la aplicación funciona en su totalidad y ha sido de fácil manipulación para el usuario.

## **5.2 Resultados**

Una vez realizada la investigación y el desarrollo de la aplicación para la empresa "El Heraldo de Martínez de la Torre" se presentan los siguientes elementos como resultado del trabajo realizado.

### **5.2.1 Aplicación móvil**

Capturas de un dispositivo móvil real para observar la funcionalidad de la aplicación, clasificándolas por tipo de usuario.

## *Usuario Administrador*

Existe un único administrador quien tiene nombre de usuario y contraseña establecida, iniciara sesión sin registrarse.

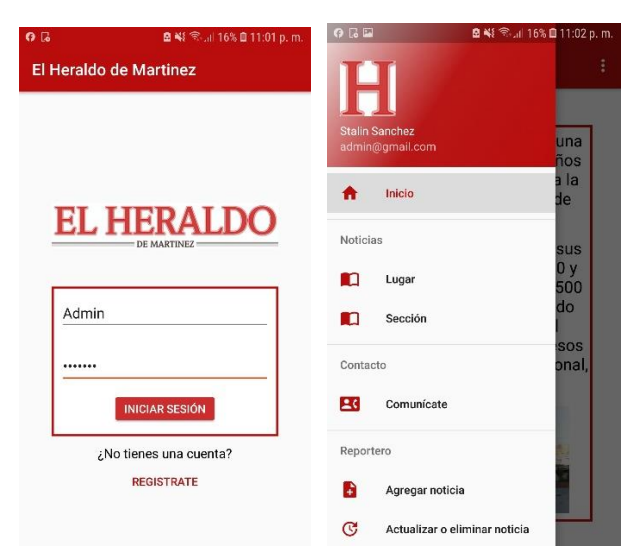

Figura 44. Inicio de sesión (usuario administrador)

*Fuente: Elaboración propia EOPG, elaborado mediante capturas de pantalla de smartphone*

El administrador es el único usuario que puede agregar reporteros, en el manu se encuentra una opción para agregar un reportero, únicamente llenando el formulario con los datos de la persona a registrar.

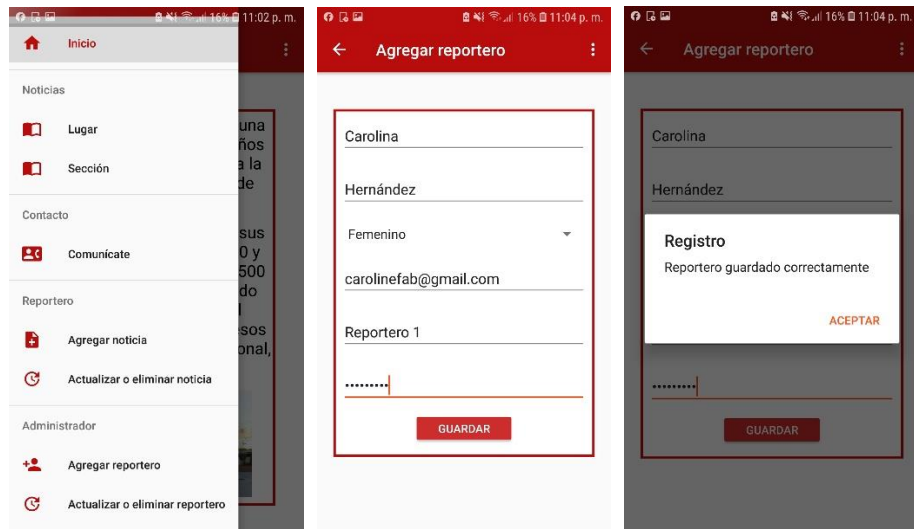

Figura 45. Pantalla de agregar reportero *Fuente: Elaboración propia EOPG, elaborado mediante capturas de pantalla de smartphone*

En la pantalla "Actualizar o eliminar reportero", se muestra una lista de todos los reporteros agregados, con la opción de actualizar sus datos llenando de nuevo el formulario y presionando el botón actualizar.

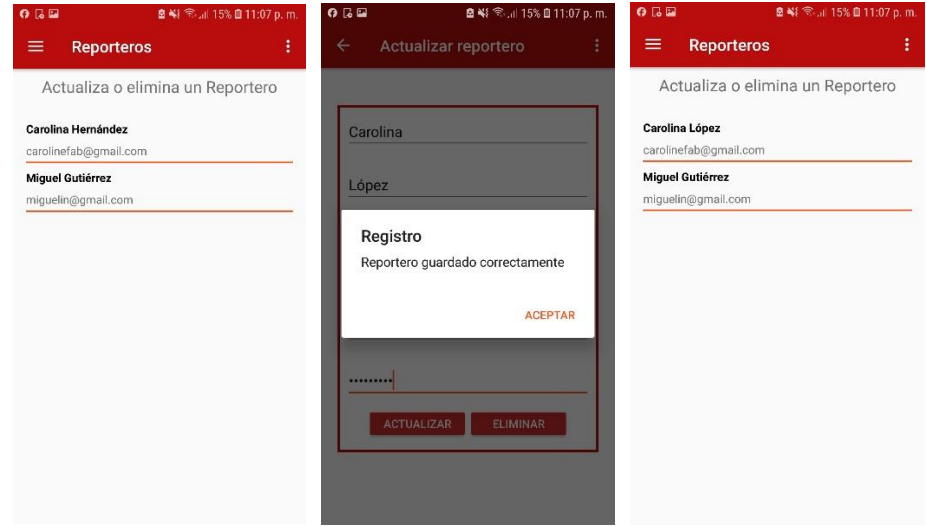

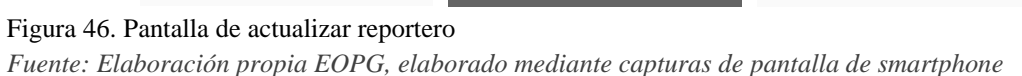

También podrá eliminar un reportero, seleccionándolo dos veces de la lista y pulsando el botón eliminar.

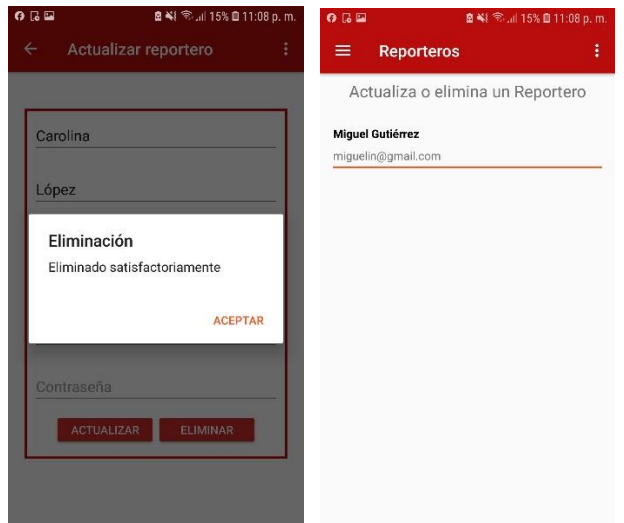

*Usuario Reportero*

Este iniciara sesión usando el nombre de usuario y contraseña que estableció previamente con el administrador.

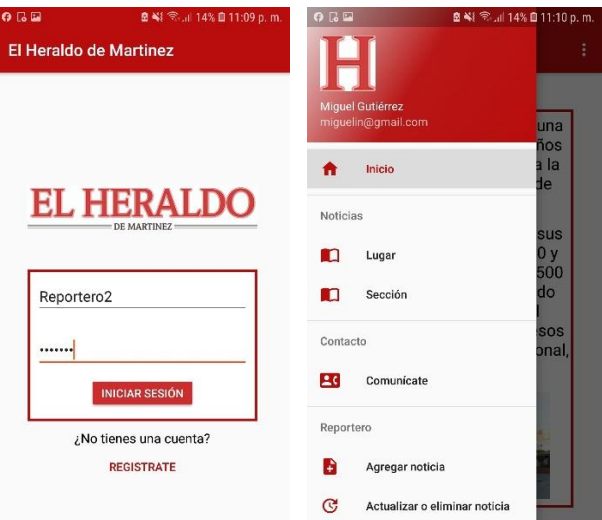

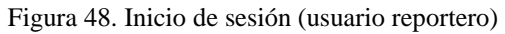

*Fuente: Elaboración propia EOPG, elaborado mediante capturas de pantalla de smartphone*

Figura 47. Pantalla de eliminar reportero *Fuente: Elaboración propia EOPG, elaborado mediante capturas de pantalla de smartphone*

Dentro de "Agregar noticias" del menú, el reportero podrá agregar noticias llenando únicamente el formulario que se muestra.

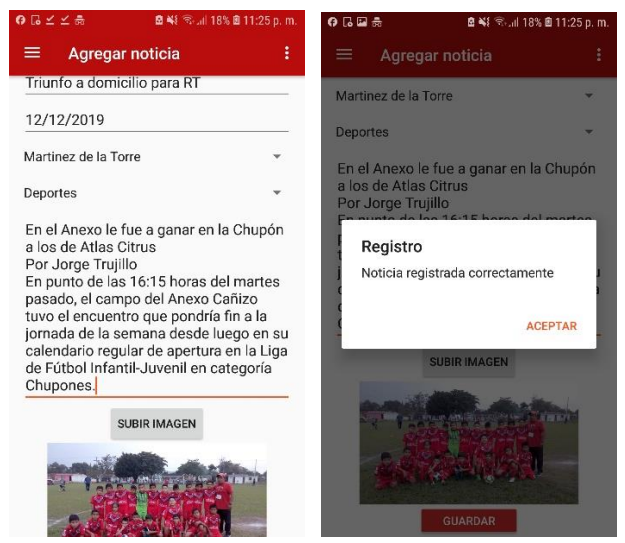

#### Figura 49. Pantalla de agregar noticias

*Fuente: Elaboración propia EOPG, elaborado mediante capturas de pantalla de smartphone*

También, podrá actualizar o eliminar la noticia agregada con anterioridad

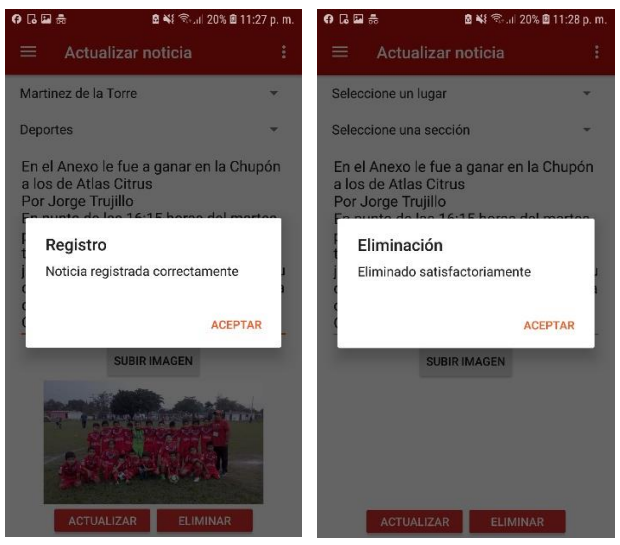

Figura 50. Pantalla de actualización y eliminación de noticia *Fuente: Elaboración propia EOPG, elaborado mediante capturas de pantalla de smartphone*

## *Usuario Cliente*

El usuario Cliente podrá registrase en la aplicación llenando un pequeño formulario de datos personales.

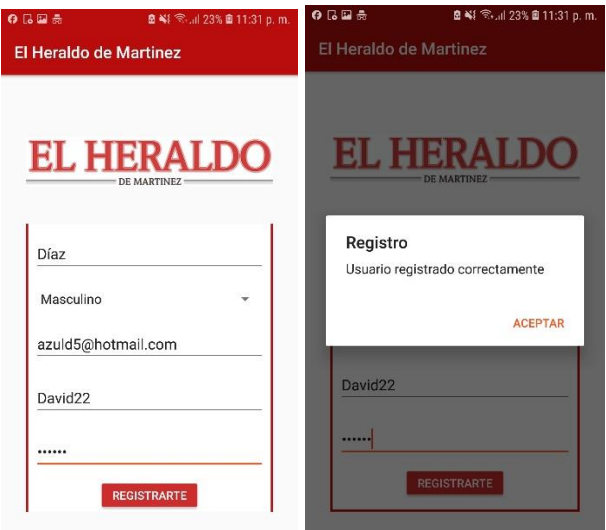

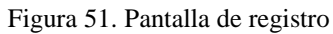

*Fuente: Elaboración propia EOPG, elaborado mediante capturas de pantalla de smartphone*

Una vez registrado pasará a la pantalla de iniciar sesión, donde escribirá su nombre de usuario o contraseña e iniciará sesión.

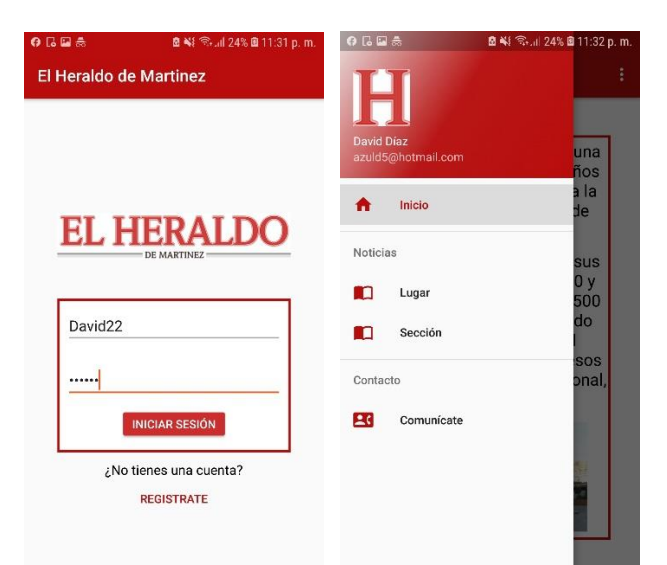

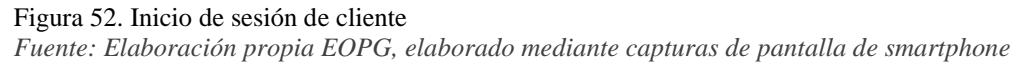

Podrá observar las noticas de acuerdo al lugar, seleccionando un lugar y la aplicación arrojará noticas de esa área,

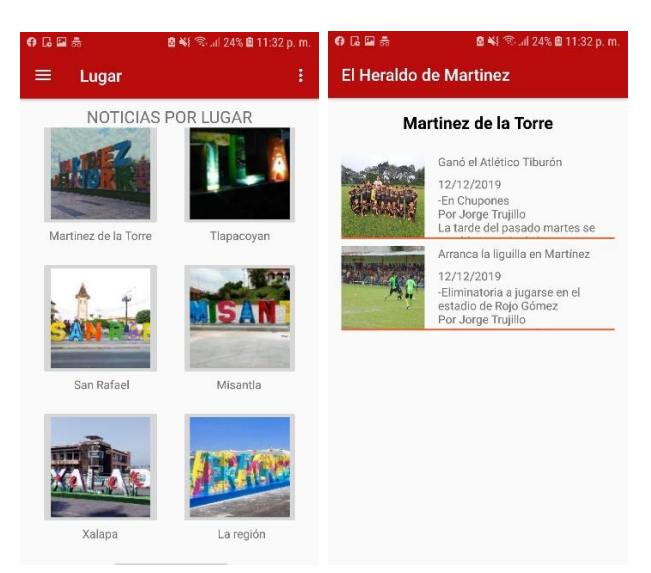

Figura 53. Pantalla de noticias por lugar *Fuente: Elaboración propia EOPG, elaborado mediante capturas de pantalla de smartphone*

Podrá observar las noticas de acuerdo a la sección, seleccionando un botón con alguna sección la aplicación arrojará noticas referentes a esa sección.

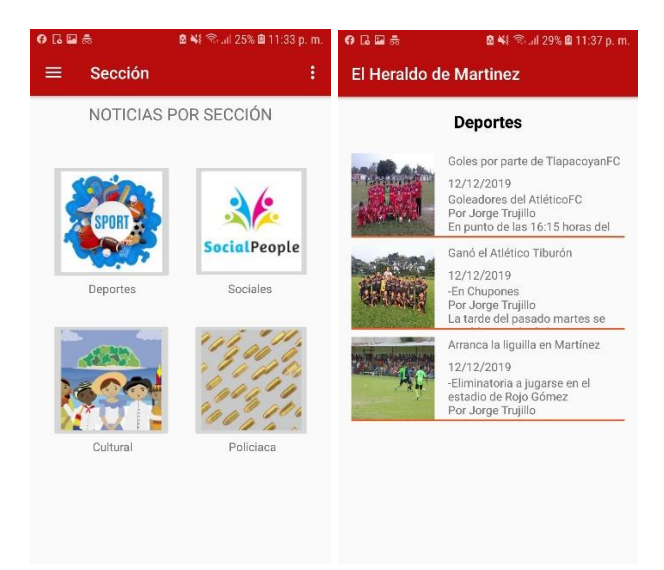

Figura 54. Pantalla de noticias por sección

*Fuente: Elaboración propia EOPG, elaborado mediante capturas de pantalla de smartphone*

En la pantalla de "comunícate" se encuentran distintos números de la empresa, basta con seleccionar uno y automáticamente enviara a la aplicación de llamadas.

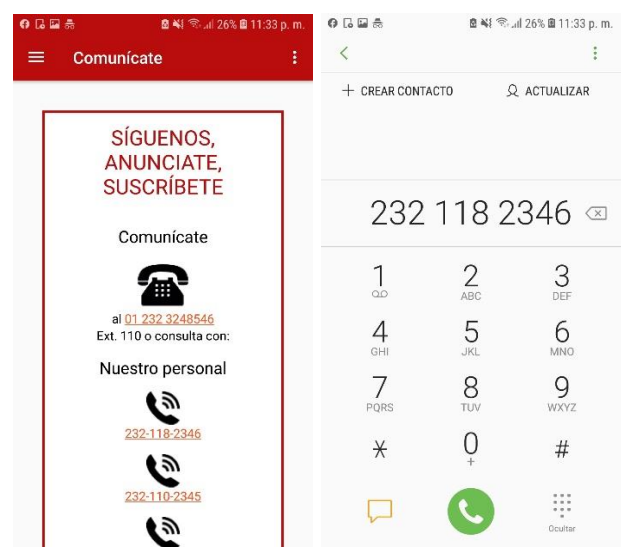

#### Figura 55. Pantalla de contacto

*Fuente: Elaboración propia EOPG, elaborado mediante capturas de pantalla de smartphone*

Por último, todos los usuarios tienen la opción de cerrar su sesión.

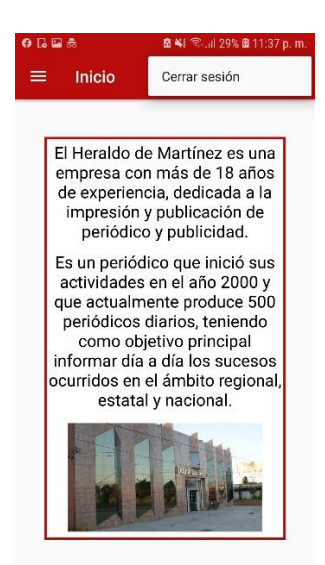

#### Figura 56. Opción de cerrar sesión

*Fuente: Elaboración propia EOPG, elaborado mediante capturas de pantalla de smartphone*

### **5.2.2 Evaluación de la aplicación móvil**

En adelante se desarrolla la evaluación del sistema, para ello se utilizarán los datos obtenidos de la encuesta en la presente investigación.

Esta encuesta ha sido aplicada a un total de 34 personas. Obteniendo los siguientes resultados.

5.2.2.1 Evaluación externa:

• Efectividad

De acuerdo a los resultados del cuestionario respecto a la pregunta  $N^{\circ}$  1: ¿Cómo califica la efectividad del sistema en cuanto a la presentación del servicio de información? Se tiene lo siguiente:

Tabla 5 Resultados porcentuales de Efectividad

| $N^{\circ}$ | Indicador   | Muy<br>malo | Malo     | Regular | Bueno  | Muy<br>bueno | Promedio |
|-------------|-------------|-------------|----------|---------|--------|--------------|----------|
|             | Efectividad | $0.00\%$    | $0.00\%$ | 16.67%  | 69.05% | 14.29%       | 3.97     |

*Fuente: Elaboración propia EOPG, en base a las encuestas realizadas*

De este cuadro se puede apreciar que el promedio calificativo es de 3.97, que indica un calificativo tendiente a bueno como la calificación de la efectividad de la aplicación "El Heraldo de Martínez".

Gráficamente se aprecia lo siguiente:

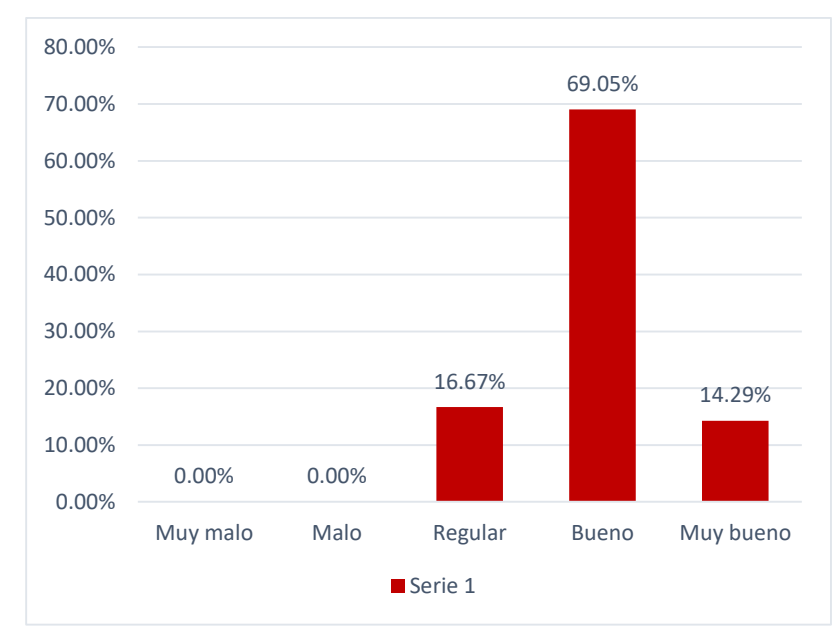

Gráfico 1. . Resultados porcentuales de Efectividad *Fuente: Elaboración propia EOPG, en base a las encuestas realizadas*

Este grafico nos ayuda a apreciar una agrupación bajo la calificación de bueno de las apreciaciones que han tenido el usuario a la hora de usar el sistema, dando como absolución para el sistema, como un aplicativo efectivo.

Accesibilidad

En este criterio de acuerdo a la tabla de a continuación se aprecia los resultados con un promedio de 4.07 como una calificación buena.

| $\mathbf{N}^{\circ}$ | <b>Indicador</b> | <b>Muy</b><br>malo | <b>Malo</b> | <b>Regular</b> | <b>Bueno</b> | <b>Muy</b><br>bueno | <b>Promedio</b> |
|----------------------|------------------|--------------------|-------------|----------------|--------------|---------------------|-----------------|
|                      | Accesibilidad    | $0.00\%$           | $0.00\%$    | 4.76%          | 83.33%       | 11.90%              | 4.07            |

Tabla 6 Resultados porcentuales de Accesibilidad

*Fuente: Elaboración propia EOPG, en base a las encuestas realizadas*

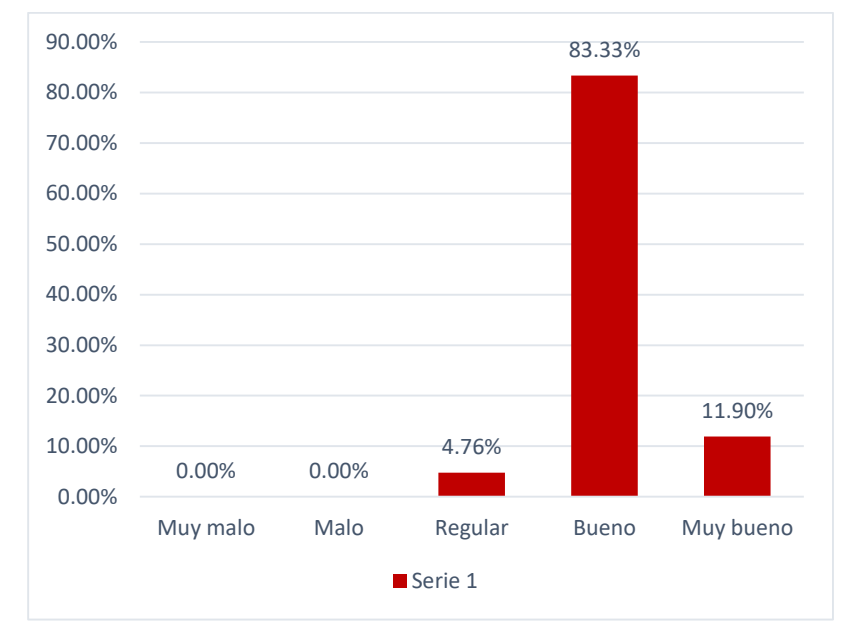

Gráficamente se aprecia lo siguiente:

Gráfico 2. Resultados porcentuales de Accesibilidad *Fuente: Elaboración propia EOPG, en base a las encuestas realizadas*

Del grafico se puede apreciar, la mayor agrupación de la calificación está en el nivel de bueno con 83.33%.

Visualización

Los resultados de este indicador corresponden a la pregunta: "¿Respecto a la visualización de las noticias, como la calificaría usted?", que de acuerdo a la aplicación del cuestionario se tiene:

Tabla **7** Resultados porcentuales de Visualización

| $N^{\circ}$ | <b>Indicador</b> | Muy<br>malo | <b>Malo</b> | <b>Regular</b> | <b>Bueno</b> | Muy<br>bueno | <b>Promedio</b> |
|-------------|------------------|-------------|-------------|----------------|--------------|--------------|-----------------|
|             | Visualidad       | 0.00%       | $0.00\%$    | 9.52%          | 90.48%       | $0.00\%$     | 3.90            |

*Fuente: Elaboración propia EOPG, en base a las encuestas realizadas*

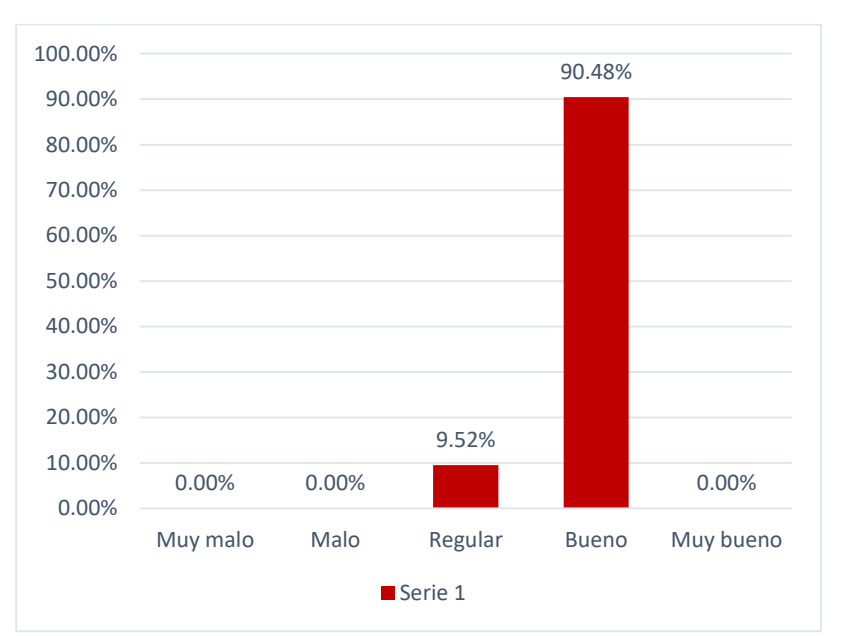

Gráficamente los datos se expresan de la siguiente manera:

Gráfico 3. Resultados porcentuales de Visualización *Fuente: Elaboración propia EOPG, en base a las encuestas realizadas*

En el grafico observamos que la agrupación del indicador bueno supera el 90%.

Usabilidad

De acuerdo a los resultados del cuestionario respecto a la pregunta  $N^{\circ}$  4: ¿La usabilidad del sistema es? Se tiene lo siguiente:

Tabla 8 Resultados porcentuales de Usabilidad

| $N^{\circ}$ | <b>Indicador</b> | <b>Muy</b><br>malo | <b>Malo</b> | <b>Regular</b> | <b>Bueno</b> | <b>Muy</b><br>bueno | <b>Promedio</b> |
|-------------|------------------|--------------------|-------------|----------------|--------------|---------------------|-----------------|
|             | Usabilidad       | $0.00\%$           | 0.00%       | 0.00%          | 11.90%       | 88.10%              | 4.88            |

*Fuente: Elaboración propia EOPG, en base a las encuestas realizadas*

### El grafico correspondiente es:

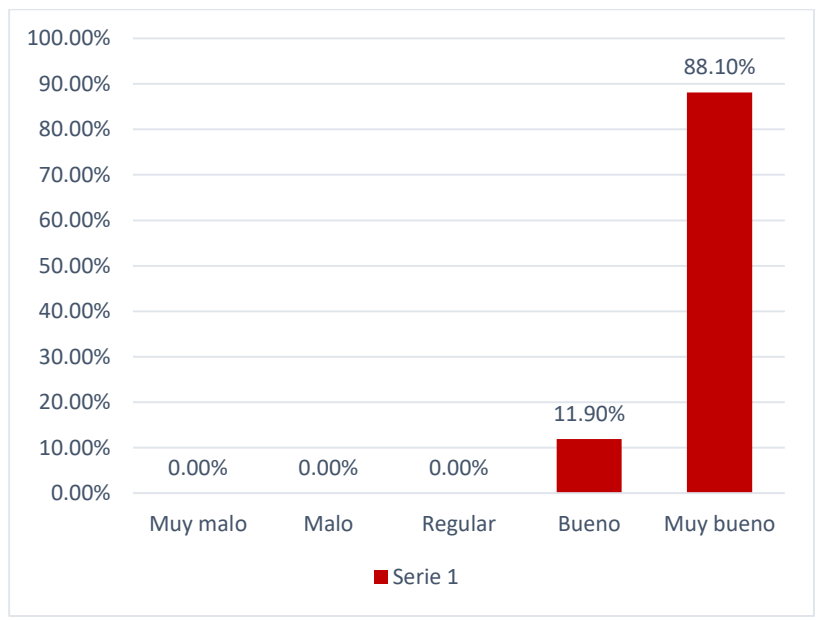

Gráfico 4. Resultados porcentuales de Usabilidad *Fuente: Elaboración propia EOPG, en base a las encuestas realizadas*

En el grafico se aprecia que el sistema ha obtenido un calificativo de 88.10% en la agrupación de muy bueno, por lo cual el sistema cumple muy bien en este punto.

Portabilidad

En este criterio de acuerdo a la tabla de a continuación se aprecia los resultados con un promedio de 3.78 que da a entender como una calificación tendiente a buena.

| $N^{\circ}$ | <b>Indicador</b> | Muy<br>malo | <b>Malo</b> | <b>Regular</b> | <b>Bueno</b> | Muy<br>bueno | <b>Promedio</b> |
|-------------|------------------|-------------|-------------|----------------|--------------|--------------|-----------------|
|             | Portabilidad     | $0.00\%$    | $0.00\%$    | 26.19%         | 69.05%       | 4.76%        | 3.78            |

Tabla 9 Resultados porcentuales de Portabilidad

*Fuente: Elaboración propia EOPG, en base a las encuestas realizadas*

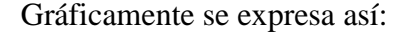

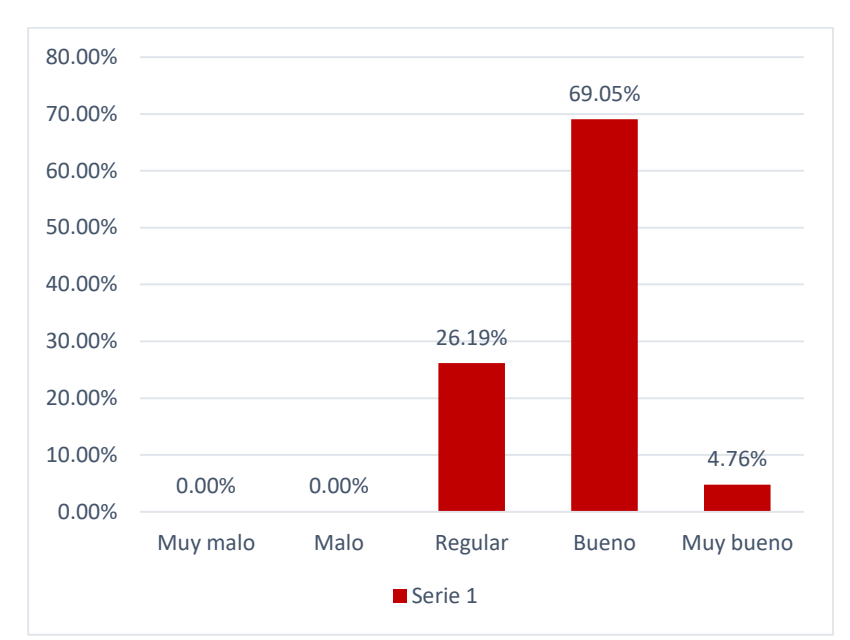

Gráfico 5. Resultados porcentuales de Portabilidad *Fuente: Elaboración propia EOPG, en base a las encuestas realizadas*

En el grafico se puede observar resultados referentes a regular, bueno y muy bueno, que de acuerdo a la tabla promedio obtiene un calificativo de 3.78.

Sumando la calificación promedio de todos los indicadores internos del aplicativo Android en promedio arroja un puntaje de 4.12, lo que indica que la calificación del usuario en cuanto a la Aplicación Android es bueno.

### 5.2.2.2 Evaluación interna:

La evaluación interna se ha llevado por parte de personas que colaboran en la empresa El Heraldo de Martínez, los cuales son administradores y reporteros, la evaluación se ha hecho analizando los indicadores: Nivel de Satisfacción del usuario, Cumplimiento con los requerimientos del usuario, Captura, Almacenamiento y Procesamiento de datos, Apariencia y Navegabilidad.

La calificación obtenida es la siguiente:

### Tabla 10

Resultados porcentuales de la evaluación interna

| $N^{\circ}$             | <b>Indicador</b>                                           | C1  | C <sub>2</sub> | C <sub>3</sub> | C <sub>4</sub> | C <sub>5</sub> | C6  | C7  | C8  | C9  | <b>Promedio</b> |
|-------------------------|------------------------------------------------------------|-----|----------------|----------------|----------------|----------------|-----|-----|-----|-----|-----------------|
| $\mathbf{1}$            | Nivel de<br>satisfacción del<br>usuario                    | 3.0 | 4.0            | 5.0            | 4.0            | 4.0            | 4.0 | 4.0 | 5.0 | 4.0 | 4.11            |
| $\overline{2}$          | Cumplimiento de<br>$\log$<br>requerimientos<br>del usuario | 4.0 | 4.0            | 4.0            | 4.0            | 4.0            | 4.0 | 4.0 | 5.0 | 4.0 | 4.11            |
| 3                       | Captura,<br>almacenamiento y<br>procesamiento de<br>datos  | 3.0 | 4.0            | 4.0            | 4.0            | 4.0            | 4.0 | 4.0 | 4.0 | 4.0 | 3.88            |
| $\overline{\mathbf{4}}$ | Apariencia                                                 | 4.0 | 4.0            | 5.0            | 4.0            | 5.0            | 4.0 | 4.0 | 4.0 | 5.0 | 4.33            |
| 5                       | Navegabilidad                                              | 4.0 | 4.0            | 5.0            | 4.0            | 4.0            | 4.0 | 5.0 | 4.0 | 4.0 | 4.22            |

*Fuente: Elaboración propia EOPG, en base a las encuestas realizadas*

C(N), es calificativo individual de los colaboradores (administradores y reporteros), donde N {1, 2, 3, 4, 5, 6, 7, 8, 9}. Un total de 3 administradores y 6 reporteros.

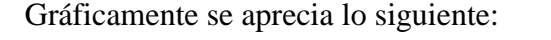

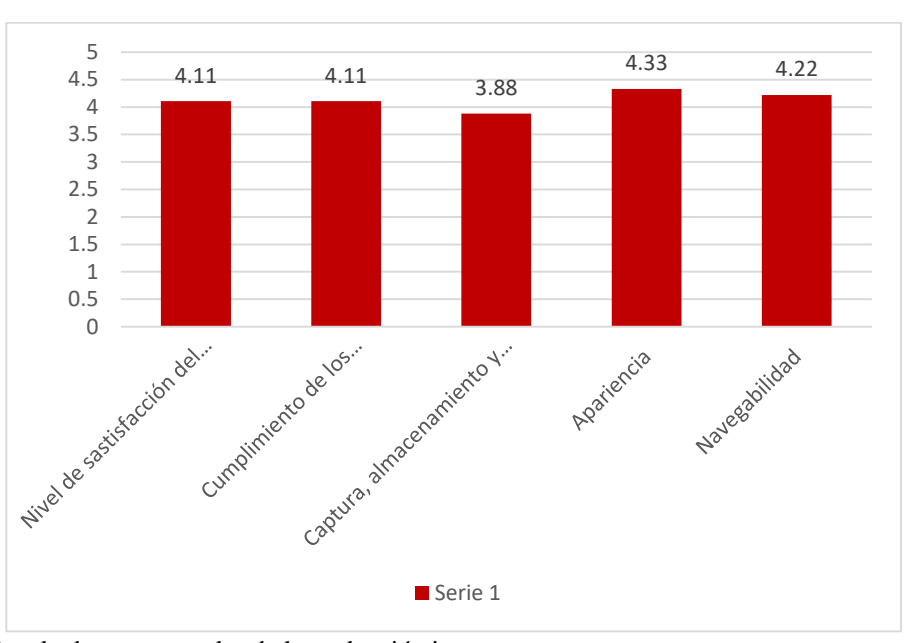

Gráfico 6. Resultados porcentuales de la evaluación interna *Fuente: Elaboración propia EOPG, en base a las encuestas realizadas*

Como se observa en el cuadro y en el gráfico, observamos que los calificativos internos para el sistema son buenos, de un promedio de 4.13 con calificativos resaltantes en apariencia y navegabilidad.

## 5.2.3 Beneficios

Al ser una primera versión es muy claro que la aplicación tiene muchas áreas de crecimiento, sin embargo, dentro de los objetivos planteados podemos demostrar que se han cumplidos parcialmente, debido a que por cuestión de tiempo no fue posible lanzar la aplicación para conseguir una opinión más nutrida, sin embargo, podemos argumentar lo siguiente:

### Tabla 11 Beneficios de la APP

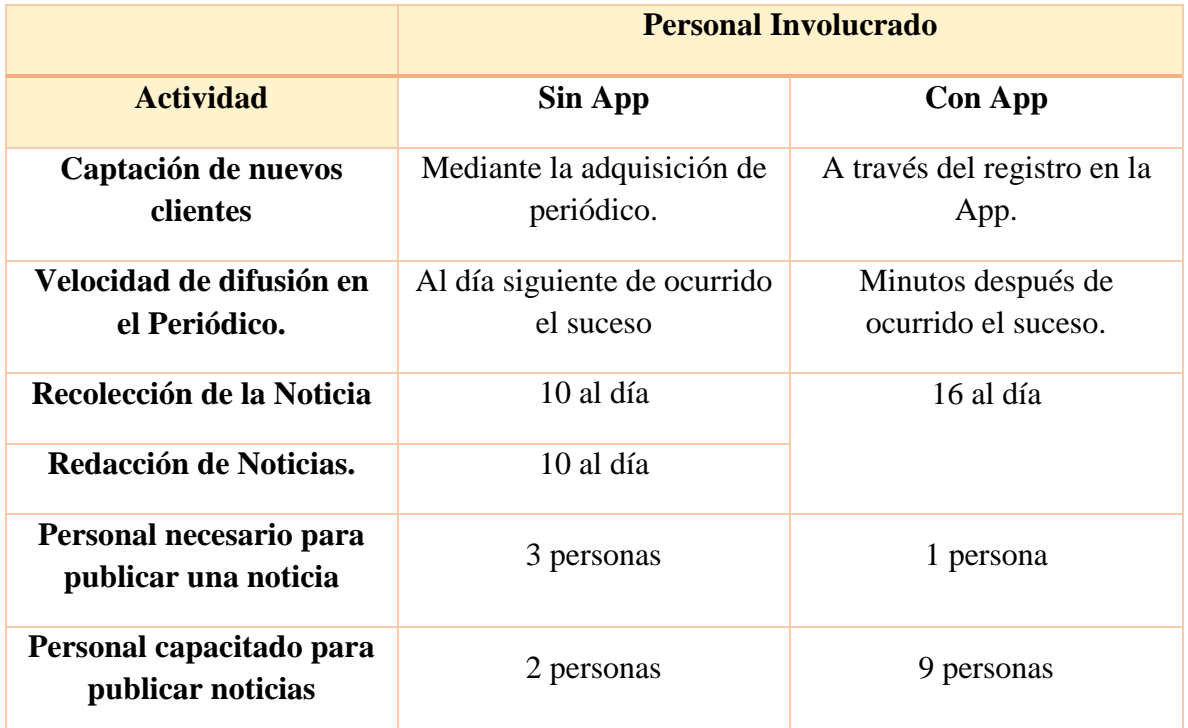

*La tabla muestra los beneficios obtenidos al implementar la app, en comparación cuando no existía. Fuente: Elaboración propia EOPG*

# **CONCLUSIÓN**

A lo largo del proyecto, se logró desarrollar una aplicación móvil para la captura y difusión de noticias tomando como caso de estudio el periódico local El Heraldo de Martínez, la cual cumple con los objetivos definidos, realizada bajo la metodología de desarrollo XP (Programación Extrema). El desarrollo de la aplicación móvil, está basado en el sistema operativo Android, permitiendo a los clientes el poder ver las noticias diarias de acuerdo a una categoría, para esto solo necesitan tener la aplicación instalada en sus dispositivos e internet para poder ingresar a ella. Sabemos que desde hace muchos años las noticias tienen gran impacto en cuanto a difusión de información se refiere. Martínez de la Torre y la región se caracteriza por siempre estar informado, esto quiere decir que la sociedad busca siempre obtener contenido visual, que lo mantenga al tanto de lo que pasa día a día.

Se aprobó la primera hipótesis *"La creación de una aplicación móvil para la empresa El Heraldo de Martínez ayudará a agilizar los procesos de noticias, publicándolas de una manera más rápida",* a partir de una evaluación de las apreciaciones de los mismos usuarios (clientes, reporteros y administradores), todo a través de un cuestionario con preguntas basadas en escalas, resultando como calificativo final los valores de 4.12 para la evaluación externa y 4.13 para la evaluación interna, considerándose una calificación buena teniendo en cuenta que la máxima es de 5.

De acuerdo a la segunda hipótesis *"La creación e implementación de una aplicación móvil ayudará a la empresa El Heraldo de Martínez a obtener un mayor número de clientes",* no se ha podido comprobar su aprobación, debido a que la aplicación móvil aún no ha sido lanzada al público en general.

## **RECOMENDACIONES**

Para llevar a cabo la implementación de la aplicación móvil, alcanzar un mayor número de clientes, uso adecuado y eficaz, se recomienda la siguiente:

- La principal recomendación para poder utilizar la aplicación móvil es tener un Smartphone con sistema operativo Android versión superior a 6.0 Marshmallow.
- Se debe contar con conexión a internet para poder ingresar a la aplicación móvil.
- Brindar una capacitación dentro de la empresa acerca del funcionamiento de la aplicación.
- Realizar por un periodo corto de tiempo, pruebas a la aplicación, es decir; el personal encargado deberá aprender a utilizarla e informar de algún error antes de que la aplicación móvil salga de manera oficial en el Play Store.
- Dar a conocer esta aplicación mediante la página web y pagina en Facebook de la misma empresa.
- Realizar mantenimiento o actualizaciones a la aplicación móvil en caso de ser necesario, para que este funcione de la mejor forma posible.
- Analizar la manera en que pueda mejorar la aplicación, haciéndola más extensa o con nuevas funcionalidades.

Recomendaciones del proyecto de investigación:

- Dado el diseño y desarrollo de la aplicación móvil en Android Studio, podría realizarse un análisis sobre la elaboración de esta misma y así, poder desarrollar nuevas Apps de noticias para las distintas zonas donde se encuentra Grupo Editorial El Heraldo de Veracruz.
- Se recomienda ampliar la información contenida en el número de encuestados, dado que mientras más datos será mucho más útil.
- En la elaboración de un proyecto siempre se desea que haya una mejora continua en base al tema, por lo que se recomienda tomar las bases de esta investigación para desarrollar nuevas Apps que tengas similitud en el tema.

# **REFERENCIAS BIBLIOGRÁFICAS**

- Android Studio. (2019). *Guía del usuario*. Obtenido de Android Studio: https://developer.android.com/studio/intro
- Bustamante, J. J. (2016). *LOS SISTEMAS OPERATIVOS PARA DISPOSITIVOS MÓVILES*. Obtenido de https://lossoparads.wordpress.com/2016/09/23/los-sistemas-operativospara-dispositivos-moviles/
- Cain, K. (2017). *Localytics*. Obtenido de http://info.localytics.com/blog/why-ap-news-isone-of-the-best-news-apps-around
- Calvo, D. (2018). *Metodología XP Programación Extrema (Metodología ágil)*. Obtenido de http://www.diegocalvo.es/metodologia-xp-programacion-extrema-metodologia-agil/
- Canavilhas, J. (2009). Textual & Visual Media 2. Universidade da Beira Interior, Portugal.
- Gervacio, L. O. (2018). *Lenguaje de programacion*. Obtenido de Conogasi: http://conogasi.org/articulos/lenguaje-de-programacion/
- Gilfillan, I. (2003). *La Biblia de MySQL.* Anaya Multimedia.
- Gonçalves, L. (2019). *Organisational Mastery.* Rethink Press.
- Hernández Sampieri, R., Fernández Collado, C., & Baptista Lucio, P. (2010). *Metodologia de la Investigación.* McGraw-Hill.
- Hostinger. (2019). *¿Qué es un hosting?* Obtenido de Tutorial Hostinger: https://www.hostinger.mx/tutoriales/que-es-un-hosting
- Jalón, J. G. (Enero de 2000). Aprenda Java como si estuviera en primero. San Sebastián, España.
- Java. (2019). *Conozca más sobre la tecnología Java*. Obtenido de Java: https://www.java.com/es/about/
- Jiménez, E. G. (2019). *Fundamentos de programación Java con NetBeans 8.2.* Alfaomega.
- Luzuriaga, P. E. (2014). Diseño de interfaces Web Responsive para periódicos digitales (tesis de maestría). Universidad del Azuay, Cuenca.
- Marín, R. (2019). *Los gestores de bases de datos más usados en la actualidad*. Obtenido de Revista digital INESEM: https://revistadigital.inesem.es/informatica-y-tics/losgestores-de-bases-de-datos-mas-usados
- Matus, D. (2020). *Apps de noticias*. Obtenido de Digital Trends: https://es.digitaltrends.com/noticias/mejores-apps-de-noticias/
- NetBeans. (2019). *IDE 8.2 Información*. Obtenido de NetBeans: https://netbeans.org/community/releases/82/
- Rouse, M. (2016). *Servidor Web*. Obtenido de Techtarget: https://searchdatacenter.techtarget.com/es/definicion/Servidor-Web

# **ANEXOS**

# **CHECKLIST PARA EL USUARIO ADMINISTRADOR/REPORTERO**

# **APLICACIÓN MÓVIL** *EL HERALDO DE MARTÍNEZ*

## **Datos del usuario**

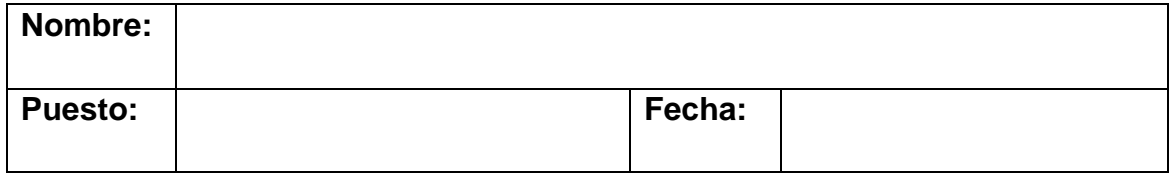

## **Evaluación interna del sistema**

**Indicaciones:** Antes de contestar lea detenidamente los criterios a cumplir, marque con una "X" según corresponda, utilizando lápiz, bolígrafo de color azul o negro (recuerde que no se deben marcar dos opciones). Responda de acuerdo a la utilización de la Aplicación Móvil *El Heraldo de Martínez.*

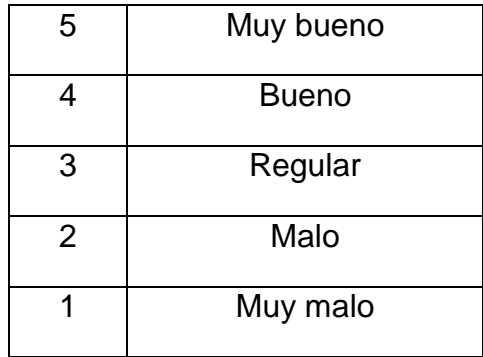

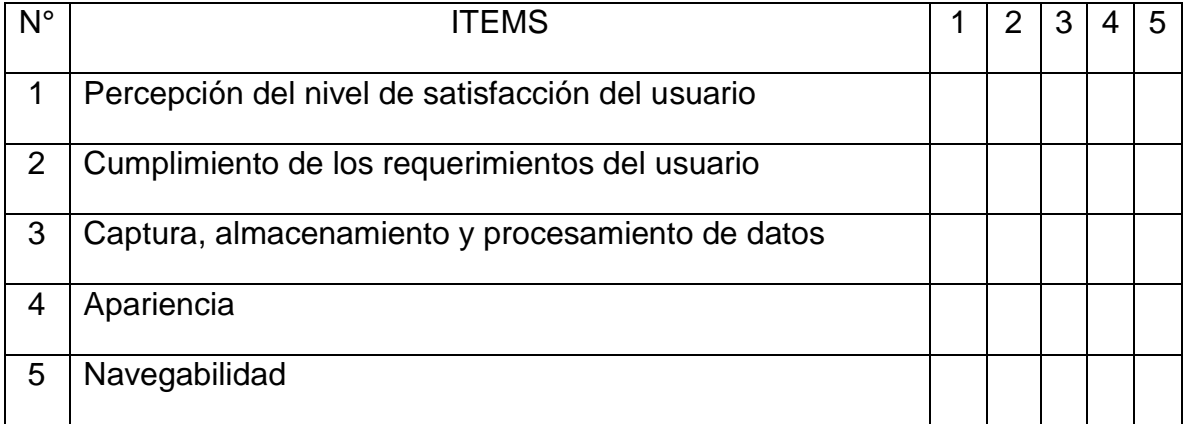

# **CHECKLIST PARA EL USUARIO CLIENTE**

# **APLICACIÓN MÓVIL** *EL HERALDO DE MARTÍNEZ*

## **Datos del usuario**

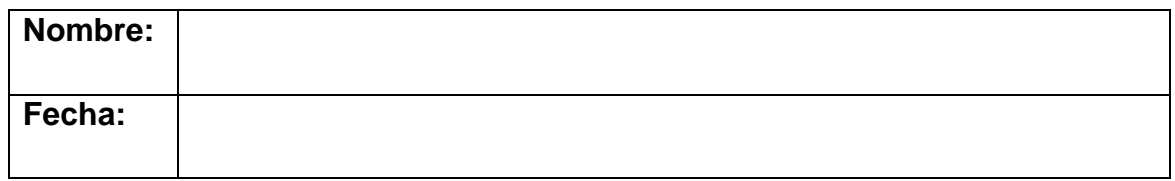

## **Evaluación externa del sistema**

**Indicaciones:** Antes de contestar lea detenidamente los criterios a cumplir, marque con una "X" según corresponda, utilizando lápiz, bolígrafo de color azul o negro (recuerde que no se deben marcar dos opciones). Responda de acuerdo a la utilización de la Aplicación Móvil *El Heraldo de Martínez.*

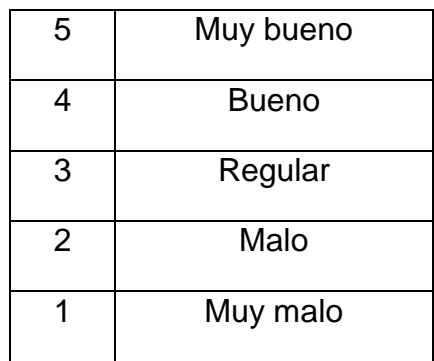

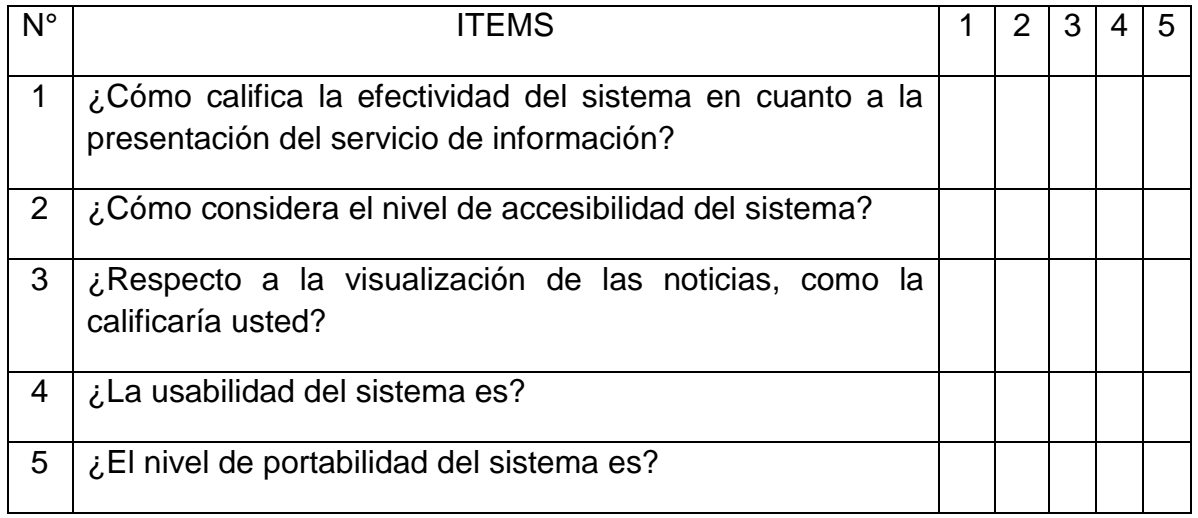